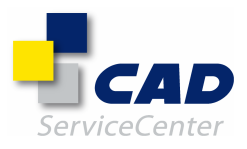

# Mechanical und Inventor

# Alle Inhalte der ServicePacks in der Übersicht:

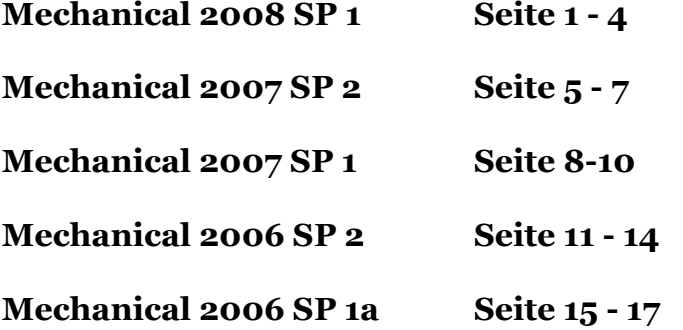

- Inventor  $2008$  SP  $2$  Seite  $18 24$
- Inventor 2008 SP 1 Seite  $25 28$
- Inventor 11 SP 3 Seite 29 37
- **Inventor 11 SP2** Seite 38 44
- **Inventor 11 SP1** Seite 45 54
- Inventor 10 SP3a Seite 55
- Inventor 10 SP2 Seite 56 60
- **Inventor 10 SP1** Seite 61 66

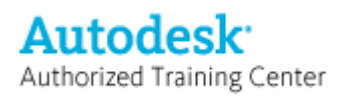

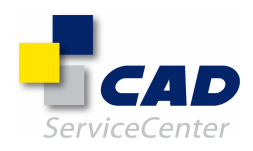

## In AutoCAD Mechanical 2008 Service Pack 1 behobene Fehler

### Gravierende Fehler:

- Gravierender Fehler beim Öffnen bestimmter fehlerhafter Zeichnungen
- Gravierender Fehler bei bestimmten Vorgängen in AMWELDSYM
- Gravierender Fehler beim Öffnen von Zeichnungen mit XRef-Anhängen im DGN-Format
- Gravierender Fehler bei der Übertragung bestimmter Zeichnungen per eTransmit

### Stücklisten, Teilelisten und Positionsnummern:

- Bei Positionsnummern, die in einer Anmerkungsansicht erstellt wurden, wird die falsche Stückliste angezeigt.
- Wenn eine Teileliste in einem Rahmen erstellt wird, befindet sich die letzte Komponente außerhalb des Rahmens.
- Die Option Eine in AMBALLOON ist nicht verfügbar.
- Durch die Schaltfläche OK im Dialogfeld Einstellungen der Teileliste werden die anderen Teilelistensymbole nicht aktualisiert.
- Die inneren Tabellenrahmenlinien der Teileliste werden unterbrochen, wenn die Teileliste eine Kopfzeile mit Zeilenumbruch verwendet und nach Spalten unterteilt wird.
- Die Kopfzeilenlinien der Teileliste ragen in die Titelzelle, wenn der Kopfzeilentext umbrochen wird und der obere Rand der Kopfzeile größer ist als der untere Rand.
- Im Dialogfeld Stücklisteneinstellungen für GB wird zusätzlicher Text angezeigt.
- Die Leistung nimmt ab, wenn ein Block als Teilereferenz verwendet wird.
- Komponentendaten werden nach dem Löschen im Mechanical-Browser weiterhin in der Rahmen-Stückliste angezeigt.
- Gravierender Fehler beim Verschieben des Führungslinienursprungs einer Positionsnummer bei bestimmten Zeichnungen
- Die Dropdown-Liste mit benutzerdefinierten Positionsnummerstilen im Dialogfeld Positionsnummer enthält doppelte Einträge.
- Teilereferenzknoten mit Blöcken, denen Attribute zugewiesen sind, werden bei AMPARTREFEDIT nicht angezeigt.
- Fehlerhafte Präzision von Formeln, die in einer Stücklistenzelle verwendet werden
- Die Farbe für die Führungslinie einer Positionsnummer kann in den Optionseinstellungen nicht geändert werden.
- Anzeigefehler in Teilelistentabellen, wenn ein Spaltenwert größer als die Spaltengröße ist und keine Textsteuerung verwendet wird.
- Der Wert in der Zeile BOM UNITS des Dialogfelds für Teilereferenzen nimmt kontinuierlich zu, wenn eine Roundtrip-Speicherung von AutoCAD Mechanical 2008 nach AutoCAD Mechanical 2006 erfolgt.
- Durch die Schaltfläche OK im Dialogfeld Einstellungen der Teileliste werden die Grafiken für Teilelistensymbole periodisch aktualisiert.
- Werte mit "=" werden in den Spalten der Dialogfelder für Stücklisten, Teilelisten, Teilereferenzen und Positionsnummern nicht angezeigt.
- Teilelisten werden in einen Block geändert, wenn diese im AutoCAD Mechanical 2007-Format gespeichert werden.
- Der Export von Teilelisten nach Excel schlägt fehl, wenn Herstellereigenschaften verwendet werden.

### Normbauteile und -elemente:

- Fehler bei der Verwendung des Befehls poweredit für Wellen in der Anmerkungsansicht.
- Im Dialogfeld AMSHAFT2D werden nach Ausführung des Befehls AMSHAFTEND leere Schaltflächen angezeigt.
- Gravierender Fehler bei der Option Profil in der Befehlszeilenschnittstelle AMSHAFT2D
- Die Migration von 2D-Strukturen mit AMPOWEREDIT wird nicht korrekt ausgeführt, wenn eine andere Griffdarstellung als die normale verwendet wird.
- Der Einfügepunkt für Stahlprofile ändert sich nach einem AMPOWEREDIT-Vorgang.

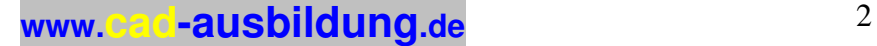

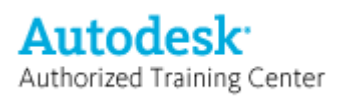

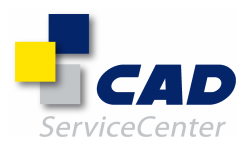

### Symbole und Bemaßung:

- Bemaßungen werden nicht assoziativ, wenn sie in Durchgangsbohrungselemente eingefügt werden.
- Verlängerte Maßlinien werden falsch angezeigt.
- In der Anmerkungsansicht können Elemente nicht einzeln für AMAUTODIM ausgewählt werden.
- Bei AMPOWERDIM für Inventor-Objekte wird der Maßstab der Ansicht nicht berücksichtigt.
- Der Wert für die Oberflächenbeschaffenheit fehlt in COPYCLIP/PASTECLIP, wenn in der Zeichnung eine andere Oberflächennorm verwendet wird.
- Einige AMTAPITHREAD2D-Gewinde sind nicht korrekt bemaßt.
- Die Bogendurchmesserbemaßung kann beim Einfügen der Bemaßung nicht entlang des Bogens verschoben werden.
- Gravierender Fehler nach dem Einfügen vertikaler Bemaßungen in bestimmten Zeichnungen.
- Der Koordinatenbemaßungstext wird nach Ausführung einer neuen AMAUTODIM-Sitzung verschoben. (Anmerkung: Vorhandene fehlerhafte Bemaßungen müssen gelöscht und neu erstellt werden.)

### 2D-Struktur:

- Das Programm reagiert nicht, wenn AMSHIDE-Objekte während eines GROUP-Befehls ausgewählt werden.
- Gravierender Fehler bei Auslagerungsvorgängen in bestimmten Zeichnungen.
- Listen- und Strukturbaumsteuerobjekte im Strukturkatalog werden nicht entfernt, wenn das Dateireferenzfeld gelöscht wird.
- Der DBMOD-Wert wird nach Ausführung des Befehls AMBROSWEROPEN geändert.
- Bei Verwendung von COPYCLIP für Strukturbaugruppen wird eine falsche Warnmeldung angezeigt, und Strukturelemente können mit PASTECLIP nicht eingefügt werden.

### Vault:

- Gravierender Fehler beim Auschecken von Zeichnungen, die Teilelisten enthalten und vor dem Einchecken nicht gespeichert wurden.
- Das Einchecken schlägt fehl, wenn eine XRef mit einer Stücklistentabelle per Teilereferenz entfernt wurde.
- Beim Entfernen einer im Tresor gespeicherten XRef und Verwendung der automatischen Speicherung wird der Dateipfad in den Ordnerpfad für die automatische Speicherung geändert.

### API:

- API: Die API amiGetObjectvisibility( ) gibt einen Fehler zurück, wenn die Sichtbarkeit einer Komponentenansicht abgerufen wird.
- API: Die API ami2DSGetViewEntities( ) gibt eine falsche Anzahl von Elementen für eine Komponentenansicht zurück.

### Sonstige behobene Fehler:

- Der Befehl EXTEND ermöglicht die Auswahl von Normteilen in Blöcken als Umgrenzungskanten, die damit verbundenen Linien werden jedoch nicht verlängert.
- In der Optionsdatei in IGESOUT können maximal drei Layer in der Layerausschlusseinstellung gespeichert werden.
- Fehler bei der Bearbeitung von im Layout erstellten Detailansichten bei bestimmten Zeichnungen.
- Die Linienstärken der rechteckigen und der kreisförmigen Detailansichtsumgrenzungen unterscheiden sich.
- Der Befehl poweredit für Ansichtsfenster im Layout löst den Befehl VPMAX aus, anstatt das Dialogfeld Ansicht aufzurufen.
- Wenn auf der Registerkarte Layout die Option Von Vorlage ausgewählt wird, fehlt das Ansichtsfenster im Browser des hinzugefügten Layouts.

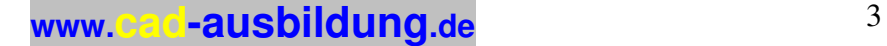

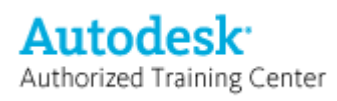

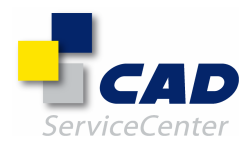

- Elemente in der Detailansicht werden bei bestimmten Zeichnungen außerhalb der Detailansichtsumgrenzung angezeigt.
- Bei bestimmten Zeichnungen fehlt die Schraffur in der Detailansicht.
- Nach der Bearbeitung einer Detailansicht werden Sie aufgefordert, den Einfügepunkt für die Detailansicht anzugeben.
- Gravierender Fehler bei bestimmten Zeichnungen, die im AutoCAD Mechanical 2007-Format gespeichert werden.
- Das Auswahlfeld wird nach einem Abbruch des Befehls AMCONSTHOR ausgeblendet.
- In einer Anzeigeumgebung mit zwei Bildschirmen werden bestimmte Befehlsdialogfelder nicht auf dem gleichen Bildschirm wie das Hauptprogramm angezeigt.

## Sonstige Hinweise

AutoCAD Mechanical 2008, AutoCAD Mechanical 2008 Hotfix 1 und AutoCAD Mechanical 2008 Service Pack 1 nutzen das gleiche Dateiformat. Alle Zeichnungsdateien, die in einer dieser Versionen erstellt wurden, sind untereinander austauschbar.

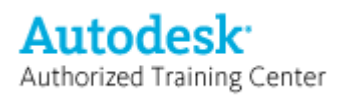

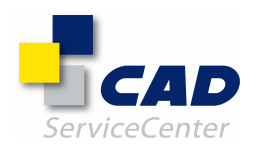

## In AutoCAD Mechanical 2007 Service Pack 2 behobene Fehler

### Schwerwiegende Fehler:

- Schwerwiegender Fehler beim Anwenden des Kopierbefehls auf die ganze Geometrie in einigen Zeichnungen.
- FEM-Berechnungen, die in manchen Zeichnungen nicht funktionieren.
- Lokalisierungsoperation im Strukturkatalog, die in manchen Zeichnungen nicht funktioniert.
- Schwerwiegender Fehler durch Auswählen von Nein zur Wiederherstellung beschädigter Zeichnungen beim Öffnen der Datei.

### Stücklisten, Teilelisten und Positionsnummern:

- Fehlende Elemente in den Stücklisten- und Positionsnummerattributen.
- %%c wird im Masken-Editor nicht in das Durchmessersymbol umgewandelt.
- Das Feld für benutzerdefinierte Attribute im Dialogfeld Teilereferenz oder Stückliste kann nicht leer gelassen werden.
- Unterschiedliche Reihenfolge der Komponenten in der Stückliste und im Mechanical-Browser.
- Doppelte Einträge in der Dropdown-Liste für benutzerdefinierte Blöcke für die Teileliste in AMOPTIONS.
- Der benutzerdefinierte Block wird nicht als Standard für die Teileliste in AMOPTIONS angezeigt.

### Normbauteile und -elemente:

- Zahnprofil im Wellengenerator unterscheidet sich von AutoCAD Mechanical 6.
- AMVARIODB: Parameter können nicht über das Dialogfeld ausgewählt werden.
- Der VAL-Editor kann von Benutzern, die als Standardbenutzer angemeldet sind, in Windows Vista nicht gestartet werden.
- Die Normteilebibliothek funktioniert nicht im Estnischen Windows.
- Die Bemaßungen in der Wellen-Detailansicht werden nach der Verwendung des Befehls poweredit gespiegelt.
- In Windows Vista können als Power-User angemeldete Benutzer keine Normteile einfügen.
- Stahlprofile aus Zeichnungen, die in einem früheren Release erstellt wurden, befinden sich nicht in ihren ursprünglichen Layern.
- Manche Zahnprofile können nicht erstellt werden.
- Stahlprofile aus AutoCAD Mechanical 2004DX-Zeichnungen werden nach Ausführen des Befehls poweredit in AutoCAD Mechanical 2007 in Position verschoben.
- Als Standardbenutzer mit eingeschränkten Zugriffsrechten angemeldete Benutzer können keine Normteile einfügen.

### Symbole und Bemaßung:

- Die Pfeilspitzeneinstellung für Standards in AMOPTIONS merkt sich die vorherige Auswahl nicht.
- Bemaßungsbruch fehlt in Zeichnungen, die im AutoCAD-Format gespeichert werden.

### 2D-Struktur:

- Durch das erneute Laden externer Referenzen und das anschließende Speichern der Zeichnung wurde die Trennung von Komponenten verursacht.
- Schwerwiegender Fehler nach dem Öffnen einer Zeichnung, die als Herunterstufung in AutoCAD Mechanical 2008 gespeichert wurde und externe Komponenten enthält.
- In manchen Fällen wird beim Öffnen einer Zeichnung mit externen Referenzen DBMOD=1 angezeigt.
- Beim Abbrechen einer Lokalisierungsoperation ist ein schwerwiegender Fehler aufgetreten.

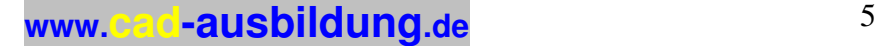

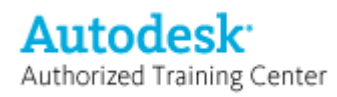

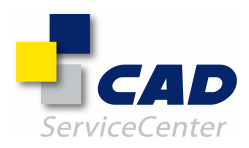

• Schwerwiegender Fehler nach dem Ziehen einer AutoCAD Mechanical 2008-Zeichnungsdatei aus Windows Explorer in eine aktive AutoCAD Mechanical 2007-Sitzung.

### Inventor-Verknüpfung:

• Schwerwiegender Fehler beim Versuch, eine Zeichnung in Vault zu öffnen, nachdem eine Inventor-Verknüpfungs-Operation mit Null-Dokument-Status abgebrochen wurde.

### Vault:

- In Product Stream kann ein Element einer Zeichnung nicht zugewiesen werden, wenn es in der Stücklistentabelle über ein Normteil- und PSEquivalence-Feld mit Formel verfügt.
- Die Option Aktuelle Artikeleigenschaften abrufen funktioniert bei bestimmten Zeichnungen nicht, wenn sie Teilereferenzen enthalten.
- Die Option Aktuelle Artikeleigenschaften abrufen funktioniert nur dann, wenn eine Eins-zu-Eins-Zuordnung von Stücklisteneigenschaften zu "Aus Artikel in Datei"-Eigenschaften in Product Stream besteht.
- Mit der Option Aktuelle Artikeleigenschaften abrufen werden Stücklistenfelder gelöscht, die Formeln enthalten.

### API:

- CopyComponentFromDatabase verursacht einen schwerwiegenden Fehler, wenn die Komponentendefinition über eine externe Unterkomponente verfügt.
- Schwerwiegender Fehler bei der Migration durch den Befehl AMSMIGRATE.
- McadSymbol.Standard.SetToDefaults() API verursacht einen schwerwiegenden Fehler beim Beenden.
- Eine Mechanical-Zeichnung mit Symbolen kann nicht über API gespeichert werden.
- Symbol McadBalloon.IsCustomBlockUsed zeigt den falschen Wert an.
- Fehlende Teilereferenz-Attributfelder in der Beispieldatei PartRef.dvb.
- Beispieldatei MigrateComplexStdPart funktioniert nicht in Windows Vista.
- McadFolderDefinition/McadComponentViewDefinition.InstancesDefinition gibt immer den Wert Wahr zurück.
- Schwerwiegender Fehler in DocSwitchReactor::documentToBeDeactivated.
- getEvaluatedPartData gibt eine leere Zeichenkette für die Baugruppeneigenschaft zurück.
- McadBOMMgr.SelectBOMEntity() funktioniert nicht korrekt, wenn der Parameter IntoNested auf Wahr gesetzt wird.
- McadBOM.Delete() verursacht einen schwerwiegenden Fehler, wenn die Stückliste über eine Teileliste verfügt.
- McadSymbol.LeaderLanding verursacht beim Zuweisen einen Laufzeitfehler.

### Sonstige behobene Fehler:

- Der Attributwert lässt sich bei Zeichnungen, die mithilfe von AMLIBRARY eingefügt werden, nicht ändern.
- Im Dialogfeld des Erweiterten Attributs-Editors entspricht das markierte Attribut nicht dem Attribut, auf das im Modellbereich doppelgeklickt wurde.
- Bei manchen Zeichnungen werden unerwünschte Symbole im Toleranzfeld der Form- und Lagetoleranzen angezeigt.
- Die ursprünglichen Werte in der Dropdown-Liste des Inkrementwinkels für den Polarfang im Dialogfeld Entwurfseinstellungen werden nach dem Einfügen einer Zeichnung aus AMLIBRARY durch Nullen ersetzt.
- Die Reihenfolge der Layergruppe geht bei jedem Ausführen des Befehls AMLAYER verloren.
- In der Befehlszeile wird eine Meldung mit dem Hinweis angezeigt, dass das amdt transmittal.arx-Modul nicht geladen werden konnte.
- Beim Öffnen der Datei wird die Warnmeldung angezeigt, dass die Datei außerhalb von AutoCAD Mechanical gespeichert wird.

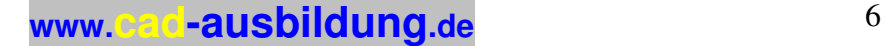

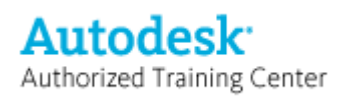

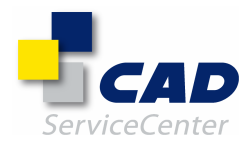

- Über ein beschränktes Benutzerkonto angemeldete Benutzer können Zeichnungen nicht mithilfe des Migrationsdienstprogramms migrieren.
- Schwerwiegender Fehler beim Starten von AutoCAD Mechanical, wenn bei der Installation die Benutzerkontensteuerung in Vista deaktiviert ist.
- Schwerwiegender Fehler beim Öffnen einiger AutoCAD Mechanical 2005-Zeichnungen in AutoCAD Mechanical 2005. Diese Zeichnungen wurden in AutoCAD Mechanical 2007 als Herunterstufung gespeichert.

### Wichtige Informationen für Vault-Benutzer:

Wenn Sie Autodesk Vault 5 zusammen mit AutoCAD Mechanical 2007 verwenden, sollten Sie Autodesk Vault 5 Service Pack 1 installieren. Sie erhalten diesen Service Pack auf der Website des Autodesk-Supports.

### Anmerkungen zu Doppelbyte-Zeichen

Wenn bei der Anzeige von Doppelbyte-Zeichen in benutzerdefinierten SHX-Schriften Probleme auftreten, können Sie die folgenden Schritte ausführen:

Kopieren Sie die betroffenen benutzerdefinierten Schriften in den Support-Ordner (C:\Dokumente und Einstellungen\<Ihr Benutzerprofil>\Anwendungsdaten\Autodesk\AutoCAD Mechanical 2007\R17.0\deu\Support).

Fügen Sie die benutzerdefinierten Schriften in die Datei bigfont.ini ein, die sich auch im Support-Ordner befindet.

Beispielsweise SCBIG.SHX;5, wobei 5 den Codeseiten-Index für Vereinfachtes Chinesisch darstellt.

Entfernen Sie im Optionen-Dialogfeld in AutoCAD Mechanical 2007 den Pfad <der von Ihnen installierte Ordner>\UserDataCache\Support aus dem Suchpfad für die Support-Datei.

### Sonstige Hinweise

AutoCAD Mechanical 2007, AutoCAD Mechanical 2007 Hotfix 1, AutoCAD Mechanical 2007 Service Pack 1, AutoCAD Mechanical 2007 Hotfix 2 und AutoCAD Mechanical 2007 Service Pack 2 verwenden dasselbe Dateiformat. Alle Zeichnungsdateien, die in einer dieser Versionen erstellt wurden, sind untereinander austauschbar.

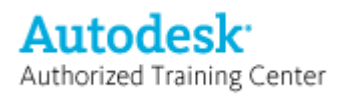

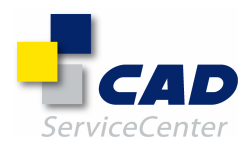

## In AutoCAD Mechanical 2007 Service Pack 1 behobene Fehler

Durch diesen Service Pack werden die folgenden Fehler in AutoCAD Mechanical behoben:

### Schwerwiegende Fehler:

- Schwerwiegender Fehler beim Öffnen bestimmter fehlerhafter Zeichnungen
- Einfügen von Normbauteilen in eine Zeichnung durch Aufrufen des entsprechenden Normbauteilbefehls und Kopieren des Befehls aus einer anderen Anwendung wie dem Microsoft-Editor oder Microsoft Excel
- Gemeinsame Nutzung einer Normelementzuordnung in einer Komponentenansicht und in Ordnerdefinitionen
- Einfügen der Zuordnung einer Komponentenansicht aus dem Browser mithilfe des Dialogfelds AMSNEW und Einfügen in eine vorhandene Zuordnung mit der Option Ansicht wählen
- Wechseln zwischen Zeichnungen bei Aktivierung des Befehls AMSPROCKET
- Bearbeiten der Schnittansicht einer Schraubverbindung (in einigen Fällen)
- Steuern der Textbreite für die Spalte BOM\_UNITS beim Erstellen einer Teileliste mit benutzerdefinierten Blöcken, indem Sie die Spalte BOM\_UNITS als Attribut namens 29GENST{n} darstellen, wobei n das Verhältnis zwischen Texthöhe und Textbreite angibt
- Suche externer Komponenten in bestimmten fehlerhaften Zeichnungen
- Schwerwiegender Fehler beim Einfügen einer lokalen Komponentenansicht mit Komponenten aus nicht aufgelösten externen Zeichnungen
- Festlegen eines neuen Pfads zu externen Zeichnungen (in bestimmten Fällen)
- Aufrufen von Kopieren/Einfügen (STRG+C) in den Baugruppeneigenschaften im Dialogfeld AMBOM
- Aufrufen von Kopieren/Einfügen (STRG+C) bei Form- und Lagetoleranzen (in bestimmten Fällen)
- Frieren von AutoCAD Mechanical, wenn alle Einträge in einer Zeichnung an eine andere Position kopiert werden (in bestimmten Fällen)
- Öffnen von Zeichnungen mit Teilelisten, die auf bestimmte DSK-Dateien verweisen
- Einfügen einer Gewindebohrung in einen schraffierten Bereich (in bestimmten Fällen)
- Auswählen eines benutzerspezifischen Blocks als Positionsnummerntyp (in bestimmten Zeichnungen)

### Stücklisten, Teilelisten und Positionsnummern:

- Fehlende Teilelisten in Layouts beim Erstellen von DWF-Dateien mit dem Befehl PUBLIZIEREN im Modellbereich
- Verlust von Stücklistendaten beim Kopieren (STRG+C) und Einfügen (STRG+V) von Normbauteilen zwischen verschiedenen Zeichnungen
- Falsche Aktualisierung der Stücklistenwerte für Platzhalterelemente, die mit der Option Element hinzufügen in der Stückliste erstellt wurden
- Änderung der Höhe von Zellen in der Teileliste, wenn Dateien aus früheren Versionen nach AutoCAD Mechanical 2007 migriert werden
- Keine Beibehaltung der Eigenschaft Text auf einer Zeile in der Teileliste, wenn bestimmte Dateien gespeichert und erneut geöffnet werden
- Lange Öffnungszeiten bei bestimmten Zeichnungen, die Stücklisten oder Teilelisten enthalten
- Fehlerhafter Druck durch den Masken-Editor, wenn Stück- oder Teilelisten mittels WSK-Dateien gedruckt werden
- Keine exakte Aktualisierung der Stückliste, wenn Bauteilreferenzen hinzugefügt oder entfernt werden (in bestimmten Zeichnungen)
- Keine Änderung des Namens der Stückliste in den Baugruppeneigenschaften im Dialogfeld AMBOM
- Falsche Anzeige der Komponentennamen in der Teileliste, wenn sich die Stückliste im strukturierten Modus befindet und die Option zum Gruppieren von Teilelistenelementen nach Name aktiviert ist
- Anordnung der Stücklistenspalten in der Standardreihenfolge, wenn die Stückliste oder Teileliste in eine externe Datei exportiert wird, egal in welcher Reihenfolge die Spalten im zugehörigen Dialogfeld angezeigt werden

### Normbauteile und -elemente:

- Falsche Skalierung der Normbauteile in der Detailansicht, wenn Sie den Detailansichtsblock bearbeiten
- Keine Bearbeitung von Normbauteilen in AutoCAD Mechanical 6, wenn die Datei in AutoCAD Mechanical 2007 erstellt und gespeichert wurde

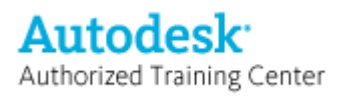

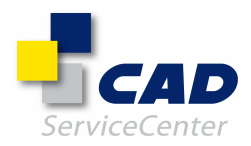

- Falsche Optionen zur Auswahl von Komponenten für neue Ansichtszuordnungen beim Kopieren von Schraubverbindungen
- Falsche Draufsicht von konischen Bohrungen bei bestimmten Schraubentypen

### Symbole und Bemaßung:

- Falsche Berechnung des linearen Maßstabs für Bemaßungen, die in Detailansichtsfenstern von Layouts erstellt wurden
- Fehler bei bestimmten Funktionen des Befehls AMHOLECHART in Layouts, sodass keine Bohrungen in einem Ansichtsfenster ausgewählt werden können
- Erstellen einer neuen Revisionsliste bei Aufruf des Befehls AMREVLINE, auch wenn innerhalb der Umgrenzung eine Revisionsliste vorhanden ist (in bestimmten Zeichnungen)
- Missachtung der in den Optionen von Mechanical definierten Farbeinstellung für Fasenbemaßungen, die mit dem Befehl AMCHAM2D erstellt wurden
- Kein Hinzufügen von Bohrungen zu Bohrungstabellen (in bestimmten migrierten Zeichnungen)
- Verwendung des aktuellen Linientyps für die verlängerte Führungslinie anstatt des Linientyps für das Führungslinienobjekt
- Inkonsistente Anzeige von Symbolen für Form- und Lagetoleranzen (in bestimmten Fällen)

### 2D-Struktur:

- Kein Ziehen und Ablegen von Normelementen aus einem Ordner auf den Zeichnungsstamm (Master View Definition – MVD)
- Fehler beim Einfügen von Komponentenansichten mit falsch platzierten Punkten, wenn diese mit dem Befehl KOPBASIS kopiert wurden
- Keine Anzeige von Elementen der aktiven Komponentenansicht durch überlappende Elemente, die nicht Bestandteil der Komponentenansicht sind (in bestimmten Systemen)
- Fehler beim Verhalten der Bildlaufleiste im Mechanical-Browser, wenn Sie eine Zeichnung mit zahlreichen Komponenten bearbeiten
- Keine Wiederherstellung der Originalgeometrie, wenn Sie mit den Griffen geänderte, ausgeblendete Geometrie auswählen; nur Auswahl der unterbrochenen Segmente
- Verschieben der Normelementposition beim Auswählen von Strukturelementen in verschiedenen Zeichnungen mittels Ziehen und Ablegen
- Keine Ausführung von Änderungsbefehlen wie Verschieben, Löschen usw. für Normbauteile, die auf anderen Layern als 0, AM\_0 und AM\_0N erstellt wurden

### Inventor-Verknüpfung:

• Schwerwiegender Fehler beim Erstellen oder Bearbeiten von Inventor-Verknüpfungsdateien auf einem Computer mit negativer GMT-Zeitzoneneinstellung

### API:

- Schwerwiegender Fehler in der API ami2DSAddHideSiatuation, wenn das Array von fgObjIds und bgObjIds mehr als acht Elemente beinhaltet, die in der 2D-Struktur enthalten sind
- Schwerwiegender Fehler in den APIs ami2DSCreateFolderDef und ami2DSCreateCompViewDef, wenn das Eingabe-Array entitiesToAdd mehr als acht Elemente beinhaltet, die in der 2D-Struktur enthalten sind
- McadBOMItem kann mit der API McadBalloon.AppendBOMItem() nicht an McadBalloon angehängt werden
- McadAnnotationViewDefinition kann nicht mit der API Mcad2DStructureMgr.HasFolderDefinition() verwendet werden

### Sonstige behobene Fehler:

- Client-Computer können nicht auf eine Netzwerklizenz zugreifen, wenn der Benutzer mit einem Benutzernamen angemeldet ist, der Doppelbyte-Zeichen enthält.
- Schnellerer Start von AutoCAD Mechanical
- Ausblenden der Werkzeugkästen beim Wechsel zwischen Zeichnungen
- Keine Anzeige aller erforderlichen Elemente in der Detailansicht (in bestimmten Fällen)

**Autodesk** Authorized Training Center

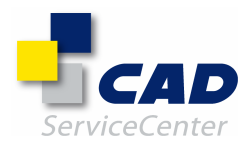

- Fehler beim symmetrischen Strecken, wenn zwei Punkte, aber keine Mittellinie ausgewählt wurden, um die Symmetrieachse zu definieren, und Sie den Befehl AMDIMSTRETCH verwenden
- Falsches Ergebnis beim symmetrischen Strecken, wenn Sie eine Welle mit dem Befehl AMDIMSTRETCH strecken
- Fehler beim Import bestimmter ACIS-Dateien
- Fehler bei der Auswahl einzelner Segmente einer 2D-Polylinie mit dem Befehl AMFILLET2D oder AMCHAM2D
- Schwerwiegender Fehler bei Aktivierung der Option Objekte wählen, während Sie eine DXF-Datei erstellen
- Farbänderung des Schriftfelds nach Aufruf des Befehls AMSETUPDWG
- Fehler im Befehl IGESOUT bei der Optionsdateieingabe (.OPT) für Exporteinstellungen
- Fehler bei der Power-Bearbeitung eingefügter Ansichtsfenster im Layout
- Anzeige einer Proxy-Warnung beim Speichern von AutoCAD Mechanical 2007-Dateien im AutoCAD-Format oder im Format einer älteren AutoCAD Mechanical-Version und Öffnen der Datei in der entsprechenden Version von AutoCAD bzw. AutoCAD Mechanical

### Wichtige Informationen für Vault-Benutzer:

Wenn Sie Autodesk Vault 5 zusammen mit AutoCAD Mechanical 2007 verwenden, sollten Sie Autodesk Vault 5 Service Pack 1 installieren. Sie erhalten diesen Service Pack auf der Website des Autodesk-Supports.

### Sonstige Hinweise

AutoCAD Mechanical 2007, AutoCAD Mechanical 2007 Hotfix1 und AutoCAD Mechanical 2007 Service Pack 1 nutzen das gleiche Dateiformat. Alle Zeichnungsdateien, die in einer dieser Versionen erstellt wurden, sind untereinander austauschbar.

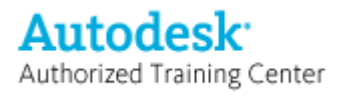

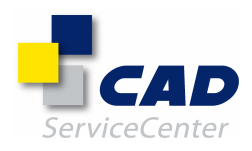

## In AutoCAD Mechanical 2006 Service Pack 2 behobene Fehler

### Behobene schwerwiegende Fehler:

- Referenzieren einer externen Komponente, die ein Image enthält, über den Strukturkatalog.
- Einfügen einer Passungsliste nach dem Kopieren (STRG+C) und Einfügen (STRG+V) eines Ansichtsfensters aus einem Layout in den Modellbereich.
- Öffnen bestimmter Dateien, die Mechanical-Hinweise enthalten.
- Mehrmaliges Aufrufen des Mechanical Desktop-Befehls AMBREAK und Schließen der Anwendung.
- Speichern bestimmter Zeichnungen im AutoCAD 2000 DXF-Format.
- Einfügen einer Zuordnung einer Komponentenansicht aus dem Browser mithilfe des Dialogfelds AMSNEW sowie Einfügen in eine vorhandene Zuordnung mithilfe der Option Ansicht wählen.
- Ausführen eines ZURÜCK-Vorgangs nach dem Platzieren von Form- und Lagetoleranzen.
- Platzieren eines Normteils, das durch ein Schriftfeld verläuft, in dem in den Mechanical-Einstellungen die Option Hintergrund automatisch ausblenden aktiviert ist.
- Wechselnde Darstellung von Druckfedern in bestimmten Zeichnungen.
- Speichern einiger bestimmter Zeichnungen im AutoCAD Mechanical 6-Dateiformat.
- Aufrufen transparenter Vorgänge beim Verwenden von Power-Manipulator.
- Öffnen einer Mechanical Desktop-Zeichnung in AutoCAD Mechanical und Erstellen von Kopien eines Layouts.
- Anwenden von Passungen und Toleranzen in einem Formelfeld im Dialogfeld Einstellungen Bohrungstabelle, das über die Mechanical-Einstellungen aufgerufen wird.
- Neuladen aller externen Referenzen aus dem Dialogfeld XREF in bestimmten Zeichnungen.
- Anwenden von 2D-Ausblenden auf Strukturkomponenten.
- Kopieren einer Detailansicht, die für eine Ausbruchansicht erstellt wurde.
- Verwenden des LISTE-Befehls aus AutoCAD in bestimmten Zeichnungen.
- Gemeinsame Verwendung einer Normelementzuordnung in der Komponentenansicht und Ordnerdefinitionen.
- Auslagern oder Kopieren und Einfügen von Komponentenansichten mit Ghost-Ansichten.
- Aufrufen der API McadUtility.GetIdsFromObject()-Methode.
- Aufrufen der API McadComponentView.Delete()-Methode.
- Verwenden des API McadWelding-Symbols, wenn der Typ sbNoSymbol festgelegt ist.
- Aufrufen der McadBOMMgr.BomTableExists()-Methode, wenn keine Stücklistentabelle existiert.

### Stückliste, Teileliste und Positionsnummern:

- Problem, dass Änderungen an den Werten in den Dialogfeldern Teilereferenz bearbeiten oder Stückliste beibehalten werden, auch wenn das Dialogfeld durch Klicken auf die Schaltfläche Abbrechen geschlossen wurde, ist behoben.
- Problem, dass die Liste der Elemente in der Stückliste für Rahmen falsch berechnet wurde, ist behoben.
- Problem, dass die Stückliste beim Entfernen von Blöcken, die mit Teilereferenzen in bestimmten migrierten Zeichnungen verknüpft sind, nicht aktualisiert wird, ist behoben.
- Problem, dass die Darstellung der Teileliste sich beim Öffnen bestimmter Zeichnungen, die in vorherigen Versionen erstellt wurden, ändert und in mehreren Linien verläuft, ist behoben.
- Problem, dass Elemente in bestimmten Fällen beim Kopieren und Einfügen aus einer anderen Zeichnung nicht der richtigen Stückliste in der Zeichnung zugeordnet werden, ist behoben.
- Problem, dass alle Punkte der Teilereferenz beim automatischen Versehen mit Positionsnummern in bestimmten Zeichnungen an einem Ort konzentriert werden, ist behoben.
- Problem, dass eine bestimmte Stückliste in bestimmten Zeichnungen nicht als aktuelle Stückliste ausgewählt werden kann, ist behoben.
- Problem, dass Teilereferenzen in bestimmten migrierten Zeichnungen nicht bearbeitet werden können, ist behoben.

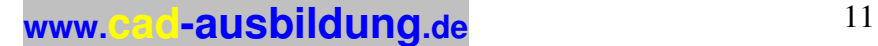

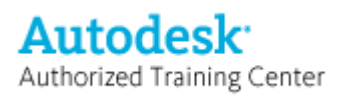

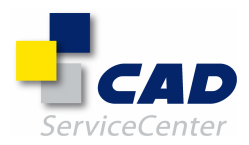

### Normteile und Elemente:

- Problem mit der Platzierung falscher Lager auf Wellen, die bereits über ein Lager mit einer anderen Größe verfügen, ist behoben.
- Ein Fehler in der Berechnung des Außendurchmessers für Kettenräder auf der Grundlage der DIN-Norm 8187-1 / 12B-1 ist behoben.
- Problem, dass beim Kopieren einer Schraubenverbindung falsche Optionen zum Auswählen der Komponentenansichten angezeigt werden, ist behoben.
- Problem mit der Erstellung falscher Schraffuren in einem Schraffurbereich, der über eine standardmäßige Gewindebohrung verfügt, ist behoben.
- Problem mit der falschen Darstellung von Stahlprofilen beim Auswählen eines Griffs in bestimmten Fällen ist behoben.
- Problem, dass das Drehen einer kopierten Welle in bestimmten Fällen die Ausrichtung der Lager auf der Ausgangswelle beeinflusst, ist behoben.

### Symbole und Bemaßungen:

- Problem mit der Erstellung nicht verbundener Führungslinien für automatische Koordinatenbemaßungen während der Verwendung der Option Gleiche Maßhilfslinie ist behoben.
- Problem, dass die Textausrichtung von Mechanical-Hinweisen beim Öffnen von Zeichnungen aus vorherigen Versionen von AutoCAD Mechanical nicht beibehalten wird, ist behoben.
- Problem, dass der Cursor in DIN-Vorlagezeichnungen bei der Erstellung von Oberflächensymbolen an den Anfang des Texts springt, wurde behandelt.
- Problem beim Kopieren bzw. Spiegeln von Mechanical-Hinweisen ist behoben.
- Problem, dass beim Speichern der aktuellen Zeichnung in AutoCAD Mechanical 6 oder älteren Dateiformaten eine leere Zeile zu Mechanical-Hinweisen hinzugefügt wird, ist behoben.
- Problem, dass beim Platzieren einer vordefinierten Schraffur der Text von Mechanical-Hinweisen von Schraffurlinien überlappt wird, wurde behandelt.
- Problem, dass ein Oberflächensymbol in einer Zeichnung existiert, das die Streckenfunktion bei der Griffauswahl deaktiviert, ist behoben.
- Problem, dass beim Aufrufen des Befehls AMREVLINE eine neue Revisionsliste erstellt wird, auch wenn in bestimmten Zeichnungen bereits eine Revisionsliste innerhalb des Rahmens vorhanden ist, ist behoben.
- Problem, dass die Linienstärke nicht auf die Sonderzeichen aus früheren Versionen angewandt wird, die in Mechanical-Hinweisen verwendet werden, wurde behandelt.
- Problem mit der fehlerhaften Anzeige von Sonderzeichen in Form- und Lagertoleranzen in Vorlagezeichnungen in Gigabyte ist behoben.
- Problem mit der Anzeige von Symbolen in Mechanical-Zeichnungen beim Öffnen in AutoCAD oder AutoCAD LT wurde behandelt, indem der Wert für Proxygraphics in der aktuellen Zeichnung beim Speichern der Datei auf 1 gesetzt wird.
- Problem mit dem Bearbeiten von Kettenrädern in bestimmten Zeichnungen, die in vorherigen Versionen von AutoCAD Mechanical erstellt wurden, ist behoben.
- Ein Problem mit der Berechnung linearer Skalierungen für Bemaßungen, die in der Detailansicht in Layouts erstellt wurden, ist behoben.
- Problem, dass Pfeilspitzen für Schnittlinien in JIS-Normen für bestimmte Vorlagen falsch angezeigt wurden, ist behoben.
- Die falsche Darstellung von Schnittlinien in bestimmten Fällen ist behoben.
- Problem, dass AutoCAD Mechanical nach der Erstellung automatischer Ansichtsfenster für einen Skalierbereich, der Schnittlinien umfasst, und dem erneuten Öffnen der Datei nach dem Speichern nicht antwortet, ist behoben.

### 2D-Struktur:

- Problem, dass der falsche Zeichnungsname im Mechanical-Strukturkatalog markiert wird, nachdem die aktuelle Zeichnung unter einem anderen Namen gespeichert wurde, wurde behandelt.
- Problem, dass der Inhalt des Mechanical-Strukturkatalogs bei bestimmten neuen Installationen von AutoCAD Mechanical nicht mit der Taste F5 aktualisiert werden kann, ist behoben.

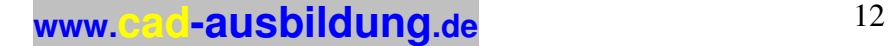

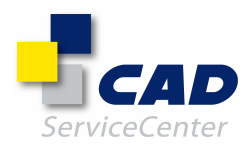

- Problem, dass externe Komponentenansichten in bestimmten Arbeitsprozessen nicht mithilfe des Strukturkatalogs eingefügt werden können, wurde behandelt.
- Problem, dass Normelemente nicht mit Zieh- und Ablegevorgängen aus einem Ordner in die Hauptansichts-Definition (MVD; Master View Definition) abgelegt werden können, wurde behandelt.
- Problem mit dem falschen Verhalten der Bildlaufleiste im Mechanical-Browser beim Arbeiten an einer Zeichnung mit vielen Komponenten ist behoben.
- Problem, dass Komponentenansichten beim Kopieren mit dem Befehl KOPIEBASISP unter Verwendung falscher Basispunkte eingefügt werden, ist behoben.
- Problem mit zugrundeliegenden Objekten, die beim Aktivieren von Komponentenansichten auf bestimmten Computern nicht sichtbar sind, ist behoben.
- Problem, dass ausgelagerte Komponenten in bestimmten Fällen beschädigt werden, ist behoben.

### Leistungsoptimierung:

- Die zum Neuanordnen von Komponenten aus einer Unterbaugruppe in die Hauptansichts-Definition (MVD; Master View Definition) in komplizierten 2D-Strukturzeichnungen erforderliche Zeit wurde verkürzt.
- Die Leistung beim Auswählen von Komponenten oder Baugruppen aus dem Mechanical-Browser in einer komplexen 2D-Strukturzeichnung wurde verbessert.
- Die zum Ein- oder Ausblenden aller Einträge (Teile und Baugruppen) im Mechanical-Browser beim Öffnen einer komplexen Zeichnung erforderliche Zeit wurde verkürzt.
- Die zum Einblenden von Unterbaugruppenobjekten im Dialogfeld Stückliste in einer komplexen Zeichnung erforderliche Zeit wurde verkürzt.
- Die Leistung beim Öffnen und Schließen von komplexen 2D-Strukturzeichnungen wurde verbessert.
- Die beim Erstellen von Detailansichten in komplexen 2D-Strukturzeichnungen erforderliche Zeit wurde verkürzt.
- Die zum Aktivieren von Komponentenansichten und Erstellen von Objekten oder Normteilen in einer 2D-Strukturzeichnung mit komplexen Verdeckt-Situationen erforderliche Zeit wurde verkürzt.
- Die Leistung beim Kopieren von Objekten und Komponenten in komplexen 2D-Strukturzeichnungen wurde verbessert.
- Die Leistung beim Ausblenden von Strukturen in Zeichnungen mit komplexen Verdeckt-Situationen wurde verbessert.
- Die Leistung beim Arbeiten mit Mechanical-Einstellungen beim Öffnen einer komplexen 2D-Strukturzeichnung wurde verbessert.

### Inventor-Verknüpfung:

• Problem, dass beim Wiederöffnen einer Datei, die mit einer Stückliste für Unterbaugruppen gespeichert wurde, vom Mechanical-Browser aus auf diese Stückliste nicht zugegriffen werden kann, ist behoben.

### API:

- Problem, dass beim Aufrufen von McadBOMMgr.AddBOMTable() der neu hinzugefügte Stücklisteneintrag in der Benutzeroberfläche des Strukturbrowsers nicht angezeigt wird, wurde behandelt.
- Problem, dass beim Aufrufen der McadBOMStandard.AddColumn()-Methode in einigen Fällen duplizierte Stücklistenspalten erstellt wurden, ist behoben.
- Problem, dass selbst wenn die Komponentenansicht über Objekte verfügt beim Aufrufen der McadComponentView.Entities-Methode in einigen Fällen keine Werte zurückgegeben werden, ist behoben.
- Problem, dass beim Aufrufen der AcadDocument.SaveAs()-Methode der Zeichnungsname in der Benutzeroberfläche des Strukturbrowsers nicht aktualisiert wird, ist behoben.
- Problem, dass beim Erstellen einer neuen Ordner- oder Komponentenansicht unter Verwendung von API keine Exemplare ausgegeben werden, ist behoben.

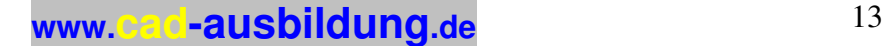

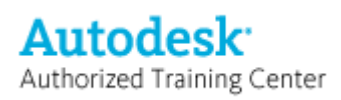

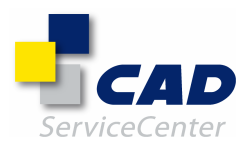

### Sonstige Probleme:

- Problem, dass Symbole und Bemaßungen beim Importieren bestimmter IGES-Dateien nicht angezeigt werden, ist behoben.
- Problem, dass Dateien beschädigt werden, wenn die aktuelle Zeichnung in älteren Versionen gespeichert und anschließend dieselbe Zeichnung mit dem Befehl SPEICHERN gespeichert wird, ist behoben.
- Problem, dass der Benutzer nicht darüber benachrichtigt wird, dass die Zeichnung nicht gespeichert wurde, wenn eine bestehende Datei mit dem Befehl AMSAVEASACADM6 auf denselben Dateinamen zurückgespeichert wird. Es wird eine neue Meldung ausgegeben, in der darauf hingewiesen wird, dass die Datei nicht gespeichert werden konnte. Um die Zeichnung mit dem Befehl AMSAVEASACADM6 erfolgreich zu speichern, muss ein Dateiname verwendet werden, der nicht dem Namen der aktuell geöffneten Zeichnung entspricht.
- Problem, dass der Blockeditor nach dem Aufrufen von Power-Bearbeiten für ein Rechteck nicht geschlossen werden kann, ist behoben.
- Problem, dass Detailansichten mit einer Kopie (des Ansichtsfensters) im Layout beim Bearbeiten in bestimmten migrierten Zeichnungen nicht als Detailansichten erkannt werden, ist behoben.
- Problem, dass in Detailansichten nicht alle Objekte angezeigt werden, die in bestimmten Fällen detailliert werden sollen, wurde behandelt.

### Verschiedene Anmerkungen

AutoCAD Mechanical 2006, AutoCAD Mechanical 2006 Service Pack 1, AutoCAD Mechanical 2006 Service Pack 1a und AutoCAD Mechanical 2006 Service Pack 2 nutzen dasselbe Dateiformat. Alle mit diesen Versionen erstellten Zeichnungsdateien können zwischen diesen Programmen ausgetauscht werden.

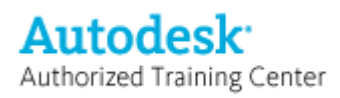

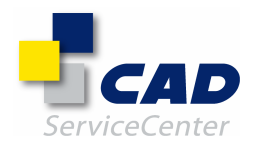

## Von AutoCAD Mechanical 2006 Service Pack 1a behandelte Probleme

### Behobene schwerwiegende Fehler:

- Ziehen und Ablegen von Blöcken mit Teilereferenzen von AutoCAD DesignCenter.
- Entfernen von Bohrungstabellenspalten durch Aufruf des Bohrungstabellendialogs unmittelbar nach Hinzufügen der Bohrungen und vor dem Platzieren der Bohrungstabelle in der Zeichnung.
- Migrieren bestimmter Lernprogrammdateien in die 2D-Struktur mithilfe des Befehls AMSMIGRATE.
- Verschieben einer Bohrung auf einen anderen Layer mithilfe der Layer-Dropdown-Liste aus dem Hauptwerkzeugkasten nach Hinzufügen einer Bohrung zu einer Bohrungstabelle.
- Restrukturierung der Detailansichtsknoten im Mechanical-Browser in bestimmten Dateien.
- Kopieren von Definitionen mit verschachtelten externen Ordnern über den Strukturkatalog oder unter Verwendung von –AMSCATALOG.
- Einfügen einer Zeichnung als Block mittels VBA.
- Baugruppen übergreifende Restrukturierung von Strukturkomponenten in bestimmten Dateien.
- Einfügen eines Strukturzusammenbaus, der eine externe Komponente enthält, in eine andere aktivierte externe Komponente.
- Restrukturierung von 2D-Strukturkomponenten nach Einstellung einer niedrigeren AutoCAD-Version für das standardmäßige Speichern unter-Format.
- Ändern der Eigenschaften eines Kommentars ohne Führungslinie und Speichern der Zeichnung in einer älteren Version.
- Kopieren von 2D-Strukturkomponenten in bestimmten Zeichnungen.
- Einfügen standardmäßiger Kegelsenkungen in bestimmten Zeichnungen.
- Öffnen bestimmter 2D-Strukturdateien mit Normteilen.
- Aufruf des Befehls AMSETUPDWG nach dem Befehl AMCHECKDIM bei bestimmten Dateien.
- Erstellen einer Winkelbasislinienbemaßung mittels der Power-Bemaßung.

### Stückliste, Teileliste & Positionsnummern:

- Problem der falschen Komponentenanzahl in Stückliste, wenn die Komponentenzuordnung auf verschiedenen Ebenen in Phantom-Zusammenbauten verwendet wird, ist behoben.
- Problem, dass die Positionsnummern der Rahmenstückliste auch dann nicht gelöscht werden, nachdem die Objekte aus dem Rahmen verschoben wurden, ist behoben.
- Problem mit der Anzeige zusätzlicher Leerzeichen in Teilelisteninformationen in bestimmten migrierten Zeichnungen ist behoben.
- Problem der Anzeige von Text in der falschen Farbe in der Teileliste, falls in dieser ein benutzerdefinierter Block verwendet wird, ist behoben.
- Die Leistung beim Kopieren von Objekten innerhalb bestimmter Zeichnungen, die über eine große Stücklistendatenbank verfügen, wurde verbessert.
- Problem, dass die Pfeilspitzen von Positionsnummern für Normteile während der Griffbearbeitung an einem bestimmten Punkt fixiert werden, ist behoben.
- Die Leistung beim Wechsel zwischen Layouts in bestimmten Zeichnungen mit Stücklisten wurde verbessert .
- Problem der Nichtverfügbarkeit von Objektfängen während der Reorganisation von Positionsnummern ist behoben.
- Problem in bestimmten Dateien mit der automatischen Erweiterung von Baugruppenreihen, wenn die Stückliste in den strukturierten Modus gesetzt wird, ist behoben.

### Normteile und Elemente:

- Problem mit der falschen Farbanzeige kopierter Gewindebohrungen in bestimmten Dateien, die in AutoCAD Mechanical 2000i erstellt wurden, ist behoben.
- Problem der falschen Anzeige von Linientyp, Farbe und Ursprung von 2D-Standardbohrungen im Modellbereich und im Plot ist behoben.

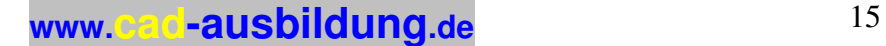

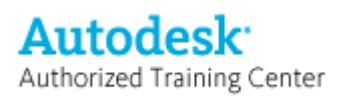

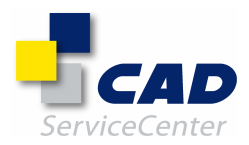

### Symbole & Bemaßungen:

- Problem, dass Mechanical-Symbole nicht mittels des Befehls AMSCRIPT in das DXF-Format exportiert werden, ist behoben.
- Problem mit der Richtungsumkehr von Oberflächensymbolen bei Anwendung der Befehle PRÜFUNG oder SCHIEBEN auf AutoCAD Mechanical 2000i-Zeichnungen ist behoben.
- Problem, dass die Position des Führungslinienkommentarpfeils nicht sofort bei Änderung der Bohrungsgröße aktualisiert wird, ist behoben.
- Problem mit dem Strecken von Bemaßungen mit den Befehlen STRECKEN und AMDIMSTRETCH ist behoben.
- Problem, dass Führungslinien nach Speichern und erneutem Öffnen der Zeichnung ihre Linientypen nicht beibehalten, wenn der Linientyp in Mechanical-Optionen geändert wird, ist behoben.
- Problem mit der Rundung von Dezimalwerten von Bemaßungen in bestimmten Dateien ist behoben.
- Problem, dass bestimmte Bemaßungseinstellungen bei Verwendung der Bemaßungsoptionen für Kreisoder Radialbemaßungen in Power-Bemaßung automatisch überschrieben werden, ist behoben.
- Problem mit der Richtungsumkehr von Symbolen während der Anwendung des Befehls PRÜFUNG bei migrierten Zeichnungen ist behoben.
- Problem in bestimmten Dateien, dass Schweißsymbole in einer von den Einstellungen in Mechanical-Optionen abweichenden Farbe erstellt werden, ist behoben.
- Problem in bestimmten Dateien, dass Führungslinienkommentare eine von den Einstellungen in Mechanical-Optionen abweichende Schrift verwenden, ist behoben.
- Problem des Verschwindens einer neuen Bemaßung, die nach einer mit AMPOWERDIM erstellten Bemaßungskette platziert wird, ist behoben.
- Problem mit der Erstellung einer Kopie der Bemaßung, wenn die Bemaßung einer Strukturkomponente mit AMEXPLODE aufgelöst wird, ist behoben.
- Problem in bestimmten Zeichnungen, dass eine Strukturkomponente bei Bearbeitung von Schriftfeld und Rahmen ihre Position verliert, ist behoben.
- Problem, dass DIMSCALE bei Einfügen eines Blocks mit Attributen aus einer externen Zeichnung wieder auf 1 gesetzt wird, ist behoben.

### Struktur:

- Die zum Öffnen und Schließen komplexer 2D-Strukturzeichnungen erforderliche Zeit wurde verkürzt.
- Die Leistung allgemeiner AutoCAD-Befehle in 2D-Strukturzeichnungen wurde verbessert.
- Die zum Hinzufügen von Geometrie zu Komponentenansichten auf verschiedenen Ebenen erforderliche Zeit wurde verkürzt.
- Die Leistung beim Rückgängigmachen nach verschiedenen Befehlen wurde verbessert.
- Die zur Auswahl durch Greifen von 2D-Strukturobjekten mithilfe der Fensterauswahl erforderliche Zeit wurde verkürzt.
- Problem mit dem Lokalisieren externer Zusammenbauten und Komponenten in bestimmten Dateien ist behoben.
- Problem mit dem Kopieren und Einfügen von Objekten aus der Zwischenablage bei aktiver Komponentenansicht ist behoben.
- Bei der Lokalisierung einer externen Definition innerhalb einer Zeichnung, die über eine lokale Definition desselben Namens verfügt, wird der Benutzer jetzt zu einer Eingabe eines neuen Namens für die Definition aufgefordert, die lokalisiert wird.
- Das VBA-Problem der Migration einer einzelnen Schraubverbindung in die 2D-Struktur, wenn mehrere Schraubverbindungen in einer Zeichnung vorhanden sind, ist behoben.
- Problem mit der Erstellung doppelter Ansichtsnamen während des Kopierens von Komponentenansichten mittels VBA ist behoben.

### Inventor-Verknüpfung:

• Problem in bestimmten Dateien mit der Auswahl der Schraffurebene während des Erstellens einer Ausbruchschnittansicht ist behoben.

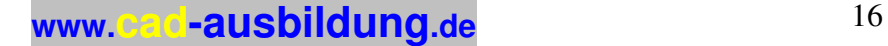

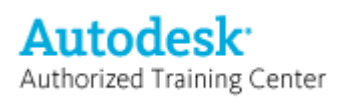

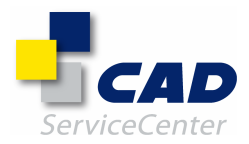

### Sonstige Probleme:

- Problem mit der Beibehaltung der ursprünglichen Länge der gefasten Linien bei Bearbeitung des Fasenwerts ist behoben.
- Problem mit der falschen Anzeige vordefinierter Schraffuren in Blöcken in einer Detailansicht ist behoben.
- Problem mit Benutzerelementnummern, die nach dem Zufallsprinzip für Bohrungen in einer Zeichnung generiert wurden, die in AutoCAD Mechanical 2006 erstellt, in einem früheren AutoCAD Mechanical-Format gespeichert und in AutoCAD Mechanical 2006 erneut geöffnet wurde, ist behoben.
- Problem mit der falschen Längenskalierung von Bemaßungen einer Papierbereichsdetailansicht, die für einen Skalierbereich im Modellbereich erstellt wurde, ist behoben.
- Problem der Nichtverfügbarkeit verschiedener DWG- und DXF-Dateiformate im Speichern unter-Dialog bei Abbruch des Kopie speichern unter-Dialogs von der aktuellen Registerkarte des Strukturkatalogs ist behoben.
- Problem der Nichtverfügbarkeit der Eingabeaufforderung bei Bearbeitung eines Abrundungs- oder Fasenwerts nach Löschen einer der beim Abrunden oder Fasen beteiligten Linien ist behoben.
- Problem mit der Erstellung leerer Detailansichten für Splines und Ellipsen innerhalb von Blöcken ist behoben.
- Problem, dass Power-Befehle nach wiederholter Nutzung der Griffauswahl nicht mehr funktionieren, ist behoben.
- Problem, dass Objekte nicht mittels der Option "Verschiebung" des Befehls KOPIEREN kopiert werden, ist behoben.
- Problem mit der falschen Anzeige vordefinierter Schraffuren in Blöcken in einer Detailansicht ist behoben.
- Problem mit der Anzeige von Blöcken in Detailansichten in migrierten Zeichnungen ist behoben.
- Problem, dass die geänderten Durchmesserwerte bei Bearbeitung der Positionsnummer kopierter Punkte in der Bohrungstabelle migrierter Zeichnungen auf die ursprünglichen Werte zurückgesetzt werden, ist behoben.
- Problem, dass das aktuelle Dateiformat im AutoCAD Mechanical 2006 Dienstprogramm für Dateimigration als unbekannt angezeigt wird, ist behoben.
- Problem der falschen Anzeige von Double-Byte-Zeichen in Bohrungstabellen ist behoben.
- Problem, dass das Papierbereichansichtsfenster beim Wechsel zwischen Layouts deaktiviert wird, ist behoben.
- Problem, dass Objekte auf benutzerdefinierten Layern nicht exportiert werden, wenn Objekte mithilfe von Layergruppen mit dem Befehl AMAUTODETAIL ausgewählt werden, ist behoben.

### Verschiedene Anmerkungen

AutoCAD Mechanical 2006 und AutoCAD Mechanical 2006 Service Pack 1a nutzen dasselbe Dateiformat. Alle mit diesen Versionen erstellten Zeichnungsdateien können zwischen diesen Programmen ausgetauscht werden.

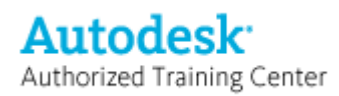

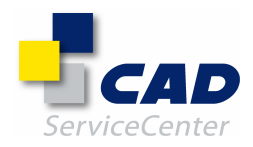

## Übersicht über die mit Autodesk Inventor 2008 Service Pack 2 behobenen Probleme

Übersicht über die mit Autodesk Inventor 2008 Service Pack 2 behobenen Probleme --------------------------------------------------------------------------------------------------

ANMERKUNG: CER ist die Abkürzung für Crash Error Report (Absturzfehlerbericht) und NG für News Group (News-Gruppe).

AUTODESK INVENTOR PROFESSIONAL 2008 - MODULE ==========================================

KABEL & KABELBAUM

================= Die folgenden Probleme wurden behoben:

- Das Nagelbrett wird in einigen Fällen nicht aktualisiert. - NG: Im Einzelfall wird unter bestimmten Bedingungen das Dialogfeld "Die Konfiguration der Kabel- und Kabelbaum-Umgebung ist fehlgeschlagen" beim Starten von Inventor angezeigt.

### DYNAMISCHE SIMULATION

===================== Die folgenden Probleme wurden behoben:

- Amplitude eines Sinussatzes ist nicht korrekt, wenn ein Versatz für den Freiheitsgrad aktiviert ist.

- Die unbekannte Kraft ist nicht im absoluten Koordinatensystem ausgedrückt.

- Falsche Ergebnisse für die Kräfte und Momente des Gelenks bei einigen Modellen mit Roll- oder Schiebegelenken.

BELASTUNGSANALYSE

================= Die folgenden Probleme wurden behoben:

- Grafiken tatsächlicher Verformungen werden als nicht deformiert angezeigt.

- In einigen Fällen werden zu große Rückstoßmomente angegeben.

- Nicht metrische Einheiten werden in metrische Einheiten umgewandelt, wenn beim Bearbeiten einer Belastung die Einheiten weggelassen werden.

- Der Schwerpunkt wirkt entgegengesetzt zur angegebenen Richtung.

ROHRE UND LEITUNGEN

=================== Die folgenden Probleme wurden behoben:

- Ein Stil für Rohre und Leitungen, der eine aus einem vorhandenen Stil kopierte Rohrvariante verwendet, kann nicht gespeichert werden.

- In einigen speziellen Szenarien fehlen Stile im Dialogfeld Stile für Rohre und Leitungen.

- Programmabsturz beim Ausführen der Vorgänge Alle neu erstellen oder Normkomponenten aktualisieren für einige ältere Datensätze.

- In einigen Fällen kommt es beim Aktualisieren der Abhängigkeiten von Rohr- und Leitungskomponenten zu einem Programmabsturz ohne CER.

- NG: In einigen Fällen kommt es zu falscher Fitting-Auflösung beim Aktualisieren, wenn das Zusatzmodul Geroutete Systeme - Rohre und Leitungen geladen ist.

- Route wird nicht mit einer Komponente aktualisiert, die Bestandteil eines anderen Ausführungsvorgangs ist und eine Abhängigkeit aufweist.

- Benutzerdefiniertes Fitting kann nicht mit dem Befehl Fitting platzieren auf dem Leitungssegment platziert werden, wenn die Platzierung von einem nicht standardmäßigen Inhaltscenter-Dateispeicherort aus erfolgt.

- Schlauch-Fittings können nicht mit dem Befehl Fitting verbinden mit anderen Bauteilen verbunden werden.

- Bei Routen mit einem Stil, in dem ein Fitting verwendet wird, über dessen Parameter eine Nenngröße zugeordnet ist, wird eine Fehlermeldung zur Nenngröße angezeigt.

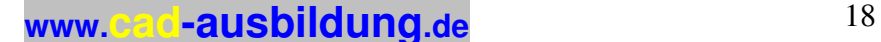

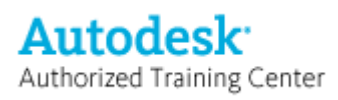

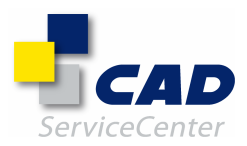

AUTODESK INVENTOR 2008

======================

#### API  $---$

Die folgenden Probleme wurden behoben:

- Es wird ein Standardwert anstelle eines benutzerdefinierten Wertes für eine benutzerdefinierte iPart-Variante zurückgegeben.

- Sketch.Edit in DrawingViewEvents.OnViewUpdate(kBefore) deaktiviert die Aktualisierung anderer Ansichten.

- NG: Das Ereignis AssemblySolverNode::OnSolve wird nicht für angeordnete Komponenten (Knoten) ausgelöst.

- NG: Die Methoden WorkAxis GetSize und SetSize sollten Modellbereichspunkte zurückgeben und akzeptieren.

- Die angegebene benutzerdefinierte XML-Datei wird beim Exportieren einer DXF-Abwicklungsdatei ignoriert. - iAssemblyTableRow.DocumentName darf nicht veränderbar sein, wenn der Variantenname als Grundlage

verwendet wird.

- Der Wert FileDialog.FileName wird beim Ausführen von ShowOpen ignoriert.

- CER: SelectSet.Count stürzt ab, wenn das Dokument geschlossen wird.

- CER: Wenn bereits ein Dateidialogfeld geöffnet ist, lösen FileDialog.ShowOpen und ShowSave den Programmabsturz von Inventor aus.

- Kein Zugriff auf DimensionText.Origin für Koordinatenbemaßungssatz-Varianten möglich.

- NG: Browser-Knoten können in bestimmten Baugruppen nicht neu angeordnet werden.

- NG: Problem mit Browser-Knoten und Definition, wenn Exemplare Positionsdarstellungs-Überschreibungen aufweisen.

- Fehlendes OnFileDirty-Ereignis für veraltete Dokumente, die beim Öffnen geändert werden.

- Schwerwiegendes Leistungsproblem beim Zugriff auf Parameter.

### ANWENDUNGEN

============

Die folgenden Probleme wurden behoben:

- Wird beim Kopieren einer Inventor-Zeichnung im Design-Assistenten die Dateierweiterung weggelassen, wird stattdessen die Dateierweiterung \*.dwg eingefügt.

- Mehrblatt-Plotten zeigt Schnittlinie über der Kante an, was zum Zoomen der Zeichnung beim Drucken führt.

- Für Gestellbauteile wird im Gestell-Generator nun der Name der Gestellbaugruppe als Präfix im Dateinamen verwendet.

- Absturz des Gestell-Generators unter Windows Vista, wenn Gestell-Profilelemente einer Gestellbaugruppe (die in eine Schweißkonstruktion konvertiert wurde) nach unten verschoben werden.

- Im Gestell-Generator kann das Dialogfeld zum Einfügen nicht beendet werden, wenn in der Stilbibliothek des aktuellen Projekts kein Material gefunden wird.

- Eventuell instabile Inventor-Ausführung bei Aktivierung der Inventor Studio-Umgebung für ein nicht bearbeitbares Bauteil.

- Eventuell instabile Inventor-Ausführung bei Speicherung einer gerenderten Unterbaugruppe in Inventor Studio während die oberste Baugruppe aktiv ist.

- Ein Ansichtsfenster wird in Inventor Studio eventuell durch die grafische Darstellung der Kamera verdeckt, wenn die Kamera über den Kontextmenübefehl Kamera aus Ansicht erstellen erstellt wird.

### BAUGRUPPENMODELLIERUNG

======================

Die folgenden Probleme wurden behoben:

- VBA: Nach oben verschieben wird in Verbindung mit AssemblyDemoteCmd zu Nach unten verschieben, wenn SilentOperation den Wert True (Wahr) besitzt.

- Programmabsturz beim Verlassen der Schweißumgebung bei geöffneter Kundenbaugruppendatei.

- Komponente spiegeln: Programmabsturz beim Spiegeln einer bestimmten Kundenbaugruppe mit unterdrückten Komponenten.

- Ableiten: Abgeleitete Baugruppe stürzt beim Bearbeiten des Status von Komponenten ab, wenn die Quelle neu strukturiert wurde (durch Verschieben nach oben bzw. nach unten).

- CER: Programmabsturz beim Auswählen/Hinzufügen eines bestimmten Bauteils im Baugruppen-Browser.

- CER: Programmabsturz beim Löschen von Einträgen einer bestimmten Baugruppe im Browser.

- CER: Komponente spiegeln: Programmabsturz beim Spiegeln einer Kundenbaugruppe.

- Baugruppenelement: Dateigröße einer Kundenbaugruppe und Speicherverbrauch im globalen Stücklisteneditor steigen, wenn eine virtuelle Komponente hinzugefügt wird.

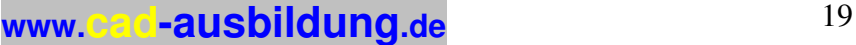

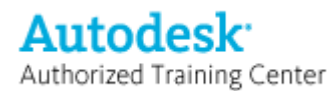

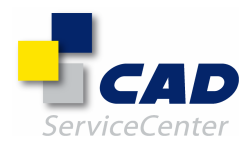

- CER: Programmabsturz beim Bearbeiten der Skizze in einer bestimmten Kundenbaugruppe.

- CER: Programmabsturz beim Aktualisieren einer runden Komponentenanordnung in einer bestimmten Kundendatei.

- Globale Stückliste: Masseeigenschaft zeigt anstelle der Gesamtmasse die Angabe \*Variiert\* an, wenn Zeilen in einer bestimmten Kundenbaugruppe zusammengefasst werden.

- Speichern:

Programmabsturz beim Hinzufügen einer Abhängigkeit zu einer teilweise migrierten Kundenbaugruppe.

- Baugruppenabhängigkeiten: Abhängigkeiten für eine Baugruppe werden nicht ordnungsgemäß aufgelöst.
- CER: Programmabsturz beim Erstellen einer Abhängigkeit zwischen zwei Zylindern in einer Kundenbaugruppe.
- CER: Programmabsturz beim Erstellen einer Baugruppenabhängigkeit in einer Kundenbaugruppe.
- CER: Programmabsturz beim Öffnen eines Kunden-Zeichnungsdokuments nach Aktualisierung der Baugruppe.
- CER: Programmabsturz beim Aktualisieren eines Komponentenexemplars in einer Kundenbaugruppe.
- CER: Programmabsturz beim Erstellen einer Baugruppenabhängigkeit in einer Kundenbaugruppe.

- CER: Programmabsturz beim Auflösen einer Baugruppe in einer Kundenbaugruppe.

- Baugruppenabhängigkeiten: Programmabsturz beim Versehen einer Kundenbaugruppe mit Abhängigkeiten.
- CER: Programmabsturz beim Bearbeiten einer abgeleiteten Kundenbaugruppe.

- Aktualisieren: Beim Bearbeiten der Quellbaugruppe wird der Benutzer nicht zum Aktualisieren der einbeziehenden Baugruppe aufgefordert.

- CER: Programmabsturz beim Platzieren von Abhängigkeiten in Kundenbaugruppe.

- Aktualisieren: Programmabsturz beim Klicken auf die Schaltfläche Aktualisieren nach dem Öffnen einer Kundenbaugruppe.

- Globale Stückliste: iAssembly zeigt Zeilen in Strukturansicht als zusammengeführt an, wenn eine Komponente mit Tabellenersetzung bearbeitet wird.

- Aktualisieren: Fitting wird nicht korrekt aufgelöst, wenn das Zusatzmodul für Rohre und Leitungen für benutzerdefinierten Datensatz entfernt wurde.

- Ableiten: Programmabsturz beim Ersetzen von Komponente in einer Baugruppe, wenn das Bauteil aktualisiert und als abgeleitete Baugruppe eingefügt wurde.

- Design Doctor: Fehlerhafte Elemente in der Unterbaugruppe einer Kundendatei können nicht angezeigt werden.

- CER: Programmabsturz beim Bearbeiten einer Komponentenanordnung in einer Kundenbaugruppe.

- CER: Programmabsturz beim Initialisieren von Browser-InstancedEntry beim Öffnen.

- CER: Programmabsturz beim Rendern der Baugruppenabhängigkeits-Auswahl.

- CER: Programmabsturz beim Erstellen einer Baugruppenabhängigkeit vom Typ Passend in einer Kundenbaugruppe.

- CER: Programmabsturz beim Schließen von Baugruppendokument, während Befehl für runde Komponentenanordnung noch aktiv ist.

- CER: Programmabsturz beim Aktualisieren von Kundenbaugruppe.

- CER: Programmabsturz, wenn Berechnung von EdgeLineId fehlschlägt und AddDiagnosis aufgerufen wird.

- CER: Programmabsturz in Lösungsmodul beim Hinzufügen einer neuen Abhängigkeit zu einer

Kundenbaugruppe.

- CER: Programmabsturz beim Aktualisieren der Browser-Einträge einer Komponentenanordnung in einer Kundenbaugruppe.

- CER: Absturz im Lösungsmodul nach dem Hinzufügen einer Abhängigkeit. Das Lösungsmodul wird beschädigt.

- CER: Programmabsturz beim Aktualisieren von Stücklistentabelle in einer Kundenbaugruppe.

- CER: Programmabsturz beim Hinzufügen einer Kehlnaht zu einer Kundenbaugruppe.

- iMate: Der Befehl iMates ableiten führt bei nicht aufgelösten Abhängigkeiten zum Programmabsturz.

- CER: Programmabsturz beim Platzieren einer Kundenkomponente in einer Baugruppe.

- Komponente spiegeln: Programmabsturz beim Spiegeln einer Komponente nach dem Verschieben von EOP über Baugruppenrundung.

- Aktualisieren: Alle neu erstellen schlägt fehl, wenn ungültige Referenz auf Segmentobjekt in einer Kundenbaugruppe verwendet wird.

- CER: Programmabsturz beim Bewegen von Bauteil nach Abhängigkeiten in einer Kundenbaugruppe.

- Baugruppenabhängigkeit: Programmabsturz beim Anwenden von Abhängigkeiten des Typs Passend in einer Kundenbaugruppe.

- CER: Programmabsturz beim Kopieren einer Komponente mit Suffix, das einen Doppelpunkt enthält.

- CER: Programmabsturz aufgrund eines Null-Zeigers in Methode GBxMemberComponent::GetFileName.

- Schweißkonstruktion: Programmabsturz beim Konvertieren einer Kundenbaugruppe in eine

Schweißkonstruktionsbaugruppe.

- CER: Programmabsturz beim Dereferenzieren gelöschter Elementbeschreibungen, während der Browser aktualisiert wird.

- Lösungsmodul: Komponenten in einer Kundenbaugruppe können auch dann nicht verschoben werden, wenn alle Abhängigkeiten unterdrückt sind.

- Speichern: Laden von AmBREPSegment beim Speichern/Schließen ist während des Speicherns einer Kundenbaugruppe nicht zulässig.

- Komponente anordnen: Eine Kundenbaugruppe generiert ein falsches Anordnungsergebnis.

- Komponente anordnen: Anordnungsposition für einen Kunden ist falsch. Durch Ziehen einer Komponente wird die Position korrigiert.

**www.cad-ausbildung.de** <sup>20</sup>

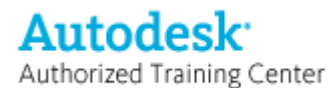

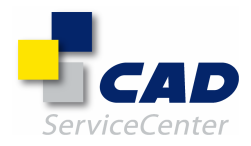

- CER: Programmabsturz beim Spiegeln einer Kundenbaugruppe.

- Lösungsmodul: Programmabsturz beim Verlassen einer Kundenschweißkonstruktion wegen Endlosschleife.
- CER: Programmabsturz beim Auswählen einer Abhängigkeit in einer Kundenbaugruppe.
- Biegung: Programmabsturz beim Aktivieren von Markierung für adaptives Bauteil auf einem Biegungselement. Hierdurch wird die Auflösung ausgelöst.
- CER: Programmabsturz beim Auflösen der Baugruppenabhängigkeiten in einer Kundenbaugruppe.
- CER: Programmabsturz beim Berechnen von Baugruppen-Snapshot in einer Kundenbaugruppe.
- CER: Programmabsturz bei dem Versuch, während der Elementerstellung in einer Kundenbaugruppe auf WeldParticipant-Objekt zuzugreifen.
- CER: Programmabsturz beim Hinzufügen einer Abhängigkeit zu einer Kundenbaugruppe.
- Lösungsmodul: Absturz von Komponenten mit Abhängigkeiten in einer Kundenbaugruppe, wenn der Kontaktlöser aktiviert wird.

#### INHALTSCENTER

==============

Die folgenden Probleme wurden behoben:

- Befehl Anordnung folgen funktioniert nicht für Senkkopfschrauben.
- Platzierung unterdrückter Inhaltsvarianten sollte verhindert werden.
- Kopieren benutzerdefinierter Familien in andere Benutzerbibliothek nicht möglich.
- Falsche Zeichenfolge für Eigenschaft Kopieren aus:, wenn Bauteil sich in ursprünglicher Bibliothek befindet.
- Einige Ausdrücke können bei Wechsel zu benutzerdefinierter Bibliothek nicht aktualisiert werden.
- Inventor stürzt bei Wechsel zu bestimmter Bibliotheksansicht ab. Es ist keine Bibliothek mit Lese-
- /Schreibzugriff sichtbar.
- Filter funktioniert bei Wechsel von Inhaltscenter-Sprache nicht.

- Anzeigename von Variante der Familie ist in einigen Fällen anders, wenn die Vorgabe Größe ändern zum Ersetzen verwendet wird.

- Schreibgeschützte Familien aus nicht aktualisierter Bibliothek sind in Inhaltscenter-Editor/-Benutzer sichtbar.
- In bestimmten Fällen steuern zugeordnete Parameter die Vorlagenmodellgröße nicht.
- Platzieren von Varianten von benutzerdefinierter Inbusschraube (Zoll) nicht möglich.
- Benutzerdefinierte Bibliotheksdateien werden wegen Aktualisierung von Miniaturansichten aus Tresor ausgecheckt.
- Bearbeiten der Länge von R11-Stahlformen in R2008 ist in einigen Fällen nicht möglich.
- Bauteilnummer ist bei der Anzeige und im entsprechenden Ausdruck nicht identisch, nachdem ein Bauteil oder iPart publiziert wurde.
- Einheiten werden beim Publizieren von mm in cm geändert.
- Mehrfache iProperty-Zuordnung sollte beim Hinzufügen einer neuen Spalte deaktiviert werden.
- Aktualisieren von benutzerdefinierter Bibliothek nicht möglich Fehler beim Aktualisieren von Tabelle der DIN EN 10278-Familie.
- CER: Absturz in CEView
- CER: Absturz in CPrivateCache
- CER: Absturz in FilterMatcher
- CER: Absturz in CCCV2App::OnEnvironmentChange

#### KONSTRUKTIONS-ASSISTENT

#### ======================

Die folgenden Probleme wurden behoben:

- TRÄGER falsche 3D-Vorschau von Kräften und Auflagern.
- ISO 487:1988 Stahlrollenketten ergeben falsche Kettenräder im Konstruktions-Assistenten.
- Schneckenradbeschränkung bei Tan-Modul.
- DIN 6885 Keilgröße für Durchmesser von 30 mm ist falsch.
- Das angezeigte Modell ist falsch, wenn die Welle mit flachem Keil manuell erstellt wird.
- GB 1566-79A Keilnutgröße ist falsch für Knoten von Wellendurchmesser.
- Parameter für Verbindung von Kerbzahnprofilen ist falsch in Bericht.
- DIN 5472 6x46x52 Verbindung von Keilwellen ergibt anderes Modell als in DIN 204-Handbuch angegeben.
- Tellerfedern in Reihe werden paarweise platziert.

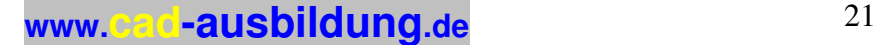

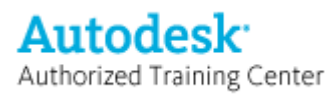

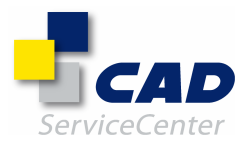

### ZEICHNUNGSVERWALTUNG

====================

Die folgenden Probleme wurden behoben:

- Beim Anwenden der Einheitenformatierung auf Massewerte werden überschriebene Werte auf Null gesetzt.
- Verlängerte Führungslinie von Biegungsbezeichnung fehlt teilweise bei Ausrichtung nach unten.
- In AutoCAD Mechanical erstellte Stückliste wird nicht in Inventor angezeigt.
- Erstellen einer Symmetrielinie der Mittellinie für erhabene Bohrung in einer parallelen Ansicht nicht möglich.
- Erstellen einer geschlossenen runden Mittellinie nicht möglich.
- Platzieren einer teilenden Mittellinie zwischen zwei konzentrischen Bogen nicht möglich.
- CER: Programmabsturz beim Hinzufügen einer Führungslinie zu einem iFeature, das durch eine

Mittelpunktmarkierung dargestellt wird.

- CER: Programmabsturz beim Rückgängigmachen des Klonens einer Revisionstabelle für eine andere Zeichnung.
- CER: Programmabsturz, wenn die Zwischenablage einen Verweis auf eine Teileliste enthält, die durch den

Vorgang Rückgängig machen aus der Zeichnung entfernt wurde.

- CER: Programmabsturz beim Bearbeiten von Spalten einer geteilten Tabelle.

- CER: Eingabe von Daten in die Spalte für Elemente beim Bearbeiten einer Positionsnummer verursacht mitunter einen Programmabsturz.

- CER: Projizierte Geometrie in einer Blattskizze verursacht mitunter Programmabsturz beim Klonen.
- CER: Gelegentlicher Programmabsturz beim Zugriff auf Schweißsymbolstil im Stil-Editor.

- CER: Gelegentlicher Programmabsturz nach Bearbeiten von Schriftfeld.

- CER: Gelegentlicher Programmabsturz beim Erstellen von Positionsnummern.

- CER: Gelegentlicher Programmabsturz beim Erstellen von Bohrungsinfos.

- CER: Gelegentlicher Programmabsturz beim Einfügen von AutoCAD-Blöcken in eine Inventor-DWG-Datei.
- CER: Gelegentlicher Programmabsturz beim Erstellen einer allgemeinen Tabelle mit Hilfe einer Excel-Datei.
- CER: Gelegentlicher Programmabsturz bei Aktivierung von Schraffur.

- CER: Gelegentlicher Programmabsturz beim Verschieben von Detailansichten von einem Blatt auf ein anderes.

- CER: Gelegentliche Programmabstürze beim Öffnen von AutoCAD-DWG-Dateien.
- CER: Gelegentliche Programmabstürze beim Speichern von Inventor-DWG-Dateien.

- CER: Programmabsturz beim Klonen einer Blattbereich-Revisionsbezeichnung, die einer Baugruppenansicht zugeordnet ist.

- Programmabsturz nach dem Bearbeiten eines ungültigen Positionsnummern-Exemplars.

- Dokumenteinstellungen - Markierungs- und Auswahlfarben bleiben nach dem Speichern und erneuten Öffnen bei IDW-Dateien nicht erhalten.b

- Zeichnung wird beim Öffnen wegen Aktualisierung der globalen Stückliste als geändert markiert.
- Lokal geöffnete Zeichnungen werden nicht als geändert markiert, obwohl sie geändert wurden.
- Bohrungsbezeichnungen werden auf dem falschen Blatt erstellt, wenn sich Ansicht und Bohrungstabelle auf verschiedenen Blättern befinden.
- Fehleranzeige ist zeitweise nicht verfügbar, wenn eine Mittelpunktmarkierung fehlerhaft ist.
- Neu hinzugefügte Bohrungen verschwinden nach Aktualisierung der Ansicht eventuell aus Bohrungstabellen. - NG: Benutzerdefinierte Spalten werden bei der Migration nicht gespeichert und können nach erneuter
- Anwendung des Stils nicht erneut hinzugefügt werden.
- NG: Datenverlust beim Anwenden eines neuen Revisionstabellenstils auf eine alte Revisionstabelle.
- NG: Bemaßungstexte und Schriftfeldtext in einer AutoCAD-DWG-Datei werden heller ausgedruckt.

- NG: Bohrungsinfo-Anzahl ist in bestimmten Baugruppenansichten falsch.

- NG: Symbole werden falsch an halbe Durchmesserbemaßungen angefügt.
- NG: Drucken von Bemaßungstext in der Schriftart ISOCPEUR in ISO-Ansicht nicht möglich.
- NG: Für Element- und Mengenspalten sollten mehrfache Zeilen nicht zulässig sein.

- NG: Mehrere Zeilen werden zu Revisionstabelle hinzugefügt, wenn Sie mit der rechten Maustaste auf eine Spalte klicken.

- NG: Teileliste zeigt falsche Menge für eine iAssembly an.
- NG: Gelegentliche Programmabstürze beim Öffnen von schreibgeschützten .dwg-Dateien auf der Festplatte.
- NG: Programmabsturz bei Verwendung von Vorlagen mit einer älteren Revisionstabelle.

- NG: Programmabsturz bei Anwendung eines Bruch-Spaltenformats ohne Einheit auf eine

- Teilelistenzusammenfassung.
- NG: Daten der Spirale gehen in der Nähe der Umgrenzung der Detailansicht verloren.
- NG: Vorschau ist für Positionsnummern ohne Form nicht verfügbar.

- NG: Durch Größenänderung von Spalten in einer älteren Revisionstabelle werden Leerzeichen zwischen den Wörtern entfernt.

- NG: Falsche Bemaßungen zwischen unterbrochener Ansicht und einer zugehörigen Skizze.
- Mittelpunkte der Blechstanzung fehlen beim Export in dxf-Datei.
- Eindeutige Blattnamen werden erzwungen.
- Aufgeschnittene Ansicht kann für spezielle Skizziergeometrie nicht ordnungsgemäß erstellt werden.
- Beschädigung der Stilbibliothek wegen falschem Sortierverhalten im Objektstandardstil.
- Schriftfelder können keine Abhängigkeiten anzeigen.

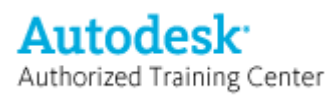

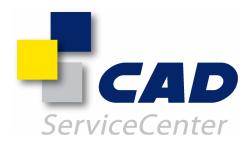

- Aktualisierung der Ansicht macht Elemente unsichtbar, nachdem die Bauteildatei durch die alte Version ersetzt wurde.

- Ansichten gehen nach Migration für bestimmte Zeichnungen verloren.

- Falsch abgerufene Modellbemaßung nach Löschen der Modellbemaßung.

### DWG/DWF

========

Die folgenden Probleme wurden behoben:

- Programmabsturz bei DWGOUT, wenn ein Bohrungsinfotext nicht sichtbar ist.

- Bemaßungen in Isometrieansichten verwenden falschen Skalierwert für DWGOUT.

- In Rahmendefinition enthaltene iProperty-Werte gehen bei DWGOUT verloren.

- Keine Vorschau beim Öffnen einer DWGOUT-Datei in Windows Vista.

- Gelegentlicher Programmabsturz bei DWGOUT von Inventor-IDW-Datei.

- Publizierte DWF-Datei ist fehlerhaft, wenn an verschiedenen Speicherorten dieselben Dateinamen vorhanden sind.

- Verschiedene Tippfehler in DWF-API-Optionen.

- Langsamere Verarbeitungsleistung bei dem Versuch, eine große Anzahl von Dateien in den Tresor hochzuladen, wenn die DWF-Publizierung aktiviert ist.

- Generieren von DWF-Dateien für Inventor Samples verursacht Programmabsturz von Inventor.

### ALLGEMEINES

===========

Die folgenden Probleme wurden behoben:

- Bearbeiten von verknüpftem Excel-Arbeitsblatt bewirkt keine Aktivierung der Schaltfläche zum Aktualisieren in Inventor.

- Zuletzt verwendeter Dateiname sollte im Feld für den Dateinamen des Dialogfelds Datei öffnen bzw. Datei speichern nicht im Voraus eingetragen werden.

- Benutzerdefinierte iPart-Varianten sollten nicht standardmäßig in einem Bibliothekspfad gespeichert werden.

- Bei Verwendung mehrerer Arbeitsgruppenpfade wird als Standardordner für Komponente platzieren nicht der zuletzt verwendete Ordner ausgewählt.

- 3D-Verbindungssteuerung hängt, wenn ein Dokumentfenster geschlossen wird.

- Neudefinition der Tastenkombination erst möglich, wenn die alte Kombination in den Anpassungseinstellungen der Benutzeroberfläche gelöscht wird.

- Excel-gesteuertes Bauteil wird bei Aktualisierung der Parameter im Excel-Arbeitsblatt nicht aktualisiert.

- Programmabsturz beim Öffnen und Schließen mehrerer Bauteilfenster.

- Programmabsturz beim Platzieren von Teilen aus dem Inhaltscenter in Verbindung mit Zoom-Vorgang in Windows Vista.

- Eingabe von diakritischen Zeichen auf englischer Tastatur nicht möglich.

#### IGS/STEP/SAT ============

Die folgenden Probleme wurden behoben:

- Scheinbare Endlosschleife beim Import im Zusammenhang mit Roundtrip von Rasierermodell (Inventor Sample) festgestellt - bei Verwendung der IGES-Oberflächen.

- CER: Programmabsturz mit CER bei dem Versuch, eine IGES-Datei ["1594044.igs"] zu importieren.

- Beim Platzieren von übersetzten Komponenten bleiben die Dokumente geöffnet, sind aber nicht sichtbar, wenn sie nicht gespeichert werden.

### **BAUTEILKONSTRUKTION**

=================== Die folgenden Probleme wurden behoben:

- CER: Programmabsturz beim Starten des Gewinde-Befehls auf einigen Computern.

- Ecke: Ausreißecke wird beim Neuordnen einer Ausklinkung über die Biegung hinweg bis zur Biegung gestutzt.

- Stanzung: Mittelpunkte der Blechstanzung fehlen beim Export in dxf-Datei.

- CER: Programmabsturz beim Aufheben der Unterdrückung, Unterdrücken und anschließenden Aufheben der

Unterdrückung eines Elements in einer bestimmten Bauteildatei.

- Rundung: Variable Rundungsvorschau wird nicht korrekt angezeigt.

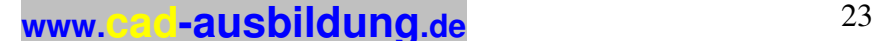

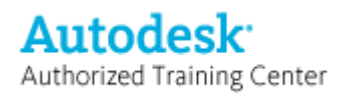

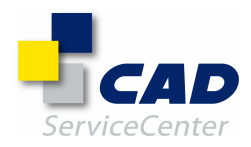

- Skizze: Umkehren der Versatzrichtung der Fläche in abgeleitetem Bauteil verursacht Fehlschlagen von Downstream-Skizzen.

- Drehung: Vorschau von Zu nächster Drehung stimmt in einem bestimmten Fall nicht mit dem Ergebnis überein. - DXFOUT: Profile zu Polylinie zusammenführen in Abwicklungsausgabe funktioniert nicht für ältere Datei und sollte ausgeblendet werden.

- Lasche: Fehler beim Berechnen von Downstream-Skizze in einem bestimmten Bauteil, wenn die Lasche bearbeitet und eine weitere Kante hinzugefügt wird.

- CER: Programmabsturz beim Aktualisieren eines bestimmten abgeleiteten iParts.

- Drehung: Vorschau für Drehung bis zum nächsten Schnitt stimmt nicht mit Ergebnis überein.

- CER: Anwendung hängt oder stürzt ab, wenn eine spezielle Fläche in einem bestimmten Bauteil mit der Korrekturoption gelöscht wird.

- Skizze: Programmabsturz beim Bearbeiten einer Skizze an der Seitenfläche einer Blechlasche für ein Kundenbauteil mit einem zurückgesetzten Arbeitselement.

- Blech: Programmabsturz beim Ableiten von Parameter aus Blechabwicklungsumgebung.

- Bohrung: Programmabsturz beim Ändern der Bohrungsausführung in konzentrische, zylindrische Fläche mit aktivierter Dehnungsoption.

- Dokumenteinstellungen: Ändern der Einheiten für die Länge in Millimeter in den Dokumenteinstellungen der deutschen Version nicht möglich.

- Parameter: Es fehlt eine Schaltfläche im Dialogfeld Startzelle bearbeiten.

- Ableiten: Abgeleitetes Kundenbauteil mit mehreren Ebenen wird nicht vollständig aktualisiert, nachdem die Quelle geändert wurde.

- Skizze: Programmabsturz beim Klicken auf die Werkzeugleiste für präzise Eingabe in einem bestimmten Ablauf. - Ableiten: Ein Kundenbauteil wird beim erneuten Öffnen geändert, nachdem das abgeleitete Bauteil gespeichert wurde.

- CER: Programmabsturz beim Erstellen einer 2D-Skizzenbemaßung in einem Kundenbauteil.

- CER: Programmabsturz beim Unterdrücken einer Komponente in einer Kundenbaugruppe.

- Migration: Absturz von Inventor beim Öffnen einer R8-Kundenbauteildatei.

- CER: Programmabsturz bei dem Versuch, eine Stutzen-Auswahl in einer Skizze eines bestimmten Ablaufs durchzuführen.

- Facetten: Flächen einer Wandstärke in Kundenbauteil werden nicht ordnungsgemäß angezeigt.

- Blech: Ausreißecke in Kundenbauteil wird in Abwicklung nicht ersetzt.

- Masseeigenschaften: Physikalische Eigenschaften in Kundenbauteil werden falsch berechnet.

- CER: Programmabsturz bei Diagnose einer fehlerhaften Skizze in einem Kundenbauteil.

- Element spiegeln: Generieren von Abwicklung für Kundenblechbauteil wegen Spiegelung nicht möglich.

- CER: Programmabsturz beim Erstellen einer neuen Skizze in einem Kundenbauteil.

- CER: Absturz in SCxTrimCmd.

- Absturz ohne CER, wenn Sie auf den leeren Bedingungsteil des Umgrenzungsflächen-Dialogfelds klicken.

- CER: Programmabsturz beim Ziehen von Skizze in einem Kundenbauteil.

- Krümmungsanalyse: Anwendung hängt beim Verdicken von Körper in angehängter Datei, funktioniert aber für dieselben Flächen vor dem Verdicken.

- Aktualisieren: Alle neu erstellen für Kundenbauteil führt zur Anzeige einer Fehlermeldung.

- Parameter: Bearbeiten von Parameter führt zu Änderung der Einheiten in Kundendatei.

- CER: Programmabsturz beim Dehnen von Oberflächen in einer Kundendatei.

- CER: Programmabsturz bei RDxComputeStateFaceMergeDataAttribute nach Berechnung.

- Blech: Ein Kundenbauteil kann wegen der Spiegelungsfunktion nicht abgewickelt werden.

- Rundung: Die Kantenauswahl ist nicht standardmäßig AKTIVIERT.

- Skizze: Alle Abhängigkeiten einblenden hängt beim Anzeigen aller Abhängigkeiten, wenn die Skizze etwas komplizierter wird.

- Skizze: Grafiken werden erst bei Drehung aktualisiert, wenn 3D-Skizze in der Baugruppe bearbeitet wird.

- Blech: Programmabsturz beim Öffnen eines Kundenblechbauteils in R2008, das in R10 erstellt wurde.

- CER: Programmabsturz beim Aktivieren von Abwicklungsmodus in einer Kundendatei.

- CER: Programmabsturz beim Generieren von 3D-Skizzen-Anzeigeliste.

- CER: Programmabsturz beim Unterdrücken von 2D-Skizzieranordnungselement in einer Kundenbauteildatei.

- CER: Programmabsturz beim Abschließen des Extrudierbefehls in einer Kundenbauteildatei.

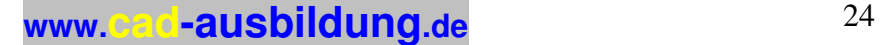

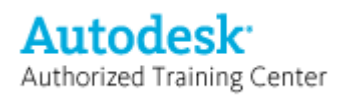

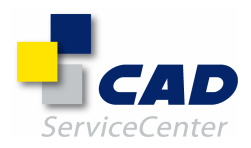

## Übersicht über die mit Autodesk Inventor 2008 Service Pack 1 behobenen Probleme

ANMERKUNG: CER ist die Abkürzung für "Crash Error Report" (Absturzfehlerbericht) und NG für "News Group" (News-Gruppe).

AUTODESK INVENTOR PROFESSIONAL 2008 - MODULE =============================================

KABEL & KABELBAUM =================

Das folgende Problem wurde behoben:

- Wenn unter Windows Vista bei aktivierter Benutzerkontensteuerung ein Nagelbrett über die Schaltflächenleiste Kabel & Kabelbaum erstellt wird, fehlt die entsprechende Vorlagenregisterkarte, wenn später weitere Nagelbretter erstellt werden.

ROHRE UND LEITUNGEN ===================

Die folgenden Probleme wurden behoben:

- Beim Schließen einer Baugruppe nach dem Füllen eines Schlauch- oder Rohr- und Leitungssegments mit Biegungen werden nicht alle Dokumente aus dem Arbeitsspeicher entfernt.

- Beim Schließen einiger Rohr- und Leitungsdateien aus Vorgängerversionen werden nicht alle Dokumente aus dem Arbeitsspeicher entfernt.

- Bei Routen, die nicht als deaktiviert verzeichnet sind, obwohl sie Verletzungen aufweisen, können die Verletzungen als Anschlussart- oder Endbedingungsfehler aufgeführt werden.

### BELASTUNGSANALYSE

================= Das folgende Problem wurde behoben:

- Gelegentlich können in Inventor 11 definierte Lasten oder Begrenzungsbedingungen nicht bearbeitet werden.

---------------------------------------------------------------------------

AUTODESK INVENTOR 2008 ======================

API

 $=$  $=$  $=$ 

Die folgenden Probleme wurden behoben:

- CER: Nach Verwendung von FileManager.GetDWGDocumentReferences kommt es beim Schließen zum Absturz.

- Die Eigenschaft Sketch.Dependents gibt einen Fehler zurück.

- Unter Windows Vista enthält iPartMember.Name keine Dateierweiterung.

- Centermark.ModelWorkFeature und Centerline.ModelWorkFeature sollten ggf. Proxies zurückgeben.

- PartsListColumn.CustomPropertyName gibt den Titel anstelle des Eigenschaftsnamens zurück.

### BAUGRUPPENMODELLIERUNG

======================

Die folgenden Probleme wurden behoben:

- Alles zoomen funktioniert schlecht, wenn bei bestimmten Baugruppen eine Detailgenauigkeit aktiviert ist.

- NG: Wird in bestimmten Dateien eine Baugruppenabhängigkeit auf die Z-Achse angewendet, kommt es zum Absturz.

- NG: Bei Baugruppen mit einem Baugruppenelement oder bei Schweißkonstruktionsbaugruppen mit Verarbeitungs- oder Vorbereitungsvorgängen können keine Masseeigenschaften berechnet werden.

- Gelegentlich kommt es zu einer irrtümlichen Fehleranzeige. Es werden ein überflüssiges rotes Kreuz und eine nicht erforderliche Fehlermeldung "Fehlende Kante" angezeigt.

**www.cad-ausbildung.de** <sup>25</sup>

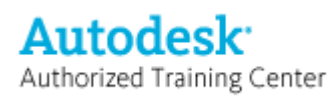

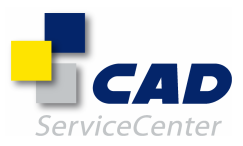

#### INHALTSCENTER ==============

Die folgenden Probleme wurden behoben:

- Alle Bemaßungsreihen für Sicherungsscheiben werden in derselben Größe geladen.
- Bei einigen Bibliotheken aus Autodesk Inventor 10 kommt es zu Fehlern beim Migrieren der Bibliothek.
- CER: Beim Publizieren von iParts ohne Varianten- und Bauteilnummernparameter kommt es zum Absturz.
- CER: Bei den Favoriten des Inhaltscenters kommt es zum Absturz.

### KONSTRUKTIONS-ASSISTENT, GESTELL-GENERATOR, INVENTOR STUDIO

=========================================================== Die folgenden Probleme wurden behoben:

- Nach Bearbeitung eines Bauteils erfolgt keine Aktualisierung der Position der Schraubenverbindung.

- Für die Keilnutlänge einer Welle gibt es keinen Griff.

- Im Gestell-Generator von AIP 2008 fehlen die IS-Standards.

- Der B\_L-Wert von Gestellvarianten wird bei Änderung der Größe bzw. des Versatzes nicht aktualisiert.
- Unter Windows Vista flackert die QuickInfo für den Typ im Dialogfeld zum Einfügen und Ändern, wodurch die Profilvorschau verschwindet.
- Zahlen werden unter Windows Vista im Dialogfeld Animationsablaufprogramm abgeschnitten.
- Beim Umbenennen im Studio-Browser tritt unter der 64-Bit-Version von Windows Vista ein Fehler auf.
- Im Studio-Browser funktioniert unter der 64-Bit-Version von Windows Vista kein Doppelklicken.
- Unter Windows Vista werden Zahlen im Dialogfeld Animationsablaufprogramm teilweise abgeschnitten.
- Unter Windows Vista haben Doppelklicks auf Knoten im Studio-Browser keine Auswirkungen.

### ZEICHNUNGSVERWALTUNG

====================

Die folgenden Probleme wurden behoben:

- Der Positionsnummerntext wird beim Exportieren in DWG nicht immer richtig ausgerichtet.

- Wenn Ansichten, die anhand von zwei verschiedenen detailgenauigkeitsbasierten

Explosionspräsentationsansichten erstellt wurden, Positionsnummern zugewiesen werden, ruft die zweite Explosionsansicht das Dialogfeld Stücklisteneigenschaften auf.

- Teilelisten werden aktualisiert, auch wenn die Aktualisierung aufgeschoben wurde.
- CER: Beim Hinzufügen von Text kommt es zum Absturz.
- Beim Migrieren bestimmter Zeichnungsdateien kommt es zum Absturz.
- Falls in der Zeichnung eine Baugruppe aktualisiert werden muss, wird keine Warnung ausgegeben.

- Wenn die regionalen Einstellungen auf Hebräisch gesetzt werden, findet beim Drücken der Tastenkombination "ALT+UMSCHALT" kein Sprachwechsel statt.

- Beim Öffnen von Inventor-DWG-Dateien in AutoCAD gehen die Kommentare verloren.
- CER: Gelegentlich kommt es beim Migrieren einer Zeichnung mit einer Stückliste zum Absturz.
- CER: Gelegentlich kommt es beim Wiederherstellen von Modellskizzen zum Absturz.
- CER: Gelegentlich kommt es beim Erstellen einer Schnittansicht zum Absturz.
- CER: Gelegentlich kommt es beim Drucken von Zeichnungsdateien zum Absturz.
- CER: Gelegentlich kommt es beim Erstellen von Bemaßungen zum Absturz.
- CER: Gelegentlich kommt es beim Hinzufügen von Bemaßungen zu Mittellinien zum Absturz.
- CER: Gelegentlich kommt es beim Ändern des Bemaßungsstils zum Absturz.
- CER: Gelegentlich kommt es beim Abrufen von Bemaßungen in einer Zeichnung zum Absturz.
- CER: Gelegentlich kommt es beim Migrieren von Zeichnungen mit Tabellen zum Absturz.
- CER: Gelegentlich kommt es beim Speichern von Zeichnungsdateien zum Absturz.
- CER: Gelegentlich kommt es beim Öffnen von Inventor-Zeichnungsdateien zum Absturz.
- NG: Blätter, die nicht in einer aktuellen Inventor-Version aktiviert wurden, können nicht gelöscht werden.
- NG: Die Hilfe zu ISO-Ansichtsbemaßungen funktioniert nicht.
- NG: Symbole werden falsch an halbe Durchmesserbemaßungen angefügt.
- NG: Der Ansichtsblockname ist falsch, wenn der Ansichtsname mit einem Leerschritt beginnt.
- NG: Der Standardabstand für Ausschnitte ist bei Zoll und Millimeter falsch.
- NG: Nach der Migration in Inventor 2008 können bestimmte Zeichnungsdateien nicht geöffnet werden.
- NG: In bestimmten Zeichnungsdateien kommt es beim Aktualisieren von Ansichten zum Absturz.
- NG: Wird die DWG-Datei über den Befehl In AutoCAD öffnen in AutoCAD geöffnet, werden die DWG-
- Dateiprojekte in Inventor schreibgeschützt.

- NG: Beim Öffnen von Zeichnungsdateien aus früheren Releases tritt willkürlich ein Fehler auf.

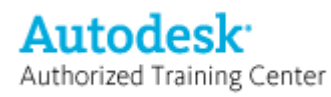

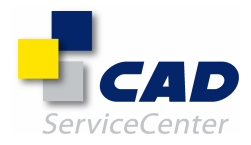

- NG: Die Sichtbarkeit neuer Komponenten in einer Ansicht ist falsch, wenn in der Ansicht die Sichtbarkeit verdeckter Linien für bestimmte Komponenten aktiviert ist.

- NG: Die Linienstärke geht beim Drucken verloren.

- Unter Windows Vista können keine parallelen Ansichten erstellt werden.

- Unter Windows Vista wird beim Befehl In AutoCAD öffnen keine installierte AutoCAD-Version gefunden.
- Unter Windows Vista ist fett formatierter Text nicht lesbar.

- Beim Neuaufbau eines Gewindes in einem iFeature, iPart, abgeleiteten Bauteil oder einer abgeleiteten Baugruppe verschwindet die Bohrungsnotiz in der Zeichnung.

- Wird die Aktualisierung aufgeschoben, werden gerenderte Zeichnungsansichten verschoben.

DWG/DWF/AEC-Austausch

====================== Die folgenden Probleme wurden behoben:

- Unter Windows Vista kann MSP nur den Standarddrucker zum Plotten verwenden.

- Beim Exportieren bestimmter Zeichnungen in DWG kommt es zum Absturz.

- Unter Windows Vista wird der Prozess nicht durch das Schließen von Inventor im Anschluss an "DWF publizieren" beendet.

- Unter Windows Vista fehlt die Registerkarte für das Modell/Layout1, wenn eine AutoCAD-DWG-Datei importiert wird.

- Unter Windows Vista ist das Speichern einer Kopie als AutoCAD Mechanical-Datei nicht möglich.

- Unter Windows Vista können MDT-Dateien nicht übersetzt werden.

### ALLGEMEIN

=========

Die folgenden Probleme wurden behoben:

- NG: Beim Importieren von XML aus Inventor 11 in Inventor 2008 werden ungültige Befehls-Aliasse bzw. Tastenkürzel erzeugt.

- Wird eine in der Studentenversion erstellte Komponente in der kommerziellen Version platziert, kommt es zum Absturz.

- NG: Bestimmte Befehls-Aliasse gehen zwischen zwei Inventor-Sitzungen verloren.

- Unter Windows Vista ist das Browser-Shading bei LCD-Bildschirmen kaum erkennbar.
- Bei Auswahl mehrerer Bauteilelemente im Browser mit anschließendem Doppelklick kommt es zum Absturz.
- CER: Beim Schließen von Dokumenten kommt es zum Absturz.

- CER: Beim Wechseln zwischen Fenstern kommt es zum Absturz, wenn zu diesem Zeitpunkt Flächen ausgewählt sind.

- OLE-Anlagen in Bauteil- und Zeichnungsdateien werden nicht aktualisiert.

- Unter Windows Vista verschwinden eventuell einige Steuerelemente im Dialogfeld, wenn die ALT-Taste gedrückt wird.

- Einige angepasste Befehls-Aliasse werden zurückgesetzt, nachdem die Inventor-Sitzung beendet wurde.

### IGS/STEP/SAT

============

Die folgenden Probleme wurden behoben:

- CER: Beim Befehl Umgrenzung stutzen kommt es in der Konstruktionsbearbeitungsumgebung bei bestimmten Dateien zum Absturz.

- Unter Windows Vista kann der Übersetzungsbericht nicht im Inventor-Browser geöffnet werden.

### BAUTEILKONSTRUKTION

===================

Die folgenden Probleme wurden behoben:

- CER: Beim Verlängern der Extrusionsfläche auf die Arbeitsebene in Kundendateien kommt es zum Absturz.

- Leitungsgewinde der Klasse B stürzen bei bestimmten Werten ab.
- Nach Änderung des Materials in der Abwicklung enthält das Blechbauteil falsche Masseeigenschaften.

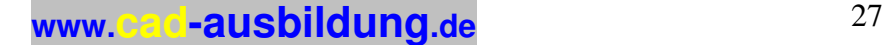

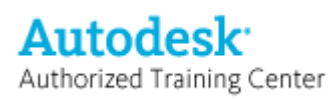

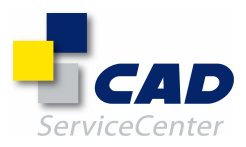

#### PRÄSENTATIONEN =============

Das folgende Problem wurde behoben:

- CER: Beim Schließen des Dialogfelds für Animationen kommt es zum Absturz.

### AUFGABENPLANUNG

============== Die folgenden Probleme wurden behoben:

- Bei Dateien mit unterdrückten Komponenten kann der Befehl DWF publizieren nicht in der Aufgabenplanung ausgeführt werden.

- Unter Windows Vista werden erneut eingeplante Aufgaben nicht ausgeführt.

#### BEKANNTE PROBLEME UNTER WINDOWS VISTA =====================================

- Shell-Erweiterungen (wie Design Assistance, iProperties, Pack and Go) werden nach der Anwendung von Service Pack 1 eventuell nicht im Inventor-Dateikontextmenü angezeigt. Sie müssen Inventor ggf. mit dem Administrator-Konto ausführen, um dieses Problem zu beheben. (Wählen Sie im Windows-Explorer das Inventor-

Anwendungssymbol aus, klicken Sie mit der rechten Maustaste, und wählen Sie Ausführen als aus.) - Der Stilbibliotheksmanager (Stilbibliotheksverwaltung) erzeugt bei der Initialisierung unter Umständen einen

Fehler. Sie müssen ggf. das System neu starten und den eigenständigen Projekt-Editor über das Windows-Start-Menü öffnen und wieder schließen, um dieses Problem zu beheben.

- Unter Windows Vista schlägt das Importieren von Bildern in eine Skizze fehl, wenn MS Paint nicht der Standardeditor ist. Sie müssen ggf. die Benutzerkontensteuerung deaktivieren, um MS Paint als Standardeditor zu registrieren.

- Unter Windows Vista wird die Layer-Liste eventuell nicht richtig auf der DWG-Vorschauseite des DWGIN-Assistenten gefüllt. Deaktivieren Sie die Benutzerkontensteuerung in Windows Vista, und registrieren Sie die Datei DxOemViewer.Arx im Installationsordner AOEMVIEW 2008, um die Arbeit fortzusetzen.

===================================================================

### Anmerkungen:

===========

Autodesk Inventor 2008 und Autodesk Inventor 2008 Service Pack 1 verwenden dieselben Dateiformate (.iam, .ipt, .idw, .ipn, .idv, .ide). Alle Dateiformate können zwischen diesen Versionen ausgetauscht werden.

Die Größe des Autodesk Inventor 2008 Service Pack 1 beträgt etwa 30 MB. Auf dem Datenträger, auf dem die temporären Dateien abgelegt werden, müssen mindestens 60 MB freier Speicherplatz zur Verfügung stehen, damit die Aktualisierung erfolgreich durchgeführt werden kann.

===================================================================

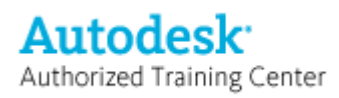

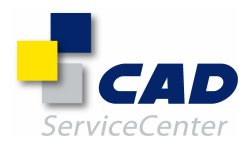

## Zusammenfassung der von Kunden gemeldeten Probleme, die in Autodesk Inventor 11 Service Pack 3 behoben werden:

ANMERKUNG: CER steht für "Crash Error Report" (Absturzfehlerbericht).

AUTODESK INVENTOR PROFESSIONAL 11 =================================

#### ROHRE UND LEITUNGEN

=================== Folgende Probleme wurden behoben:

Eine mit Inventor Professional eingefügte Standardkomponente kann in Inventor nicht gelöscht werden. Ein Verbindungspunkt des Fittings in einer Unterbaugruppe kann nicht verwendet werden, wenn bereits eine Verwendung in einem anderen Exemplar derselben Unterbaugruppe gegeben ist. Route füllen verliert iProperty. Fehler beim Leitungsverlauf. Ein Leitungsstil kann nicht mit einem vorherigen Bauteil im Vault ausgewählt werden.

---------------------------------------------------------------------------------------------------------------

#### AUTODESK INVENTOR 11

====================

### API

 $=$  $=$  $=$ Folgende Probleme wurden behoben:

Newsgroup: Beim Umbenennen mit dem Konstruktions-Assistenten gehen Dateien verloren. GetReferenceKey funktioniert nicht bei Zeichnungsbemaßungen von Ordinaten. Bei Verwendung von ReplaceReference wird die Zeichnung nicht aktualisiert und die neu referenzierte Datei nicht angezeigt.

CER: Abruf von BrowserPanesEvents verursacht beim Ereignis OnNewEditObject einen Absturz von Inventor. Auswahlfilter funktioniert nicht bei Flächen einer Oberfläche in einem aus mehreren Körpern bestehenden Bauteil.

Eigenschaft TextBox.Style gibt in Bauteilen und Baugruppen kein TextStyle-Objekt zurück.

Beim Einstellen der Eigenschaft iPartTableRow.PartName wird stattdessen der Variantenname eingestellt. Beim Einstellen der Eigenschaft iPartTableRow.PartName wird die Teilefamilie in eine benutzerdefinierte Teilefamilie umgewandelt.

Methode iPartFactory.CreateMember schlägt nach Änderungen an der zugehörigen Excel-Tabelle fehl. Methode SetSuppressionCondition kann bei Benutzerparametern nicht ausgeführt werden.

Methode UnfoldMethod.AddBendTableFromFile verursacht einen API-Ausnahmefehler bzw. Absturz.

Objekt FlatPattern bietet keine Unterstützung für eine Delete-Methode zum Löschen der Abwicklung.

FamilyMember.GetNewInstance/GetInstance verursacht eine Veränderung der Ordnereinstellung für das Projekt. Bei GetInstance konnten benutzerdefinierte iProperties nicht erhalten bleiben.

BAUGRUPPENMODELLIERUNG

====================== Folgende Probleme wurden behoben:

Newsgroup: Ein ausgeblendetes Bauteil in einer Baugruppe kann im Browser nicht sichtbar gemacht werden. Symbole im Browser sind abgeblendet.

CER: Absturz beim Erweitern des Ursprungsknotens.

Newsgroup: Beim Auswählen von Nach Schlüssel auflisten oder Nach Variantenname auflisten wird iPart/iAssembly verunreinigt.

Newsgroup: Fehler beim Speichern, wenn eine andere Variante der Tabelle mit Bibliotheksdateien aktiviert wird. iAssembly-Ausschluss verursacht die Anzeige eines leeren Fehlerdialogfelds.

CER: Absturz beim Erstellen einer iAssembly-Variante nach einer Tabellenveränderung.

Newsgroup: Unvorhersehbare Reaktionen der iPart/iAssembly-Werkzeugleiste.

Regression bei Bewegungsabhängigkeit Drehung/Translation.

CER: Absturz beim Bearbeiten/Hinzufügen/Löschen von Abhängigkeiten (Fehler bei Aktualisierung).

CER: Absturz beim Ziehen eines Bauteils mit teilweiser Abhängigkeit.

CER: Absturz beim Ziehen eines neu erstellten Bauteils.

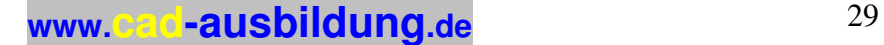

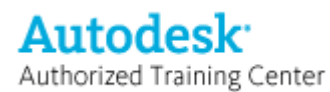

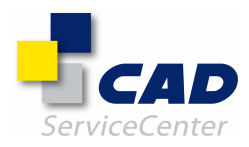

CER: Absturz beim Einstellen einer Abhängigkeit Passend für zwei Bauteile.

CER: Absturz, wenn in der Detailgenauigkeitsdarstellung ein Bauteil als abhängig definiert werden soll.

CER: Absturz beim Bearbeiten einer Abhängigkeit durch Ändern von Passend zu Fluchtend.

Durch die Kontaktlösung wird in einer Baugruppe mit Baugruppenelementen auch bei einem leeren Kontaktsatz eine Berechnung durchgeführt.

Bei der Wiederverwendung von Komponenten durch Kopieren bleibt das iMate der Baugruppe nicht erhalten. CER: Absturz bei Verwendung des Befehls Komponente kopieren, wenn ein Elementknoten vorausgewählt ist.

Dokument mit eingebetteter Excel-Tabelle macht das Dokument der obersten Ebene fehlerhaft.

CER: VC++-Laufzeitfehler beim Bearbeiten der ersetzten Basiskomponente.

CER: Absturz beim Schließen eines Dokuments nach direkter Bearbeitung in der Baugruppe.

CER: Absturz beim Löschen eines Elements aus diesem Datensatz per Design Doctor.

Bohrung des Ausführungstyps Bis zu einer zweiten Bohrung hat einen Modellierungsfehler zur Folge.

Teilnehmer von gespiegelten Baugruppenelementen sind abhängig vom sichtbaren Browser-Inhalt.

CER: Absturz beim Anwenden von Flächenabrundung oder voller Abrundung in einem speziellen Workflow.

CER: Absturz beim Löschen einer Anordnung, wenn Abhängigkeiten losgelöst sind.

CER: Absturz beim Anwenden einer vollen Abrundung auf eine Anordnungskomponente.

Absturz von Inventor 11 beim Aktualisieren durch die Suchfunktion.

Newsgroup: Flexible Baugruppe springt nach einem Ziehvorgang zurück.

Absturz von Inventor 11 nach Umschalten einer ersetzten Baugruppe auf Flexibel.

Absturz von Inventor beim Erstellen einer flexiblen Positionsdarstellung.

CER: Absturz beim Öffnen einer Baugruppe, nachdem einige zugehörige Bauteildateien verändert wurden. Newsgroup: Separate Objekte für dieselbe Komponente in der Modelldatenansicht.

Newsgroup: Falsche Angabe der Anzahl in der Stückliste für konfigurierte Anordnungen einer iAssembly.

Beim Ausführen des Befehls Auf allen übereinstimmenden iMates platzieren verursachen zwei ähnliche iMates eine Endlosschleife.

Newsgroup: Absturz nach Veränderung einer Eigenschaft in einem Bauteil, wenn die Baugruppe sich in einer Detailgenauigkeitsdarstellung befindet, die aus einer IDW-Datei geöffnet wurde.

Newsgroup: Das Kopieren einer Konstruktionsansicht in eine Detailgenauigkeitsdarstellung verunreinigt die Baugruppe nicht.

Schwache Leistung in der Detailgenauigkeitsdarstellung.

Detailgenauigkeitsdarstellung wird beim Öffnen einer IAM-Datei auf einem anderen Rechner nicht erkannt. Absturz von Inventor beim Öffnen einer Baugruppe sowohl in der Hauptansicht als auch in der Detailgenauigkeitsdarstellung.

CER: Absturz nach Änderung des Materials der virtuellen Komponente in der Detailgenauigkeitsdarstellung, bei der es sich nicht um die Haupt-Detailgenauigkeitsdarstellung handelt.

CER: Absturz beim Speichern einer Detailgenauigkeitsdarstellung nach dem Verändern des Abstands für eine Abhängigkeit Passend.

CER: Absturz beim Aktivieren einer Detailgenauigkeitsdarstellung für ein Exemplar mit assoziativer Konstruktionsansichtsdarstellung.

Es sollte möglich sein, eine in vielen Unterbaugruppen verwendete Darstellung über das Dialogfeld Darstellung anzuwenden.

Newsgroup: Absturz beim Öffnen dieser Baugruppe.

Nach Migration von Inventor 7 nach Inventor 11: Datei kann nicht geöffnet werden, interner Fehler in

Beständigkeitsvorgang (Laden des Segments amdcsegment nicht möglich) ...

CER: Absturz beim Löschen eines Bauteils in einer Baugruppe.

Kombination von wiederverwendeten und neuen Komponenten führt beim Spiegeln zu fehlerhaften Ergebnissen. CER: Absturz beim Ziehen.

CER: Absturz beim zweimaligen Ziehen einer neu erstellten Komponente.

CER: Absturz beim Klicken auf eine Fläche zum Anwenden eines Befehls Ausrichten nach.

CER: Absturz beim Öffnen einer Baugruppe.

CER: Absturz beim Löschen des letzten extrudierten Elements im Bauteil.

CER: Absturz, wenn eine Baugruppe geöffnet wird.

CER: Absturz beim Öffnen, Speichern oder Schließen eines verknüpften Dokuments.

CER: Absturz beim Einsatz des Design Doctors zum Beheben des Problems.

Newsgroup: Absturz beim Auswählen einer unterdrückten Elementanordnung zwecks Erstellung einer Komponentenanordnung.

Absturz von Inventor 11 beim Auswählen eines Bauteils in einer Komponentenanordnung.

CER: Absturz, wenn eine Komponentenanordnung gelöscht wird.

Absturz, wenn eine Komponentenanordnung gelöscht wird.

Bauteile in der angefügten Baugruppe sind unsichtbar.

Newsgroup: Absturz beim Aktivieren von Positionsdarstellungen, wenn die Projektdatei nicht zum Öffnen dieser Baugruppe verwendet wird.

CER: Absturz beim flüchtigen Klicken auf das Positionssymbol einer neuen umbenannten Position.

Ausnahmefehler beim Speichern unter nach dem Ersetzen von iParts.

CER: Absturz beim Speichern einer IAM-Datei.

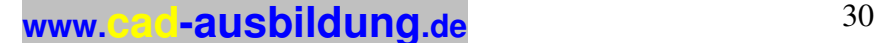

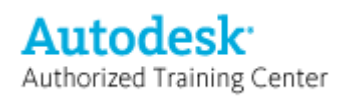

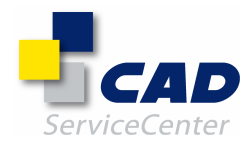

Newsgroup: Grafiken im Baugruppendokument sind leer, wenn im Speichersparmodus eine Erstansicht platziert wird.

Newsgroup: Absturz beim Öffnen und anschließenden Aktualisieren einer Baugruppe.

Beim Aufschieben einer Aktualisierung wird das gelbe Blitzsymbol als Hinweis auf eine empfohlene Aktualisierung der Datei nicht immer angezeigt.

Wenn der Befehl Alles neu erstellen bei einer Baugruppe verwendet wird, ist immer ein Speichern erforderlich, selbst wenn keine Änderungen vorgenommen wurden.

Absturz beim Ausführen des Befehls Alles neu erstellen mit Datensatz Voith Brazil und Build 347 SP2a.

CER: Absturz beim Isolieren einer Komponente in einer assoziativen Konstruktionsansichtsdarstellung, wenn im Dialogfeld für die assoziative Konstruktionsansichtsdarstellung Abbrechen gewählt wird.

CER: Absturz beim Sperren einer Konstruktionsansicht.

Newsgroup: Absturz beim Arbeiten mit einer Kelchnaht und bei anderen Aufgaben.

### INHALTSCENTER

=============

Folgende Probleme wurden behoben:

Newsgroup: Bei AutoDrop wird von Inhaltscenter-Generatoren der unterdrückte Status der Familienvarianten des Inhalts nicht beachtet.

Wenn der Benutzer das Dialogfeld der Familie öffnet, wird eine Meldung zu nicht gefundenem Material angezeigt, selbst wenn Materialstile bereitgestellt wurden.

Absturz von Inventor, wenn im Inhaltscenter-Benutzer oder -Bearbeiter zu einer Familientabelle gewechselt wird. Beim Ändern der Größe eines migrierten Bauteils wird ein Fehler ausgegeben.

CER: Absturz, wenn in einer neuen Kategorie ein Apostroph verwendet wird.

CER: Absturz beim Beenden des Inhaltscenter-Bearbeiters, nachdem eine Kategoriestruktur in eine Bibliothek mit Schreibzugriff kopiert wurde und eine neue Kategorie erstellt wurde.

Glasstech-Familien können nicht in andere Benutzerbibliotheken kopiert werden.

Fehlermeldung zum Befehl Kategoriestruktur kopieren nach, wenn aus einer vorhandenen Bibliothek in eine neue Bibliothek mit Lese-/Schreibzugriff kopiert werden soll.

Absturz von Inventor, wenn das Dialogfeld Familieneigenschaften für die Komponente "McMaster-Carr Pull Action Toggle Clamp U-Bolt Arm-90 Deg (lotrecht)" aufgerufen wird.

Fehlermeldung und anschließender Programmabsturz bei zwei Familien aus der Glasstech-Bibliothek. Fehler beim Publizieren von Familieneigenschaften

Als Kugel-Element lassen sich im Inhaltscenter nur Kugeln mit mindestens einem Zoll Durchmesser erstellen. Newsgroup: Die Inhaltscenter-Elemente sind nach dem Einstellen eines Filters im Inhaltscenter nicht mehr verfügbar.

Beim Einchecken von Inhaltscenter-Dateien in R11 werden migrierte Inhaltscenter-Dateien aus R10 überschrieben; es kommt zu Referenzfehlern.

Benutzerdefinierte Inhaltscenter-Bauteile konnten in Inventor 10 korrekt verwendet werden, in Inventor 11 ist dies nicht möglich.

Beim Ändern der Größe eines Normbauteils nach dem Ersetzen der Vorlage wird kein neues Exemplar erstellt. Falsche Teileliste nach dem Migrieren einer Bibliothek aus Rohre und Leitungen (Beschreibungsspalte wird nach dem Import nicht zugeordnet).

Gewindebohrungen werden in publizierten Bauteilen nicht berücksichtigt.

Familienkomponenten aus einer migrierten Bibliothek können nicht eingefügt werden.

Alle Bemaßungen für Unterlegscheiben erhalten dieselbe Größe.

Ein Bauteil aus einer benutzerdefinierten Bibliothek im Inhaltscenter kann nicht platziert werden.

Eine Datei aus der Inhaltscenter-Bibliothek in Inventor 11 kann nicht platziert werden, wenn das

Ursprungsbauteil aus Inventor 10 migriert wurde.

Benutzerdefiniertes Material führt beim Einfügen eines Bauteils aus dem Inhaltscenter zum Absturz.

Benutzerdefinierte Parameter werden bei einem publizierten Bauteil nicht einbezogen.

Bei einigen Familien kommt es zum Absturz, wenn mehrere Exemplare derselben Variante vorhanden sind.

Newsgroup: Im Beschreibungsfeld kann nicht das Kürzel " für Zoll verwendet werden.

Fehler beim Publizieren von Änderungen an Familieneigenschaften.

Importiertes Bauteil ist beim Ersetzen der Vorlage für die Familie ungültig.

Ein Element kann nicht publiziert werden.

Newsgroup: Elemente werden während des Publizierungsvorgangs losgelöst.

Das Publizieren einer Komponente in das Inhaltscenter ist nicht möglich.

Ein Bauteil kann nicht in das Inhaltscenter publiziert werden.

Die ausgewählte Bibliothek kann nicht publiziert werden.

Schlüsselspalten sind nach dem Bearbeiten von Tabellenzellen unerwartet verändert.

Die Bauteilnummer ist in der Liste der aktiven Schlüsselspalten nicht aufgeführt.

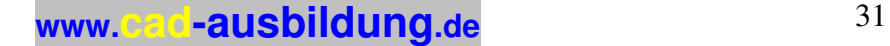

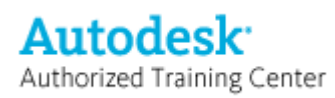

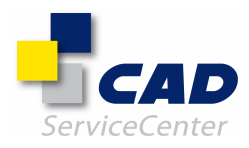

Nach dem Ändern (durch Festlegen des Ausdrucks) von Spalten, die spezielle Zeichen wie ":" oder "[ ]" enthalten, waren Zellen in der Spalte leer.

Migration von Inhaltsbibliothek in Inventor 11 ist nicht möglich.

### KONSTRUKTIONS-ASSISTENT, FRAME GENERATOR, INVENTOR STUDIO, MULTI SHEET PLOT

=========================================================================== Folgende Probleme wurden behoben:

Lager: Die Werte L10 und Lna werden falsch berechnet.

Newsgroup: Schwache Leistung beim Aktualisieren einer Baugruppe mit Schraubenverbindung nach der Ausführung des Befehls Alles neu erstellen.

Newsgroup: Schraubverbindungsposition ist nach dem Bearbeiten des Bauteils vom Bauteil entfernt. Das Platzieren einer Schraube in eine vorhandene konische Bohrung mit Schraubenverbindung funktioniert nicht einwandfrei.

BC: Schraubverbindung: Falsche Sacklochlänge für eingefügte Schraube.

CER: Fehlermeldung und anschließender Programmabsturz beim Versuch, Stirnräder aufzulösen. Interne Stirnräder werden nicht korrekt generiert.

Newsgroup: Das Einfügen eines Zahnradsatzes in eine Baugruppe ist mit Standarddaten nicht möglich; die Schaltfläche OK ist abgeblendet.

Bei der Berechnung von Schneckenrädern wird nicht derselbe Wert für den ausgewählten Achsenabstand beibehalten.

Beim Hinzufügen einer neuen Keilverbindung gehen Abhängigkeiten in anderen Generatoren verloren. CER: Absturz beim Bearbeiten von Materialwerten in Presspassungstoleranz.

Newsgroup: Bei Anwendung auf ein Bauteil hat das Kerbzahnprofil-Element keine abgerundete Kante. Zum Erstellen von Rahmen können keine einbezogenen, aber nicht wiederverwendeten Skizzen verwendet werden.

CER: Frame Generator-Befehle sollten deaktiviert werden, wenn keine Dokumente geöffnet sind. Füllungen werden in msplot nicht geplottet.

Absturz am Ende des Rendervorgangs für diesen Datensatz.

ZEICHNUNGSVERWALTUNG

====================

Folgende Probleme wurden behoben:

Newsgroup: Leistungsprobleme beim Ausrichten von Positionsnummern.

Falsch platzierte Lücken in Bemaßungslinien, wenn bei einer unterbrochenen Ansicht Positionsnummern oder Führungslinien platziert werden.

CER: Absturz beim Öffnen einer IDW-Datei, wenn Alle überspringen im Auflösen-Dialogfeld aktiviert ist.

CER: Absturz beim Auswählen einer Positionsnummer in einer IDW-Datei.

CER: Absturz aufgrund von ungültiger Anzeigeliste für Positionsnummern.

CER: Absturz beim Verschieben einer Positionsnummer in einer IDW-Datei.

Das Platzieren einer Mittelpunktmarkierung an einer Bohrung auf der Seite einer kreisförmigen Extrusion funktioniert nicht.

Symmetrielinie wird nicht an die Ansicht angefügt; Auswahl für die Neuzuordnung funktioniert nicht. Beim Ausdehnen einer Mittellinie wird die Hilfslinie in einer unterbrochenen Ansicht von der Bemaßung ausgeblendet.

Behandlung ist aktiv und leer.

CER: Absturz beim Verbinden einer Mittellinie mit einer Gewindekante, die auf ein Stanzelement angewendet wurde.

Arbeitselemente sind in der Zeichnungsansicht zu lang.

Newsgroup: Benutzerdefinierte Symbole können nicht ohne Bewegung auf ein neues Blatt geklont werden.

Fehler beim Versuch, Ansichten auf ein anderes Blatt zu kopieren.

CER: Absturz beim Kopieren von drei Ansichten auf ein anderes Blatt.

CER: Das Einfügen einer Ansicht mit Führungslinientext verursacht Beschädigungen.

CER: Absturz beim Klonen von Ansichten aufgrund fehlerhafter Kante des Ausgangselements.

CER: Absturz bei Migration von Bemaßungsstil.

Vorschautext für Fasenhinweis ist korrekt, der tatsächliche Wert nach dem Platzieren jedoch nicht.

Newsgroup: Vertikaler Bemaßungstext kann nicht dicht an die Bemaßungslinie gezogen werden.

Newsgroup: Absturz von Inventor beim Aufrufen der Behandlung.

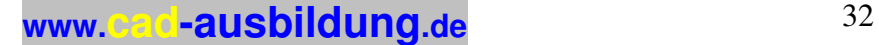

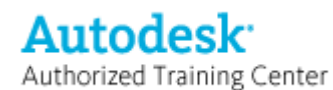

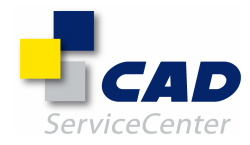

Die allgemeine Bemaßung für einen Punkt und eine Linie in einer IDW-Datei wird nicht korrekt aktualisiert, wenn die Richtung der Linie sich im Modell ändert. Andere auswählen bewirkt keine Ausdehnung und Zeichnung der ausgewählten Bemaßung. Der Arbeitsablauf beim Bearbeiten von Text führt zum Programmabsturz. Ausschnittansicht ändert das Bemaßungsverhalten. Hilfslinienüberlagerungen von Bemaßungen werden verschoben. Eine unterbrochene Ansicht wirkt sich auf die Bemaßungsanzeige aus. CER: Absturz von Inventor beim Aufrufen der Behandlung. CER: Beim Verwenden des Wiederherstellungsbefehls wurde das Ergebnis des dynamischen Gusses nicht geprüft. CER: Absturz bei Verfügbarkeit einer ungültigen Bemaßung. CER: Absturz beim Erstellen von Mittellinien. Newsgroup: Bemaßungsstil wird nicht auf führende Null einer Bemaßung mit einem Wert unter 1 Zoll angewendet. Doppelte Modellbemaßung beim Abrufen von Bemaßungen. Der in einer IDW-Datei für die Bemaßung verwendete Modellparameter ändert sich, wenn das Bauteil nicht verfügbar ist. Ursprungsindikator ist nach Migration nicht mehr vorhanden. Bemaßung mit Abweichungstoleranz ändert sich, wenn die Bemaßung verschoben wird. Newsgroup: Zeichnung kann nicht geöffnet werden (interner Fehler aufgrund von ePreload-Abhängigkeiten). Newsgroup: Absturz beim Öffnen einer IDW-Datei. Eine IDW-Datei kann nicht geöffnet werden, weil eine Referenz nicht gefunden wurde. Nach dem Löschen aller Ansichten in einer IDW-Datei ist nach wie vor eine Verknüpfung mit einem Bauteil vorhanden. Absturz beim Öffnen einer IDW-Datei. Absturz beim Öffnen einer IDW-Datei. Absturz beim Öffnen einer DXF-Datei, die aus einer IDW-Datei erstellt wurde. Die IDW-Datei ist immer verunreinigt (fehlerhaft), selbst wenn keine Aktualisierungen durchgeführt werden. Die IDW-Datei ist immer verunreinigt (fehlerhaft), selbst wenn keine Aktualisierungen durchgeführt werden. CER: Absturz beim Versuch, ein Kantenexemplar abzurufen. CER: Absturz beim Öffnen von IDW-Dateien aus älteren Versionen. CER: Absturz beim Öffnen einer IDW-Datei. CER: Absturz beim Öffnen einer Zeichnungsdatei. CER: Absturz beim Wechseln zur Zeichnung, nachdem die Modellbemaßung geändert wurde. CER: Absturz aufgrund von ungültigen Objekten in einer Vorlage. CER: Absturz beim Aktivieren eines Blattes, das eine beschädigte Ansicht enthält. CER: Absturz beim Öffnen der Zeichnung. CER: Absturz beim Versuch, ein Ansichtsexemplar zu suchen. CER: Absturz beim Speichern einer IDW-Datei als JPG-Datei mit 10000 x 10000 Pixeln. CER: Absturz beim Speichern einer IDW-Datei nach dem Löschen eines Blatts. CER: Absturz in einer IDW-Datei nach Modelländerungen in der Baugruppe. CER: Absturz aufgrund eines ungültigen Profils in einer Skizze. CER: Fehler bei Anordnungsindizierung beim Öffnen einer IDW-Datei. CER: Absturz beim Platzieren einer Positionsnummer. CER: Absturz beim Auswählen einer Ansichtskante. CER: Absturz beim Erstellen von Mittellinien. CER: Absturz aufgrund von beschädigtem Text. CER: Absturz während der Migration einer IDW-Datei. Newsgroup: Auf abgeleiteter Baugruppe platzierte Bohrungsanmerkung zeigt 0.00 an. Newsgroup: In Gewindeinfo ist "-2A" am Ende einer 1/8-NPT-Beschriftung (National Pipe Thread) angehängt. Bohrungsinfo bei schneidender Bohrung ist falsch. Bohrungsinfotext wird bei der Migration verändert. iFeature-Gewindeinfo geht beim Ausführen des Befehls Alles neu erstellen im Modell verloren. Absturz beim Löschen einer Bohrungsbezeichnung in einer IDW-Datei. CER: Absturz beim Ersetzen von Layern in einer Skizze. Newsgroup: IDW-Datei kann aufgrund von Segmentladevorgang nicht geöffnet werden. IDW-Dateien aus älteren Versionen können nicht geöffnet werden. IDW-Vorlage kann nicht geöffnet werden. In der Zeichnungsansicht fehlt ein Teil der Präsentation. Schraffur wird an der falschen Stelle platziert. Verdeckte Linien und Bemaßungen verschwinden in IDW-Datei. Schweißsymbol wird nach der Migration nicht zugeordnet. Schweißsymbol ist nach der Migration falsch. Zusätzliche Arbeitselementgeometrie ist in der Zeichnung sichtbar.

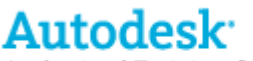

Authorized Training Center

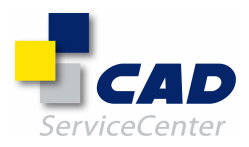

Zeichnungsbemaßung verändert die Positionsausrichtung. Zusätzliche Bemaßung nach der Migration; das rote Kreuz ist nicht aktiv. Führungslinien von Positionsnummern werden bei der Migration gelöscht. Führungslinientext wird bei der Migration gelöscht. Absturz beim Öffnen von IDW-Dateien aus älteren Versionen. Bemaßungen sind nach der Migration nicht mehr vorhanden. Absturz beim Öffnen einer IDW-Datei nach dem Speichern bzw. Schließen. Bemaßungsreferenzen ändern sich während der Migration. Nach der Migration werden zusätzliche Mittellinien angezeigt. Nach der Migration ist dreidimensionale Schweißgeometrie deaktiviert. Der Mittellinienstil ändert sich nach der Migration. CER: Absturz beim Öffnen einer IDW-Datei. CER: Absturz beim Öffnen einer Zeichnungsdatei. CER: Absturz während der Migration von IDW-Dateien. Newsgroup: Fehler beim Exportieren von Teileliste nach Microsoft Excel 2000. Newsgroup: Bei der Bearbeitung von Teilelisten bleibt die geänderte Spaltenbreite nicht erhalten. Newsgroup: Funktionieren des Exports aus einer Teileliste hängt von der Microsoft Excel-Installation ab. Newsgroup: POSITIONSNUMMERN in konvertierter Teileliste können nicht synchronisiert werden. Newsgroup: In der Sortierfolge der Teileliste stehen alphanumerische Werte vor numerischen Werten. Newsgroup: Unbekannter Fehler bei ANZAHL in der Teileliste für Bauteil. Newsgroup: Das Hinzufügen von Kommentaren in IDW-Dateien dauert aufgrund der vorhandenen zahlreichen Positionsnummern extrem lange. Newsgroup: Der Sortieralgorithmus für die Teileliste in der Zeichnungsverwaltung sollte mit dem Algorithmus in der globalen Stückliste identisch sein. Sortierung der Teileliste nach Masse funktioniert nicht. Newsgroup: Funktionieren des Exports aus einer Teileliste hängt von der Microsoft Excel-Installation ab. Wert für ANZAHL in der Teileliste weicht vom Wert in der globalen Stückliste (GBOM) ab. CER: Absturz beim Generieren der Teileliste. CER: Absturz beim Klicken auf das Dialogfeld Gruppeneinstellungen bei der Teilelistenbearbeitung. CER: Absturz während der Migration der Teileliste. Newsgroup: Kommentare werden nur sehr langsam verarbeitet. Newsgroup: Sehr langsame Verarbeitung einer IDW-Datei, zurückzuführen auf übermäßige Aufbereitung von Schweißelementen. Schwache Leistung bei einer Zeichnung aufgrund einer sehr hohen Anzahl von Positionsnummern. Leistung - Die Erstellung der Erstansicht dauert sehr lange. Zeichnungsblatt, das von der Zählung ausgenommen ist, kann nicht gedruckt werden. CER: Absturz beim Anzeigen einer Druckvorschau für eine Zeichnung. Beim Einfügen einer neuen Spalteneigenschaft werden vorhandene Spalten dupliziert. Absturz nach dem Löschen des letzten Blatts einer IDW-Datei und anschließendem Versuch, die Datei zu speichern. CER: Absturz beim Löschen eines Blatts in einer Zeichnung. Absturz während der Migration, verursacht durch ein Skizzierelement. Nach dem Verschieben mehrerer skizzierter Symbole sind alle Symbole übereinandergestapelt. CER: Absturz beim Zurückkehren aus der Skizzierumgebung in einer Zeichnung nach Verschiebung der Unterbaugruppenposition. CER: Absturz beim Öffnen einer IDW-Datei. Fehler: Klonimplementierung nicht gefunden. CER: Absturz beim Erstellen einer Tabelle. In einer generischen Tabelle aus einer Excel-Datei werden nicht die festgelegten Eingaben für die Startzelle und Spaltenkopfzeile verwendet. Fehler aufgrund eines nicht gefundenen Pfades beim Öffnen einer IDW-Datei. CER: Unzulässige Bitmap-Verarbeitung verursacht in Dialogfeldern zum Bearbeiten des Bemaßungstexts einen Absturz. CER: Absturz beim Einfügen von Text in eine IDW-Datei. Newsgroup: Text in Schriftfeldern ist nicht korrekt eingepasst. Newsgroup: Text in Schriftfeldern ist nicht korrekt eingepasst. Falsche Rahmengröße in DWG-Datei nach dem Export einer IDW-Datei mit mehreren Blättern. Absturz von Inventor beim Einfügen eines skizzierten Symbols in ein Schriftfeld. CER: Absturz beim Abrufen von Modellbemaßungen. Erstellen der Ansicht ist fehlgeschlagen. Fehlende Kanten in Ansichten. Falsche Schraffuranzeige nach Erstellung einer Ausschnittansicht. Wenn Bauteile von unsichtbar zu sichtbar umgeschaltet werden, wird das gesamte Bauteil angezeigt. Newsgroup: In einer Zeichnung werden keine Silhouettenkanten angezeigt. Newsgroup: In einer Zeichnung fehlen Linien.

Newsgroup: Zeichnungen werden nicht korrekt aktualisiert.

**www.cad-ausbildung.de** <sup>34</sup>

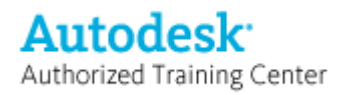

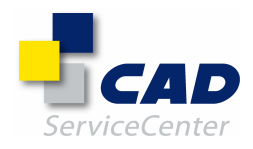

In parallelen Ansichten sind redundante verdeckte Linien für Gewindebohrungen sichtbar. Extrem lange Verzögerung bei der Berechnung der Draufsicht für ein erhabenes Bauteil. Fehlende Kanten in Ansichten.

Bohrungsdurchmesser von iFeature-Gewinden sind falsch.

Führungslinientext wird dupliziert, wenn die 3D-Daten nicht vorliegen.

CER: Absturz beim Speichern bzw. beim Speicherungsabbruch nach Rückgängig-/Wiederherstellen-Aktionen bei Teilelisten.

CER: Absturz von Inventor beim Auswählen einiger Kanten.

CER: Absturz von Inventor beim Erstellen einer Bohrungstabelle.

CER: Absturz beim Berechnen von Ansichtskörpersätzen aufgrund des Löschens eines übergeordneten Objekts. Schraffur in einer Schnittansicht ist falsch.

CER: Absturz beim Erstellen einer Überlagerungsansicht.

Absturz beim Erstellen einer parallelen Ansicht.

In der parallelen Ansicht fehlen Kanten.

Newsgroup: Nach Erhöhen der Skalierung für das Schraffurmuster verbleibt immer mindestens eine

Schraffurlinie in der kleinen Umgrenzung der Schraffur.

In der Schnittansicht wird die Konturkante in zwei Bereichen nicht angezeigt.

Schnittansichten sind nach der Migration durcheinander.

Eine Änderung der Sichtbarkeit bei der Ansichtsbezeichnung führt zur Änderung der Sichtbarkeit für die gesamte Ansicht.

Schraffurmuster befindet sich auf dem falschen Zeichnungsblatt.

Leere Schnittansichten aus einer unterbrochenen Ansicht.

CER: Absturz beim Erstellen von Schnittansichten.

CER: Absturz beim Erstellen einer Schnittansicht.

Bei Schweißkommentaren in einer Schweißkonstruktionsbaugruppe wird ein zusätzliches Schweißnahtzeichen angezeigt.

CER: Absturz beim Erstellen von Schweißnahtzeichen.

CER: Unzulässiger Vorgang 3dcurve verursacht Programmabsturz.

Schwache Leistung beim Bearbeiten von Führungslinien für Bohrungsbezeichnungen.

DWG/DWF/MDT

===========

Folgende Probleme wurden behoben:

Probleme mit Leistung und Stabilität während des Publizierens einer DWF-Datei.

Newsgroup: DWGOUT (Zeichnungsexport): Die Option Pack and Go sollte standardmäßig deaktiviert sein.

Newsgroup: DWGOUT (Zeichnungsexport): DWF-Export mit Systempassung h7 und k6 geht bei der Konvertierung verloren.

Beim Speichern im AutoCAD Mechanical-Format und Aktivieren der Option zum Erstellen von Layergruppen wird eine Gruppe erstellt, nicht jedoch eine Layergruppe.

Ausgeblendete Führungslinien in einer IDW-Datei sind nach dem Export in der DWG-Datei sichtbar.

Probleme beim Exportieren mehrseitiger Zeichnungen.

Ursprungssymbol für Koordinatenbemaßung ist nach der Speicherung in einer DWG-Datei falsch.

Unsichtbare Führungslinie für Symbole ist nach dem Export sichtbar.

Die kompakte Füllung des Ursprungsindikators nach dem DWG-Export ist nicht korrekt.

CER: Programmabsturz bei der Konvertierung von MDT zu Inventor.

CER: Programmabsturz bei der Konvertierung von MDT zu Inventor.

Leistungsprobleme beim Importieren von MDT-Dateien. Eine MDT-Datei lässt sich nicht importieren.

Bei Anordnungen mit mehreren Elementen wird nur das erste Element berücksichtigt.

Die Arbeitsebene des Verjüngungselements wird nicht in Inventor importiert.

 Beim Importieren einer MDT-Baugruppe gehen Abhängigkeiten verloren und Komponenten werden falsch platziert.

CER: Absturz beim Versuch, eine MDT-Datei zu öffnen.

**ALLGEMEIN** 

========= Folgende Probleme wurden behoben:

Umbenennung funktioniert nur, wenn die Dateien dieselbe Datenbank-ID haben (von demselben übergeordneten Datenmodell).

CER: Absturz beim Öffnen einer nicht migrierten IPN-Datei aus R10.

**www.cad-ausbildung.de** <sup>35</sup>

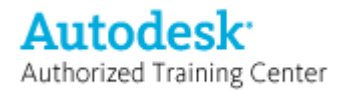

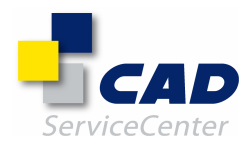

Die Vorschau einer Baugruppennotiz (im Notizblock) ist leer, wenn Direct3D aktiv ist. Direct3D: Beim Erstellen einer Konstruktionslinie aus einer 2D-Skizze erscheint eine verborgene gestrichelte Linie auf einem Liniensegment (nach Installation von SP2 für Inventor).

CER: Absturz beim Drehen und Klicken des Mausrads zum Vergrößern und Schwenken der Zeichnung. Newsgroup: Die Einstellung für Aufforderungen geht beim Neustart von Inventor (VBA) verloren. Der in den Anwendungsoptionen festgelegte Konstruktionsdatenpfad überschreibt den Konstruktionsdatenpfad

für die Projektdatei.

Newsgroup: Die Einstellung für Aufforderungen geht beim Neustart von Inventor (VBA) verloren. Newsgroup: Text im Skizzenbemaßungsdialogfeld ist abgeschnitten, wenn das klassische Design und große Schrift eingestellt sind.

Nach Installation des Microsoft Sicherheitsupdates von Februar 2007 kann kein Text in Inventor eingegeben werden.

Beim Pack-and-Go-Vorgang werden Bibliotheksdateien nicht ausgelassen, jedoch werden Dateien nach dem Zufallsprinzip übersprungen.

Beim Pack-and-Go-Vorgang mit aktivierter Option Bibliotheken auslassen werden nicht zu Bibliotheken gehörende Bauteile übersprungen.

Sobald die 3D-Anzeige außerhalb des Zoombereichs ist, funktionieren die Zoombefehle nicht mehr. Fragezeichen im Dateistatus beim verteilten Modus.

Bei einem zentralen Projekt können die Änderungen an einer nicht ausgecheckten Datei gespeichert werden. Absturz von Inventor 11, wenn eine IDW-Datei geöffnet und wieder geschlossen wird.

Dateien werden geöffnet, nachdem die einzige bis dahin geöffnete Datei geschlossen wurde. Fehler beim Migrieren von Stilen.

Bibliothek wird nicht korrekt in den Stilbibliotheksmanager geladen; Stilbibliothek kann nicht migriert werden.

#### IGES/STEP/SAT =============

Folgende Probleme wurden behoben:

Absturz von Inventor beim Importieren der angehängten SAT-Datei mit aktivierter Option Autom. heften und verschieben.

Aus der angehängten Bauteildatei kann keine STEP-Datei erstellt werden.

### BAUTEILKONSTRUKTION

===================

Folgende Probleme wurden behoben:

Die Spiralgröße wird mit zunehmender Anzahl von Windungen nicht korrekt berechnet.

Newsgroup: Nach dem Verschieben abgeleiteter Bauteile unterhalb der Bauteilendemarkierung und

anschließendem Löschen kann die einbezogene Skizze nicht mehr bearbeitet werden.

Verlust von Skizzeninformationen in einem abgeleiteten Bauteil nach dem Löschen der Basiskomponentenskizze. Das abgeleitete Bauteil ist immer verunreinigt (fehlerhaft).

Das Aktualisieren von Bauteilen mit eingebetteter Excel-Tabelle ist nur über den Befehl Alles neu erstellen möglich.

Die Bauteilgeometrie ist nur korrekt, wenn der Befehl Alles neu erstellen verwendet wird(keine aktive Schaltfläche Aktualisieren).

CER: Absturz bei Aktualisierung.

CER: Absturz beim Aktualisieren einer Bauteildatei.

CER: Absturz bei Aktualisierung.

Beschädigter Bauteilkörper je nach Rundungswert.

Newsgroup: Beim Speichern einer Excel-Tabelle aus der iPart-Bearbeitung heraus erfolgt die Speicherung als IPT-Datei.

Newsgroup: Zeilen in einem benutzerdefinierten iPart ändern sich nicht der Benutzerauswahl entsprechend.

Ein iPart aus Inventor 10 kann nicht in Inventor 11 geöffnet werden.

Fehler beim Einstellen einer anderen aktuellen Variante.

CER: Absturz beim Aktualisieren der Baugruppe.

In einer iPart-Tabelle verursachen Spalten mit boolescher Formatierung Beschädigungen.

Fehler beim Generieren von Variantendateien oder Platzieren von iPart-Varianten in einer Baugruppe, wenn der Dateiname mit einem Leerzeichen endet.

Die Migration von Bauteildateien aus R7 in R9 oder höhere Inventor-Versionen ist nicht möglich.

Ein Bauteil aus Inventor 9 kann in Inventor 11 nicht geöffnet werden; es wird eine ungültige Referenz zum Segmentobjekt verwendet.

CER: Absturz beim Aktualisieren oder Extrudieren einer vom Benutzer angefertigten Skizze.

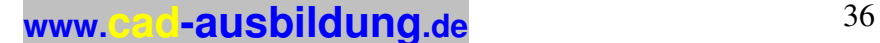

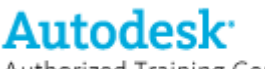

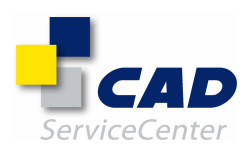

Authorized Training Center

CER: Absturz von Inventor 11 beim Verwenden des Befehls Alles neu erstellen.

CER: Absturz von Inventor 11 beim Verwenden des Befehls Alles neu erstellen.

CER: Absturz beim Ändern eines Bemaßungswerts von 50 zu 40.

CER: Absturz beim Eingeben einer bestimmten Formel für einen Parameter.

Runde Anordnung führt in Verbindung mit Bohrungen zu abweichenden Ergebnissen.

CER: Absturz von Inventor beim Bearbeiten einer runden Anordnung mit gedrehter Bohrung.

CER: Absturz von Inventor beim Bearbeiten einer runden Anordnung mit gedrehter Bohrung.

CER: Absturz beim Beenden des Skizzenmodus, nachdem eine per Konturlasche einbezogene Skizze zum Schließen der Kontur gedehnt wurde.

CER: Absturz, nachdem der Benutzer einen Eckkollisionsfehler zur Kenntnis genommen hat und mit dem Einfügen einer neuen Ecke fortfährt (regress\_R10).

Das Schneiden eines Kugelprofils über eine Biegung hinweg führt zu einem nicht kugelförmigen Schnitt. Fehler beim Exportieren einer Abwicklung in das Format DXF in SP2.

Abwicklung bildet eine dünne Lasche für eine lange Platte.

Falsche Abwicklung je nach Bauteillänge; Absturz beim Umkehren der Richtung.

Abwicklung wird bei Änderung des Biegeradius fehlerhaft.

Falsche Abwicklung bei Berechnung des ausgeschnittenen Elements; verformte Lasche in der Abwicklung. Falsche Abwicklung; bei einer langen Basis wird die Lasche der Abwicklung verformt.

Fehler bei Abwicklungen in R11; Absturz von Inventor beim Ausführen des Befehls Alles neu erstellen mit ASM-Abwicklung.

Abwicklung bei R11-Datei nicht möglich; ASM-Fehler

CER: Absturz beim Speichern von Blechdefinitionen nach dem Löschen mehrerer Stile aus der Stilliste. Absturz von Inventor 11 beim Klicken auf die mittlere grüne Schaltfläche für Andere auswählen während der Erstellung des fixierten Arbeitspunkts.

CER: Schneller Absturz von Inventor beim Erweitern der projizierten Kurve.

Elemente lassen sich nicht von überlagernder projizierter Geometrie abhängig machen.

#### Anmerkungen:

============

Autodesk Inventor 11, Autodesk Inventor 11 Service Pack 1, Autodesk Inventor 11 Service Pack 2 und Autodesk Inventor 11 Service Pack 3 verwenden dieselben Dateiformate (.iam, .ipt, .idw, .ipn, .idv, .ide). Alle Dateitypen können zwischen diesen Versionen ausgetauscht werden.

Die Größe von Autodesk Inventor 11 Service Pack 3 beträgt ca. 30 MB.

Sie benötigen mindestens 60 MB freien Speicherplatz auf der Festplatte für die temporären Dateien, um die Aktualisierung erfolgreich durchzuführen.

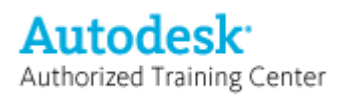

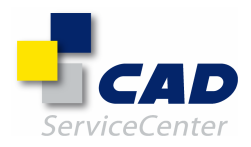

## Zusammenfassung der Probleme, die in Autodesk Inventor 11 Service Pack 2 behoben werden:

ANMERKUNG: CER steht für "Crash Error Report" (Absturzfehlerbericht).

AUTODESK INVENTOR PROFESSIONAL 11 - MODULE

==========================================

KABEL & KABELBAUM

================= Folgende Probleme wurden behoben:

- RefBes-Informationen für migrierte Kabelbäume aus Version 8 fehlen möglicherweise.

- Übernommene Informationen zur Verbindungsart werden nicht ordnungsgemäß abgerufen, wenn die Kabelbaumbaugruppe aktiviert ist.

- Absturz beim Ändern der Größe der Nagelbretttabelle, nachdem der Textstil geändert und das Nagelbrett erneut geöffnet wurde.

- Nagelbrett kann nicht mit der Ziehmethode für iAssembly erstellt werden, wenn die Baugruppe noch geöffnet ist.

- Absturz beim Aufheben der Unterdrückung eines Kabelbaum-Bauteils über dessen Eigenschaftendialogfeld.

### ROHRE & LEITUNGEN

================= Folgende Probleme wurden behoben:

- Beschreibungsfeld in publizierten Schlauchkabelkanal-iParts wird nach Dateneintrag überschrieben.

- Es wird möglicherweise eine Warnmeldung wegen der Nenngröße beim Platzieren des Fittings in einer Route angezeigt, selbst wenn das Fitting dieselbe Nenngröße wie der Routenstil hat.

- Der Pfeil für die Fitting-Vorschau verschwindet beim Befehl Fittings verbinden, wenn sich der Mauszeiger über einer flexiblen Schlauchroutenskizze befindet.

- Die Geschwindigkeit beim Verlassen der Routenumgebung ohne Bearbeitung ist sehr langsam, wenn eine Rohrund Leitungsbaugruppe viele Routen enthält.

- Eine Schlauchroute kann dazu führen, dass die oberste Baugruppe immer veraltet ist, wenn sie mit einem Bauteil direkt unter der obersten Baugruppe verbunden ist.

### BELASTUNGSANALYSE

=================

Folgende Probleme wurden behoben:

- In der obersten Baugruppe werden Konturen angezeigt, wenn das zuletzt angezeigte Belastungsanalyse-Objekt in einem Bauteil ausgeführt wird, das im Kontext der Baugruppe bearbeitet wurde.

- Das Laden von AIPStressAddinServers wirkt sich auf die Kapazität der Baugruppen aus.

### DYNAMISCHE SIMULATION

===================== Folgende Probleme wurden behoben:

- Die Simulationsergebnisdatei (\*.iaa) ist in einigen Arbeitsabläufen beim Ein- und Auschecken in Autodesk Vault nicht mehr synchron.

- Absturz beim Ein- und Auschecken, wenn \*.iaa-Dateien nicht mehr mit Autodesk Vault synchron sind.

- RL-Kegel auf Kegelgelenkursprung wird nach Bearbeiten des Gelenks und Auswahl der Ursprungsreferenz nicht korrekt platziert.

- Zwei Komponenten können nicht zusammengeschweißt werden, wenn eine in der Inventor-Baugruppe fixiert ist.

- Dialogfeld Texteigenschaften enthält unsinnige Zeichen.

- Einige deaktivierte Kontextmenüfunktionen werden aktiviert, nachdem beim Anpassen der Werkzeugleiste die Option Alle zurücksetzen angewendet wurde.

- An die Belastungsanalyse im Schiebezylindergelenk auf Ebene kann eine falsche Momentlast exportiert werden.

- Beim Aktivieren des Konstruktionsmodus werden Federgrafiken zurückgelassen (in der alten

Zeitschrittposition).

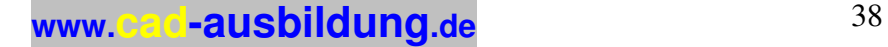

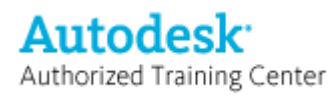

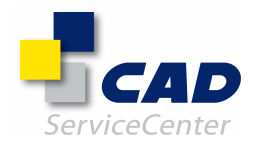

- Für alle 2D-Kontaktgelenke wird das übergeordnete Bauteil für den Export in FEM nicht blockiert, wenn es blockiert werden sollte.

- Wenn Sie im Konstruktionsmodus auf Anzeigeaktualisierung während der Simulation deaktivieren klicken, werden alle Anzeigebefehle blockiert.

- Beim Bearbeiten des Schiebezylinder-Kurvengelenks wird das falsche Dialogfeld angezeigt.

- Mit Kopie speichern unter wird keine neue \*.iaa-Datei erstellt, wenn die Simulation zuvor gespeichert wurde.

- Mit Kopie speichern unter wird keine neue \*.iaa-Datei erstellt, wenn eine neue Baugruppe erstellt und nicht

gespeichert wird.

- Einige Gelenke werden bei Verwendung der Funktion Unbekannte Kraft deaktiviert.

- Wenn die Anzeigeaktualisierung während der Simulation deaktiviert ist, können keine Bauteile mit dem Cursor gezogen oder verschoben werden.

- Absturz, wenn ein Verknüpfungsbauteil in einem separaten Fenster geöffnet und das Öffnen rückgängig gemacht wird.

- Problem mit der Präzision der Trägheit, wenn die Geometrie des Bauteils im RL-Zylindergelenk auf Ebene geändert wird.

- Export in FEM nicht möglich, wenn ein deaktiviertes Kontaktgelenk vorhanden ist.

- Wenn der Konstruktionsmodus aktiviert wird, nachdem ein Fehlerdialogfeld geschlossen wurde, wird als

ursprüngliche Position die Position verwendet, die aktiv war, als der Fehler angezeigt wurde.

- Reduzierte Leistung beim Ziehen eines Bauteils, wenn das Zusatzmodul Vault geladen ist.

---------------------------------------------------------------------------------------------------------------

### AUTODESK INVENTOR 11

====================

#### API ===

Folgende Probleme wurden behoben:

- Fehler beim Bearbeiten von Skizzensymbolen, die über die API erstellt wurden.

- Wenn ein Projekt für eine Baugruppe mit fehlenden Referenzen hinzugefügt wird, wird ein Dialogfeld mit dem Hinweis angezeigt, dass das Referenzdokument nicht gefunden wurde.

- Absturz beim mehrmaligen Hinzufügen eines Skizzensymbols über die C++-API.
- Spaltenbreiten werden beim Erstellen von benutzerdefinierten Tabellen nicht eingehalten.

- Die Methoden "RevolveFeatures.AddByAngle" und "RevolveFeatures.AddFull" funktionieren nur in der Version von Autodesk Inventor, in der sie kompiliert wurden.

- Der Tabelleninhalt verschwindet, wenn Sie eine Zeichnung nach der Änderung des Textstils speichern und

erneut öffnen. Das Ändern der Größe des Tabellenrahmens führt zum Absturz.

- Leistungsabfall von Autodesk Inventor 10 in der Eigenschaften-API.

- Die DXF-Ausgabe ignoriert Layernamen.

- Für iPart-Varianten wird statt des benutzerdefinierten Werts der Standardwert angezeigt.

- CER: Absturz beim Bearbeiten eines Extrusionselements.

- CER: Absturz bei crxselectevents::getdatacommon.

- CER: Absturz, wenn Baugruppenereignisse rückgängig gemacht werden.

- Fehler beim Ablegen einer iPart-Instanz in einer Baugruppe.

- Vertikale Textausrichtungseigenschaft kann nicht für Textfeldobjekt festgelegt werden.

- Absturz beim Aufrufen der Browser-Knoten-Funktion.

- Befehl StartTransaction schlägt beim Bearbeiten von Baugruppen fehl.

- Die Methode "Tolerance.SetToFits" verwendet keine Wellentoleranz, wenn die Bohrungstoleranz auf "N/A" eingestellt ist.

### BAUGRUPPENMODELLIERUNG

====================== Folgende Probleme wurden behoben:

- Absturz, wenn die Stücklistenänderungen in einer direkt bearbeiteten Unterbaugruppe gespeichert werden, nachdem die Detailgenauigkeitsdarstellung der obersten Baugruppe auf Alle Bauteile unterdrückt eingestellt wurde.

- Das Löschen der Quelldatei hat in der abgeleiteten Baugruppe andere Auswirkungen als im abgeleiteten Bauteil.

- CER: Absturz beim Kopieren der Ansichtsdarstellung auf die Lastendarstellung.

- Absturz beim Anwenden einer Baugruppenabhängigkeit auf Blechbauteile.

- Eine Baugruppendatei mit wenigen Komponenten wird relativ groß und vermindert die Leistung.

- Beim Speichern der Positionsänderung in der obersten Baugruppe wird die Unterbaugruppe ebenfalls gespeichert.

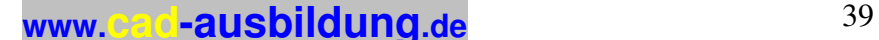

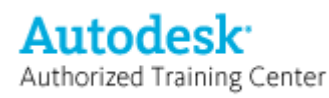

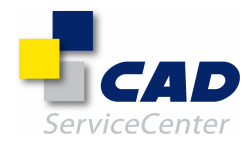

- Allgemeiner Systemabsturz beim Spiegeln von Komponenten, wenn die Wiederverwendungsoption angewendet wird.

- iParts- & iAssemblies-Werkzeugleiste kann nicht verankert werden.
- Fehlermeldung beim Ableiten einer Baugruppe für bestimmte Werte einer Winkelabhängigkeit.
- In einigen Fällen können Baugruppendateien während der Migration nicht geöffnet werden.
- Herabstufung schlägt fehl, wenn eines der Bauteile bauteilübergreifend projizierte Konturen enthält.
- Unlogische Zusammenführung von Bauteilnummern in der iParts-Stückliste.

- Bauteilübergreifende Projektion schlägt fehl, wenn das Bauteil versehentlich in einer anderen Baugruppe als adaptiv gekennzeichnet wurde.

- CER: Absturz, wenn der Ursprungsknoten der obersten Ebene im Browserfenster angeklickt wird.

- CER: Absturz, wenn während eines Messbefehls im Dialogfeld Bauteil nach Abhängigkeiten bewegen auf die Schaltfläche Abbrechen geklickt wird.

- CER: In einigen Fällen stürzt Autodesk Inventor beim Spiegeln einer Baugruppe ab.

- Absturz beim Befehl zum Kopieren der Detailgenauigkeit in einer Ansichtsdarstellung.

- "RSE-Klonfehler" beim Verschieben von Komponenten nach unten.

- Absturz, wenn der Spiegelungsvorgang für eine Baugruppe rückgängig gemacht und anschließend wiederholt wird.

- CER: Absturz beim Abbruch einer Präsentationsanimation.

- CER: In einigen Fällen schlägt das Öffnen der Präsentation fehl.

- CER: In einigen Fällen Absturz beim Versuch, Dateien aufzulösen.

- Absturz beim Versuch, ein Bauteil nach Abhängigkeiten zu bewegen.

- Absturz beim Aktivieren aller Komponenten, die unterdrückt werden, wenn eine Anordnung in einer Unterbaugruppe deaktiviert wird.

- Konstruktionsansichtsdarstellung kann Sichtbarkeit von Arbeitselementen nicht steuern.

- Absturz, wenn eine Rundung gelöscht, der Vorgang rückgängig gemacht und die Rundung anschließend erneut gelöscht wird.

- In einigen Fällen wird ein Absturz verursacht, wenn eine Baugruppe gespeichert, erneut geöffnet und ein Bauteilende-Knoten über ein Bauteilelement verschoben wird.

- Positionsdarstellung bleibt nicht in der richtigen Position.

- In einigen Fällen werden Elementknoten unterhalb der abgeleiteten Baugruppe nach der Migration entfernt.

- Absturz beim Aufheben der Unterdrückung eines Kabelbaum-Bauteils über dessen Eigenschaftendialogfeld.

- Absturz beim Unterdrücken eines Bauteils in der Unterbaugruppe im Motorbeispiel.

- CER: Absturz bei Verwendung des Befehls Komponente kopieren für eine Unterbaugruppe.

- Standardbauteile werden in einer Baugruppe gespiegelt, obwohl die Option zur Wiederverwendung eingestellt ist.

- In einigen Fällen schlägt die Aktualisierung für Baugruppendateien fehl.

- In einigen Fällen stürzt Autodesk Inventor bei Verwendung von Alle neu erstellen ab.

- CER: Absturz bei Verwendung des Befehls In Browser suchen.

- CER: In einigen Fällen Absturz beim Erstellen oder Löschen von Abhängigkeiten.

- CER: Absturz bei Aktualisierung des Browsers.

- Aufnahme einer Animation mit "benutzerdefiniertem Profil" nicht möglich.

- CER: Absturz beim Aktualisieren von kreisförmigen Komponentenanordnungen.

- CER: Absturz beim Aktualisieren/Auflösen von Abhängigkeiten.

- CER: Absturz beim Aktualisieren der Abhängigkeitsauswahl.

- CER: Absturz, wenn das Erstellen von Positionsveränderungen in Präsentationen rückgängig gemacht wird.

- CER: Absturz beim Erstellen einer Detailgenaugkeits-Darstellung nach dem Erstellen einer Zeichnung von der Baugruppe.

- Adaptivmarkierung wird zurückgesetzt, wenn während der Bearbeitung einer Komponente im

Baugruppenkontext der Befehl Kopie speichern unter ausgeführt wird.

- Grafiken in Präsentationsdatei verschwinden, nachdem Bauteile unterdrückt wurden.

- Absturz beim Einfügen eines neuen Blechbauteils.

- CER: Absturz bei Verwendung von Alle neu erstellen in einer Vault-Baugruppe von Autodesk Inventor 11, die Bauteile aus Version 10 enthält und in der alle Komponenten unterdrückt wurden.

- Absturz beim Spiegeln eines Bauteils mit einer Flächen- oder vollständigen Rundung, wenn die Option zum Öffnen in einem neuen Fenster verwendet wird.

- Konstruktionsanalyse meldet in einigen Fällen keine Fehler.

- iProperties von benutzerdefinierten iParts können nicht über den Baugruppen-Stücklisteneditor bearbeitet werden.

- Absturz, wenn das Erstellen von tangentialen Bogen durch Ziehen des Endpunkts einer Linie rückgängig gemacht wird.

- Absturz beim Speichern mit Ja für alle in einer Detailgenauigkeitsdarstellung (DG) einer verschachtelten Baugruppe, während eine Zeichnung der Haupt-DG geöffnet ist.

- Unterbaugruppe verschwindet in oberster Baugruppe, wenn DGs gewechselt werden.

- Falsches Browsersymbol und Kontextmenü, wenn das Erstellen der DG für eine Unterbaugruppe rückgängig gemacht und dann wiederholt wird. Dies führte in einigen Fällen auch zum Absturz.

**www.cad-ausbildung.de** <sup>40</sup>

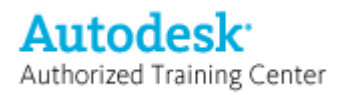

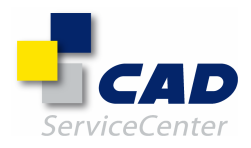

- CER: Absturz beim Erstellen einer Baugruppenextrusion an einer zylindrischen Fläche.

- Absturz beim Unterdrücken der virtuellen Komponentenanordnung in einer Baugruppe, die noch nicht gespeichert wurde.

- Absturz, wenn eine Baugruppe mit der Detailgenauigkeitsdarstellung Gesamtes Inhaltscenter unterdrückt oder der Haupt-DG geöffnet wird.

- Kopie speichern unter sollte nicht dazu führen, dass andere geöffnete GDs aktualisiert werden.

- Absturz beim Löschen des Zylinders, der für die Achse der kreisförmigen Anordnung verwendet wurde.

- CER: Absturz beim Starten des Parameterdialogfelds, in dem ein Benutzerparameter mit einem nicht

aufgelösten Bauteil verknüpft wurde.

- Absturz, wenn eine fehlerhafte Abhängigkeit in einer Baugruppe mit der Modellansicht im Browser bearbeitet wird.

- Absturz beim Umschalten zwischen Mitgliedern einer iAssembly-Teilefamilie, wenn für die Mitglieder Aktualisierungen ausstehen.

- Absturz beim Anzeigen der Eigenschaften der Mitglieder von Baugruppenelementen.

- CER: Absturz beim Anwenden der Anordnungskomponente in einer DG einer besonders großen Baugruppe.
- Unsichtbare Arbeitselemente eines Bauteils können nicht in dessen übergeordneter Baugruppe aktiviert werden.
- In einigen Fällen Absturz beim Speichern von Baugruppendateien.

### INHALTSCENTER

=============

Folgende Probleme wurden behoben:

- Aktuelle Länge für benutzerdefinierte Bauteile fehlt bei Größenänderungen, stattdessen wird nur die Standardlänge verwendet.

- Absturz bei Verwendung von AutoDrop zum Ablegen einer Sechskantmutter auf einer Schraube, deren Größe geändert wurde.

- Nach Migration fehlen Daten in Schlüsselspalten aus Version 11.

- Zuordnen von Eigenschaften im Tabelleneditor funktioniert nicht.

- Falscher Zellenwert beim Kopieren von Zeilen mit Komma als System-Dezimaltrennzeichen.

- Beim Zuordnen der Tabellenspalte zur benutzerdefinierten Eigenschaft wurde die benutzerdefinierte

Eigenschaft nicht beibehalten.

- Beim Publizieren eines iParts mit Arbeitselement stürzt Autodesk Inventor ab.

- Absturz, wenn eine Rohrleitung aus dem Inhaltscenter platziert wurde, nachdem ihre Familientabelle bearbeitet wurde.

- Verwendung von Zeichenfolgen zur Suche auf der Registerkarte Erweitert der erweiterten Suche im Inhaltscenter nicht möglich.

- Migrierte Trägerbibliothek kann nicht verwendet werden.

- Neu veröffentlichte Bauteile können in der Stildefinition von Rohren und Leitungen nicht verwendet werden.

- CER: Absturz beim Einfügen aus dem Inhaltscenter.

- Absturz beim Öffnen des Inhaltscenters in einem Projekt, das migrierte Stile enthält.

- Es kann keine Instanz einer migrierten benutzerdefinierten Komponente erstellt werden, die

Eigenschaftszuordnungen enthält.

- CER: Absturz beim Zugreifen auf Materialien in migrierten Bibliotheken.

- Beim Einfügen aus dem Inhaltscenter unter Verwendung der benutzerdefinierten Materialbibliothek stürzt die deutsche Inventor-Version ab.

- Fehler beim Einfügen von publizierten Fittings.

- Gelegentlich Absturz bei Verwendung von AutoDrop.

- Inhaltscenter-Bauteil aus Autodesk Inventor 11 kann nicht eingefügt werden, wenn das Bauteil bereits im Bibliotheksordner aus Autodesk Inventor 10 vorhanden ist.

- Aktualisierung funktioniert nicht, nachdem eine Familie in eine Bibliothek mit Lese-/Schreibzugriff kopiert wurde.

- Nicht verfügbare Bibliothek in Projektdefinition führt beim Einfügen aus dem Inhaltscenter zum Absturz.

- Eigenschaftenbeschreibung kann nicht überschrieben werden.

- Für Kategorien im Favoriten-Fenster werden falsche Symbole verwendet.

- Bei Anwendung von Alle ersetzen für Standardbauteile wird nur das ausgewählte ersetzt.

- Dateiname, Bezeichnung und Nenngröße fehlen, nachdem erstellte Rohr- und Leitungsbauteile, die keine iParts sind, erfolgreich publiziert wurden.

- Absturz beim Versuch, Elemente in einer nicht zugeordneten Elementbibliothek zu publizieren.

- Von Familienvarianten, die mit unterdrückten Elementen publiziert wurden, können keine Instanzen erstellt werden.

- Benutzerdefinierte Bibliothek kann nicht von Autodesk Inventor 10 in Autodesk Inventor 11 importiert und aktualisiert werden.

- Im Dialogfeld Familie wird das Kommatrennzeichen auf der Auswahlregisterkarte nicht angezeigt.

- Absturz bei Anwendung des Aktualisierungswerkzeugs auf mehrere benutzerdefinierte Bibliotheken.

**www.cad-ausbildung.de** <sup>41</sup>

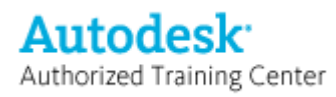

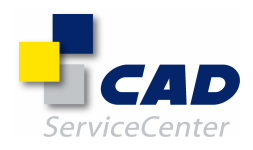

### KONSTRUKTIONS-ASSISTENT, FRAME GENERATOR, INVENTOR STUDIO

========================================================= Folgende Probleme wurden behoben:

- Schrauben sind zu lang, wenn eine Hutmutter verwendet wird.

- Schrauben mit Durchmessern, die größer als die Bohrung sind, werden bei der Auswahl nach Bohrung nicht herausgefiltert.

- Automatisches Auflösen funktioniert nicht bei Kategorien.

- Absturz bei Mehrfachauswahl von Browsereinträgen, wenn Profile im Frame Generator erneut erstellt werden.

- Browsereinträge verschwinden, wenn eine Bauteildatei, die im Kontext einer Baugruppe geöffnet wurde, in

Inventor Studio übernommen, geschlossen und erneut geöffnet wird.

- Animations-Ablaufprogrammschlüssel gehen bei der Migration in Autodesk Inventor 11 verloren.

#### ZEICHNUNGSVERWALTUNG ====================

Folgende Probleme wurden behoben:

- Option zum Ändern der Fensterauswahl für Koordinatenbemaßungen in das Verhalten von R10. Ändern Sie Ihren Registrierungseintrag für den Schlüssel "OrdinateDimSelectGeometry" unter

HKEY\_CURRENT\_USER\Software\Autodesk\Inventor\RegistryVersion11.0\Applets\DrawingLayout\Preferenc es\DrawingFormat.

Ändern Sie den Wert des Schlüssels "OrdinateDimSelectGeometry" von 1 in 0, um das Verhalten von R10 zu reaktivieren.

- Die Größe des Textverarbeitungsprogramms kann nun angepasst werden.

- Die Doppelklickfunktion zum Platzieren einer Positionsnummer ist nicht verfügbar.

- CER: Absturz beim Löschen nicht zugeordneter Bemaßungen.

- Konvertierung der übernommenen Bauteilliste führt zum Verlust erweiterter Zeilen.

- Bemaßungswert wird nicht aktualisiert, wenn Sie die Bemaßung von einer Bohrung in eine andere Bohrung verschieben.

- Die Sortierung der Bauteilliste funktioniert in der Spalte für die Bauteilnummer nicht.

- Positionsnummern, die migrierten Baugruppenansichten zugeordnet sind, verlieren ihre Assoziativität, wenn

ihre Zuordnung getrennt und einer anderen Komponente zugewiesen wird.

- CER: Absturz beim Löschen von Skizzenlinien.

- CER: Absturz bei Auswahl einer Mittellinie.

- Wenn der Bohrungsdurchmesser größer als 500 mm ist, fehlen die Bohrungstoleranzen j6 bis j8 und die Wellentoleranzen j5 bis j8.

- CER: Absturz bei der Auswahl von Lagern im allgemeinen Bemaßungsbefehl.

- Alle Bemaßungen werden am gleichen Ort angezeigt, wenn Sie Koordinatenbemaßungen ziehen.

- Ursprungspunkt für Koordinatenbemaßungssätze kann nicht explizit angegeben werden.
- Ursprungsindikator kann nicht an virtuellem Kantenschnittpunkt für Bohrungstabellen platziert werden.
- CER: Absturz beim Erstellen einer Bohrungstabelle aus einer Ansicht, in der tangentiale Kanten aktiviert sind.
- CER: Absturz beim Erstellen einer Schraffur.

- Teileliste verweist auf die iPart-Teilefamilie, wenn die Quelldatei eine benutzerdefinierte iPart-Variante ist.

- Mit "%%c" wird kein Durchmessersymbol im Beschreibungsfeld der Teileliste erstellt.

- CER: Absturz beim Ändern des Bemaßungsstils im Koordinatenbemaßungs-Vorschaumodus.

- CER: In einigen Fällen Absturz beim Löschen von Ansichten.

- CER: Absturz beim Aktualisieren der Ansicht von großen Baugruppen.

- CER: Absturz, wenn Sie Komponenten in der Baugruppe löschen oder unterdrücken und anschließend zur Zeichnung zurück wechseln.

- Unsichtbare Zeilen in der Teileliste werden beim Speichern in einer Text- oder CSV-Datei ebenfalls exportiert.

- Beim Exportieren einer Teileliste in eine durch Tabstopps getrennte Textdatei wird eine kommagetrennte Datei erstellt.

- CER: In einigen Fällen Absturz beim Bearbeiten von Ansichten.

- CER: Absturz, wenn ein Eingabeaufforderungswert in den Titelblock eingefügt wird.

- iProperties von virtuellen Komponenten werden beim Öffnen der Zeichnung nicht in der Teileliste angezeigt.

- Bohrungstabelle fasst Bohrungsbeschreibungen mit unterschiedlichen Werten zusammen.

- Der Export von Teilelisten in DBF 4 (dbase iv) verläuft nicht korrekt, wenn der Titel ein Leerzeichen oder ein Minuszeichen "-" enthält.

- Teilelisten, die Spalten mit mehreren Zeilen enthalten, werden nicht korrekt in eine CSV-Datei exportiert (es werden zusätzliche Zeilen exportiert).

- CER: Absturz beim Wiederherstellen von Arbeitselementen.

- CER: Absturz beim Hinzufügen einer Bohrungsanmerkung zu einem Bohrungselement eines abgeleiteten Bauteils.

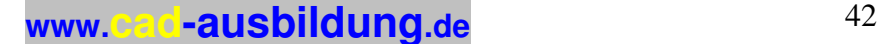

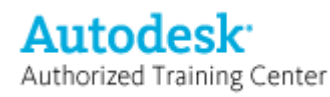

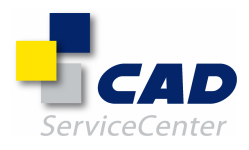

- Teilelisten können nicht als MDB-Datei (Microsoft Access 2000) exportiert werden.
- Grundtoleranzeigenschaft wird nach dem Ziehen einer Bemaßung entfernt.
- Beim erneuten Anfügen von Radiusbemaßungen wird nicht der korrekte Wert registriert.
- Bemaßungsankerpunkt kann nicht an virtuellen Schnittpunkt gezogen werden.
- Lineare Modellbemaßungsgenauigkeit wird erst aktualisiert, wenn die Bemaßung manuell gezogen wird.
- CER: Absturz, wenn ein Stil für den Text nicht gefunden wird.
- Absturz beim Bearbeiten von Parametertext im Titelblock.

#### DWG/DWF/AEC-Austausch

### =====================

Folgende Probleme wurden behoben:

- Absturz von DWGIN nach der Installation von TrueView 2007
- AEC-Austauschmodul verlangsamt die Simulation von 3D-Animationen
- CER: Absturz von DWGOUT, wenn eine Skizzeninstanz nicht gefunden wurde
- In der DWG-Übersetzung fehlen Linien und Bogen

### ALLGEMEIN

### =========

Folgende Probleme wurden behoben:

- CER: Gelegentlich Absturz, wenn die Maus für die Grafikauswahl bewegt wird.
- CER: Autodesk Inventor startet nach der Installation von Productstream 5 nicht mehr.
- Parker-Inhaltsbibliothek im Projekt führt zu Ausnahmefehlern im Vlog.

- Losgelöste Objekte werden beim Öffnen von nicht aufgelösten Zeichnungsdateien nicht angezeigt, wenn der Grafiktreiber auf Direct3D eingestellt ist.

- CER: Absturz, wenn Bearbeitungen an einer Skizze rückgängig gemacht werden.
- Die Anwendungsoption Erstellung von Projekttypen älterer Versionen aktivieren geht zwischen aufeinander folgenden Starts von Autodesk Inventor verloren.
- CER: Absturz beim Auswählen der Stückliste aus dem Teilelisten-Kontextmenü und dem Abschließen des Befehls.
- Absturz nach Einstellung von Grundschatten.
- Zentrale und verteilte Projekte ermöglichen das Speichern von ausgecheckten Komponenten.
- CER: Absturz beim Klicken auf einen zweiten Kommentar, nachdem einige Buchstaben in den ersten
- Kommentar in einem technischen Hinweis eingegeben wurden.
- Absturz, wenn der Cursor über einer Anmerkung im Browser bewegt wird.
- CER: Absturz beim Kopieren einer Konstruktionsansichtsdarstellung in eine Detailgenauigkeitsdarstellung.
- Beim Hinzufügen von Materialien zur Stilbibliothek wird die Stilbibliothek beschädigt.
- CER: Absturz beim Löschen von Ansichtsknoten.
- iFeature-Migration schlägt fehl; Bauteile, die das iFeature enthalten, können nicht geöffnet werden.
- Die Auswahlmarkierungsfarbe von Ansichtskanten in Zeichnungen ist nicht mehr hellrot sondern dunkelrot.
- Absturz beim Erstellen einer Baugruppe mit der Verkabelungsvorlage.
- CER: Absturz beim Aufrufen des gelöschten smxscenenode.
- Absturz beim Speichern als XGL.
- CER: Druckvorschau für Bauteildatei ist in Direct3D falsch.
- Beim Ändern eines Komponentennamens im Browser und Kopieren dieser Datei wird der falsche Browsername in das kopierte Bauteil übernommen.
- Absturz beim Versuch, die iProperties eines Teils der Baugruppe zu öffnen.

#### IGES/STEP/SAT =============

Folgende Probleme wurden behoben:

- "In Konstruktion kopieren" war in losgelösten Oberflächen möglich, was zu einem Absturz bei den Downstream-Prozessen führte.

- In einigen Fällen Absturz beim Importieren von STEP-Dateien.
- Absturz beim Öffnen von IGES-Dateien, die Mittelliniendaten enthalten.
- CER: In einigen Fällen Absturz beim Öffnen von IGES-Dateien.

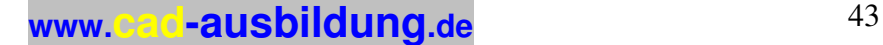

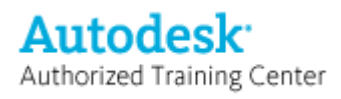

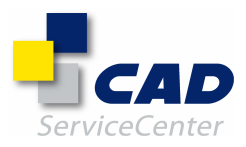

#### BAUTEILKONSTRUKTION ===================

Folgende Probleme wurden behoben:

- "Nicht bündig"-Fehler beim Abwickeln von Blechteilen in Autodesk Inventor 11.

- Für Bleche kann keine Abwicklung erstellt werden, wenn das Trennzeichen in den Ländereinstellungen des Betriebssystems auf Komma eingestellt ist.

- Adaptivität einer Bohrung, die ohne Skizze erstellt wurde, kann nicht entfernt werden.

- Abwicklungsmethoden, die nicht den Standardwert für den K-Faktor verwenden, erzeugen eine falsche Abwicklungslänge.

- Stanzwerkzeuge, die eine unsichtbare gemeinsame Skizze enthalten, erzeugen ein unsichtbares Stanzelement.
- In einigen Fällen schlagen abgeleitete Bauteile nach der Migration zu Autodesk Inventor 11 fehl.
- Schwache Leistung beim Öffnen des Parameterdialogfelds mit vielen Parametern.
- Fehler beim Starten des Parameterdialogfelds.

- Absturz beim Anklicken der Pfeilschaltflächen im Bohrungsdialogfeld, um während der Flächeneingabe Messungen durchzuführen.

- CER: In einigen Fällen Absturz beim Öffnen von Bauteildateien.

- Biegungstabelle kann nicht gelesen werden, wenn Werte enthalten sind, die als Trennzeichen einen Punkt

aufweisen, während das Trennzeichen in den Ländereinstellungen des Betriebssystems auf Komma eingestellt ist.

- In einigen Fällen sind Stanzelemente in den Grafiken unsichtbar.
- Absturz beim Abbruch nach Einfügefehler des Stanzwerkzeugs.

- iFeatures, die mit dem Stanzwerkzeug eingefügt wurden, sind nicht richtig ausgerichtet oder zentriert.

- CER: Laufzeitfehler beim Erstellen einer Abwicklung.
- CER: Absturz beim Bearbeiten eines Elements nach einem Abwicklungsfehler.
- CER: Datei kann wegen Schemamigrationsfehler nicht geöffnet werden.
- Autodesk Inventor stürzt beim Erstellen einer Abwicklung mit sich berührenden Falzungen ab.
- CER: Absturz beim Erstellen einer Abwicklung mit vorausgewählter Fläche.
- Flansche verschwinden in der Abwicklung, wenn Eckverbindungen hinzugefügt werden.
- In einigen Fällen Absturz beim Öffnen von Blechdateien aus Version 10.
- CER: In einigen Fällen Absturz beim Öffnen von Blechteilen mit Biegungstabellen.
- CER: Absturz beim Aktualisieren eines abgeleiteten Blechteils.
- CER: Absturz beim Speichern einer Abwicklung als DWG/DXF-Datei.
- Absturz beim Öffnen eines metrischen Vorlage-Blechteils.
- CER: Gelegentlich Laufzeitfehler und Absturz beim Abwickeln von Blechteilen.
- Aktualisierung von Parameterskizzentext funktioniert nicht ordnungsgemäß.
- Absturz beim Bearbeiten von eingepassten Textfeldern.
- Abstand zwischen zwei Mittelachsen wird nicht korrekt gemessen.
- Absturz bei zweimaliger Verwendung des Befehls Abwicklung projizieren in einer Skizze.
- In einigen Fällen schlägt die Neuerstellung von Dateien aus Version 10 in Version 11 SP1 fehl.

- Vertikale/horizontale Blechausrichtungswerkzeuge funktionieren nicht, wenn ein Bauteil in einer Baugruppe bearbeitet wird.

- Entfernungsparametername im Befehl Fläche verschieben bleibt beim Bearbeiten nicht erhalten.
- Absturz beim Ändern des Typs der Flächenverschiebung von Planare Verschiebung in Richtung und Abstand.
- Absturz beim Starten des Parameterdialogfelds.
- Absturz beim Abrunden von zwei Kanten, die durch eine Spirale erstellt wurden.

#### ==============================================================================

#### $=$  $=$  $=$  $=$  $=$

Anmerkungen:

============

Autodesk Inventor 11, Autodesk Inventor 11 Service Pack 1 und Autodesk Inventor 11 Service Pack 2 verwenden dieselben Dateiformate (.iam, .ipt, .idw, .ipn, .idv, .ide). Alle Dateitypen können zwischen diesen Versionen ausgetauscht werden.

Die Größe von Autodesk Inventor 11 Service Pack 2 beträgt ca. 30 MB. Sie benötigen mindestens 60 MB freien Speicherplatz auf der Festplatte für die temporären Dateien, um die Aktualisierung erfolgreich durchzuführen.

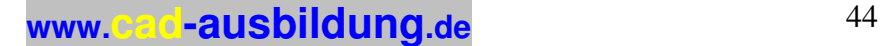

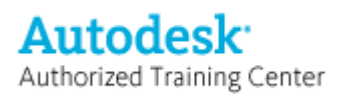

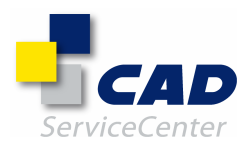

## Übersicht der vom Autodesk Inventor 11 Service Pack 1 betroffenen Bereiche

ANMERKUNG: CER steht für Crash Error Report (Absturzfehlerbericht)

AUTODESK INVENTOR PROFESSIONAL 11 - MODULE

===========================================

### KABEL UND KABELBAUM

=================== Folgende Probleme wurden behoben:

- Ein Kabelbaum wird unter Umständen nicht korrekt aktualisiert, wenn er mit einem Verbindungselement verbunden ist, das adaptiv ist oder bei dem eine Abhängigkeit von einem adaptiven Bauteil besteht.

- Programmabsturz beim Doppelklicken auf die Schaltfläche Zurück in der Werkzeugleiste, während die Nagelbrettumgebung geöffnet ist.

- Programmabsturz beim Auswählen des Kontextmenübefehls In Browser suchen, nachdem ein Befehl aus Kabel und Kabelbaum aufgerufen wurde.

- Programmabsturz beim Löschen einer iAssembly-Tabelle, nachdem ein Kabelbaum adaptiv gemacht wurde.

- Kapazitätsproblem beim Öffnen einer Baugruppe, die einen Kabelbaum oder eine Zeichnung mit Nagelbrett enthält.

#### ROHR UND LEITUNG ================

Folgende Probleme wurden behoben:

- Die Verzahnung zwischen einem Schlauchkanal und einem benutzerdefinierten Anfangs-/End-Fitting bleibt bei Migration nicht erhalten.

- Kunststoffschlauch kann nicht korrekt aktualisiert werden, nachdem das zugehörige Fitting auf Ebene des Leitungsverlaufs gezogen wurde.

- Die Sichtbarkeit der Bemaßung wird bei einigen Routen nach der Migration nicht deaktiviert.

- Keine Aktualisierung bei einer iAssembly-Variante für Rohre und Leitungen, wenn die Baugruppe gespeichert wurde, während die Variante nicht aktiviert war.

- Leitungsrouten werden nicht aktualisiert, wenn sie in Schweißkonstruktionsbaugruppen erstellt wurden.

- An einer Rohrroute kann bei einer 90°-Biegung kein Fitting platziert werden.

- Nach der Migration ist eine Rohrroute mit platzierten Fittings an einer 90°-Biegung als temporär deaktiviert gekennzeichnet.

- Programmabsturz beim Wechsel zwischen iAssembly-Varianten, wenn die Dateien der aktuellen Variante unaufgelöst sind.

- Programmabsturz beim Aufrufen des Befehls In Browser suchen für einen Skizzierpunkt an einer Rohr- und Leitungsroute.

- Erstmaliges Drehen von platziertem verzweigten Fitting ist nicht möglich.

### BELASTUNGSANALYSE

=================

Folgende Probleme wurden behoben:

- Merkliches Neuzeichnen und Markieren des Browsers beim Wechsel zur Belastungsanalyse oder beim Durchführen einer Aktualisierung für die Belastungsanalyse bei einem in der Baugruppe aktivierten Bauteil.

- Beim Bearbeiten von Bauteilelementen mit angewendeten Lasten sind Zeichen sichtbar.

- Programmabsturz beim wiederholten Speichern einer Belastungsanalyse-Animation.

- Das Importieren von Bewegungsbelastungen ist nicht möglich, wenn die japanische oder chinesische Version von Inventor auf einem englischsprachigen Betriebssystem installiert ist.

DYNAMISCHE SIMULATION =====================

Folgende Probleme wurden behoben:

- Programmabsturz beim Verwenden der Testfunktion im Dialogfeld Redundanzen reparieren für einige Simulationen.

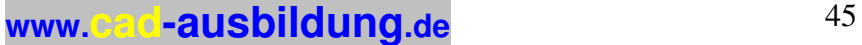

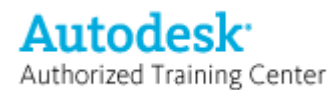

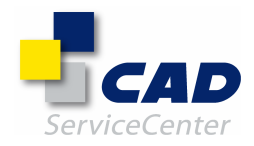

- Programmabsturz beim Schließen einer Baugruppe während der Simulation und Aufrufen der dynamischen Simulation in einer anderen Baugruppe in derselben Sitzung.

- Programmabsturz beim Verwenden von In FEM exportieren bei einem Bauteil, in dessen Dateiname ein Schrägstrichzeichen vorkommt.

- Programmabsturz, wenn ein Dialogfeld oder eine Meldung zur dynamischen Simulation nicht vor dem Aufrufen eines anderen Befehls oder vor dem Erstellen eines neuen Dokuments geschlossen wird.

- Programmabsturz beim Zugriff auf Befehle für die dynamische Simulation über angepasste Werkzeugleisten außerhalb der dynamischen Simulationsumgebung.

- Programmabsturz nach dem Importieren und Löschen verschiedener veränderter Simulationen im Ausgabediagramm.

- Speicherverluste bei einigen Simulationen, die Kontaktverbindungen enthalten.

- Programmabsturz beim Unterdrücken einer zur Definition von Schwerkraft verwendeten Komponente und Zurückkehren zur Simulation.

- Programmabsturz beim Versuch, eine 3D-Kontaktverbindung mit kugelförmigen Körpern zu erstellen.

- Im Browser der dynamischen Simulation kann nach dem Wechsel zur Baugruppe nicht von der dynamischen Simulation zum Modell und zurück zur dynamischen Simulation umgeschaltet werden.

- Programmabsturz beim Ausführen bestimmter Simulationen mit rollendem Kegel in Kegelverbindung.

- Programmabsturz beim direkten Bearbeiten einer Komponente während einer Simulation mit deaktivierter Anzeigeaktualisierung.

- Mögliche Speicherinkonsistenzen beim Aufrufen der dynamischen Simulationsumgebung mit unaufgelösten Referenzen.

---------------------------------------------------------------------------------------------------------------

### AUTODESK INVENTOR 11

====================

#### AEC-Austausch =============

Folgende Probleme wurden behoben:

- Form der Verbindung wird nicht sofort aktualisiert, wenn die dafür maßgeblichen Parameter verändert werden. - Höhe und Breite von ovalen Kabelführungsverbindungen behalten die neuen Werte nach Richtungsumkehr nicht bei. Wenn Bearbeitungen erfolgen, kehren die ursprünglichen Werte zurück.

### API

 $---$ 

Folgende Probleme wurden behoben:

- Manchmal führt das Schließen eines Dokuments mit einem abgeleiteten Bauteil innerhalb einer Transaktion zum Absturz von Inventor.

- Rückgabe eines falschen Referenzstatus für eine referenzierte OLE-Datei in einem neuen (nicht gespeicherten) Dokument.

- Eigenschaft Verjüngung von Pfad-Sweeping-Objekt gibt bei Profilausrichtung parallel zum ursprünglichen Profil nichts zurück.

- Einfügen einiger Bauteile aus dem Inhaltscenter nicht möglich, wenn die Option für den Zugriff auf die Stilbibliothek auf Nein gesetzt ist.

- Programmabsturz beim Doppelklicken auf die Schaltfläche Zurück in der Werkzeugleiste, wenn eine angepasste Parallelumgebung aktiviert ist.

- Programmabsturz nach dem Erstellen von Überlagerungsgrafiken in einer Transaktion, wenn die Transaktion rückgängig gemacht oder abgebrochen wird.

- Programmabsturz beim Öffnen von Dokumenten, wenn das vorherige Öffnen abgebrochen wurde.

- Sweeping-Element gibt keine Start-, Seiten- und Endflächen zurück.

- In einigen Dokumenten tritt beim Einsatz von Konstruktionsansichtsdarstellungen ein Fehler auf.

- Fehler beim Erstellen eines abgeleiteten Bauteils.

- Beim Hinzufügen einer Spalte mit der Breite Null unter Verwendung der Spaltenauswahl erfolgt keine Anzeige auf dem Blatt.

- Programmabsturz beim Speichern eines veränderten Sweeping-Elements.

- Ausnahmefehler beim Erstellen einer allgemeinen Linearbemaßung an zwei kreisförmigen Kurven.

- Programmabsturz beim Zugriff auf Drucker-Manager-Instanz auf einem System, für das kein Drucker konfiguriert ist.

- Programmabsturz beim Versuch, eine Baugruppenskizze in einen ausgewählten Satz einzufügen.

- Problem beim Zurückverbinden von Referenzschlüsseln in Baugruppenflächen unter Verwendung der VTABLE-API in Apprentice Server.

**Autodesk** Authorized Training Center

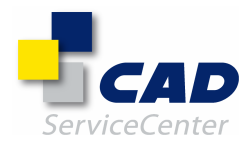

- Programmabsturz beim Halten der Maus über einen benutzerdefinierten Browser-Knoten in der Schweißbaugruppenumgebung nach dem Doppelklicken auf das Vorbereitungselement.

- Markierungsstatus für Einschließen/Ausschließen eines Exemplars wird in der Vorschau der iAssembly-Konfiguration nicht korrekt angezeigt.

- Probleme im Zusammenhang mit Eingangsparametern beim Schließen des Dokuments und Beenden des Dokuments.

- Programmabsturz beim Versuch, Skizziergeometrie zu löschen, die mit einem Auswahlrahmen ausgewählt wurde.

- Fehler beim Aufruf von Application.Documents.OpenWithOptions für Bauteildateien.

- Programmabsturz beim Aktualisieren eines Baugruppendokuments, wenn das Dokument ein fehlerhaftes Bauteilexemplar enthält.

- Nach dem Einfügen einer abgeleiteten Baugruppenkomponente in ein Bauteildokument unter Verwendung einer Option zur Positionsdarstellung wird die abgeleitete Baugruppenkomponente nicht korrekt angezeigt.

- Fehler bei ClientView.Update, wenn die Anzeige nicht auf OpenGL, sondern auf Direct3D eingestellt ist.

- Die Druckoption kPaperSizeCustom funktioniert nicht in Verbindung mit Optionen für das Papierformat.

### BAUGRUPPENMODELLIERUNG

======================

Folgende Probleme wurden behoben:

- Kein Erstellen einer Abhängigkeit Passend an der Auswahlposition.

- Der Cursor befindet sich beim Bearbeiten einer Zelle im Stücklisteneditor nicht an der erwarteten Position, wenn die Eingabetaste für den Nach-oben- oder Nach-unten-Pfeil gedrückt wird.

- Pfad- und Komponentenpositionen ändern sich beim Migrieren von Präsentationsdateien aus Autodesk Inventor 9 nach Autodesk Inventor 10.

- CER: Programmabsturz beim Verschieben eines Bauteils in einer Baugruppenansicht mit flexibler Darstellung.

- Beim Versuch, eine Komponente zu spiegeln, tritt der folgende Fehler auf: Kein Platz zum Hinzufügen von

Heap-Listeneinträgen verfügbar.

- Programmabsturz beim Aktivieren des Hauptstatus für Positionsdarstellungen.

- Im Dialogfeld zur Komponentenerstellung können Bauteile mit unzulässigen Zeichen erstellt werden.

- Wenn in Komponenten einer Baugruppe ersetzt werden, bleiben Name und Symbol der Komponente in der Browser-Strukturansicht bisweilen unverändert.

- Programmabsturz beim Wechsel zwischen Varianten (Tabellenersetzung), wenn Dateien in der aktuellen Variante unaufgelöst sind.

- Programmabsturz beim Einsatz der Option Auf allen übereinstimmenden iMates platzieren.

- Im Browser wird bei einer iPart-Teilefamilie fälschlicherweise eine Fehler-Markierung (fehlende Varianten) angezeigt, selbst wenn die fehlende Zeile wieder eingefügt wurde.

- Beim Erstellen von Komponenten in einer Unterbaugruppe werden mehrere Skizzierraster angezeigt.

- Programmabsturz beim Ersetzen einer Komponente in einem Anordnungsexemplar, das per Tabelle ersetzt wurde.

- Vereinzelt kann es beim Spiegeln eines Bauteils in einer Baugruppe aus einer R10-Vorgängerversion zum Programmabsturz kommen.

- Programmabsturz beim Auswählen des Kontextmenübefehls Darstellung, bei einer Baugruppe, in der Unterbaugruppen unterdrückt sind.

- CER: Programmabsturz beim Öffnen einer Baugruppe, in der Bauteile versehentlich gelöscht und dann mit denselben Namen neu erstellt wurden.

- Vereinzelt wird für eine Baugruppe eine ausstehende Aktualisierung angezeigt, selbst wenn das Aktualisieren beim Öffnen gewählt wurde.

- In der Stückliste für iPart-Varianten wird der Materialwert nicht korrekt angegeben.

- iMate-Trefferliste kann in iPart- oder iAssembly-Tabellen nicht konfiguriert werden.

- Programmabsturz beim Aktivieren des Kontrollkästchens und Doppelklicken für eine

Detailgenauigkeitsdarstellung, die umbenannt wurde und bei der nun das Zeichen "/" im Namen vorkommt. . - Adaptive Komponenten werden beim Anordnen inkorrekt umgewandelt.

- Vereinzelt kann es zu fehlerhaften Abhängigkeiten kommen, wenn Komponenten gezogen werden.

- Programmabsturz, wenn mit der rechten Maustaste auf eine Komponente im Browser geklickt wird, nachdem die Datei von der Festplatte gelöscht wurde.

- Programmabsturz, wenn ein mit einer abgeleiteten Baugruppenskizze erstelltes Element entweder kopiert und eingefügt oder als iFeature extrahiert wird.

- Programmabsturz, wenn eine mit iMates abgeleitete Baugruppe neu erstellt wird, nachdem die Verknüpfung zur Basis unterdrückt wurde.

- Programmabsturz, wenn eine Unterbaugruppenplatzierung rückgängig gemacht wird, bevor die Ausführung des Befehls Komponente platzieren abgeschlossen ist.

- Durch das Hinzufügen einer neuen Konfigurationsspalte in einer iPart-Teilefamilie werden die Baugruppenvarianten beschädigt.

**www.cad-ausbildung.de** <sup>47</sup>

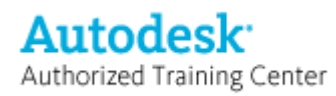

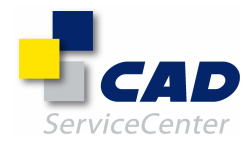

- Programmabsturz beim Weidergeben einer Präsentationsanimation nach dem Rückgängigmachen des Erstellens einer Positionsveränderung.

- Aufforderung zum unnötigen Speichern eines Bauteils im Dialog zum Speichern abhängiger Objekte beim Speichern einer Baugruppe.

- Nach der Migration fehlerhaftes Symbol für Variantenexemplar im Browser.

- Beim Bearbeiten eines Elements Fläche verschieben, das den Status Fehlgeschlagen hat, kann es zum Programmabsturz kommen.

- In Flyouts im Dialogfelds Bauteil nach Abhängigkeiten bewegen fehlen die zuletzt verwendeten Werte.

- Das Aktualisieren der Auswahl von Masseeigenschaften funktioniert nicht über das Pulldown-Menü Extras.

- Programmabsturz, wenn ein zur Definition eines iMates verwendetes Komponentenexemplar gelöscht wird.

- Programmabsturz beim Löschen einer Positionsdarstellung mit Transformationsüberschreibungen bei zwei Exemplaren.

- Programmabsturz, wenn eine Präsentationsansicht, die aus einer iAssembly oder einem iPart erstellt wurde, rückgängig gemacht wird und danach dieselbe Datei erneut ausgewählt wird.

- Programmabsturz nach der Migration von abgeleiteten Baugruppen.

- Beim Spiegeln einer Baugruppe mit Komponentenanordnungen werden nicht alle Komponenten gespiegelt.

- iAssembly-Varianten veralten immer.

- Der flexible Status einer Unterbaugruppe kann in einer Positionsdarstellung nicht überschrieben werden.

- CER: Programmabsturz beim Öffnen eines Exemplars aus einem iParts.

- iMate-Zeichen wird nicht aktualisiert, wenn die zur Definition des Zeichens verwendete Geometrie verändert wird.

- Das Dropdown-Menü Modell hat nach dem Wechsel der Umgebung zu Inventor Studio und zurück nur einen Eintrag.

- Programmabsturz, wenn eine abgeleitete Baugruppe zweimal nacheinander neu erstellt wird, nachdem ein zusammengesetztes iMate erstellt wurde.

- Beim Migrieren bestimmter Baugruppendateien können Segmentfehler auftreten.

- Programmabsturz beim Doppelklicken auf den Knoten für eine nicht aufgelöste abgeleitete Komponente, wenn die zugrunde liegende Baugruppendatei fehlt.

Inhaltscenter-Bibliothek und Inhaltsbibliothek

==============================================

Folgende Probleme wurden behoben:

- Problem mit dem Dialogfeld Komponente konnte nicht erstellt werden, wenn eine publizierte R11-Komponente mit einem benutzerdefinierten Material als Schlüsselspalte platziert wird.

- Programmabsturz beim Öffnen einer Inhaltscenter-Komponente, während eine Präsentationsdatei geöffnet ist.

- Programmabsturz beim Doppelklicken auf Normteil JIS B 1111 (Z) mit gedrückter Alt-Taste. - Programmabsturz beim zweimaligen Ändern der Größe für die Komponentenfamilie ANSI/AFBMA Std 8.2 n-00

(Zoll).

- Programmabsturz nach dem zweiten Einsatz des Befehls Aus Inhaltscenter ersetzen, wenn ein Komma als Dezimaltrennzeichen verwendet wird.

- Problem, wenn ein Aktualisierungsvorgang erforderlich ist, nachdem zu einem Element gewechselt wurde oder nachdem die Platzierung eines Elements abgebrochen wurde.

- Programmabsturz während eines Größenänderungsvorgangs bei einem Fitting, das mit dem Befehl Aus Inhaltscenter ersetzen platziert wurde.

- Problem beim Publizieren: In einer Komponente, die mit dem Werkzeug für Rohre und Leitungen erstellt wurde, wird ein zugeordneter Parameter nicht erkannt.

- Programmabsturz nach dem dritten Ziehen eines Elements aus den Favoriten auf ein Bauteil.

- Programmabsturz, wenn wiederholte Größenänderungsvorgänge verwendet werden, um das Material einer von Benutzern publizierten Komponente zu ändern.

- Programmabsturz beim Drücken der Esc-Taste nach Schließen des Dialogfelds Spalteneigenschaften, das aus dem Dialogfeld für die Familientabelle heraus geöffnet wurde.

- CER: Programmabsturz beim Platzieren von Komponenten aus einer importierten R10.0-Bibliothek.

- Programmabsturz im Zusammenhang mit dem Lösen von Veränderungen an Baugruppen, die sehr kurze Rohroder Leitungskomponenten enthalten.

- Fehler bei der Aktualisierung des Durchmessers von Rundstäben GB 702-86 unter Verwendung des Befehls Größe ändern oder Aus Inhaltscenter ersetzen.

- Falsche Querschnittsgröße verwendet für rechteckigen Stahlblock ANSI/AISC 4x1/2.

- Es ist nicht möglich, beide Kopftypen von JIS B 1111 H in eine einzelne Baugruppe einzufügen.

- Falscher Kopftyp für Schrauben IS 6101.

- Falsche Längenbezeichnung für I-Träger BS 4: Bauteil 1 IBeams.

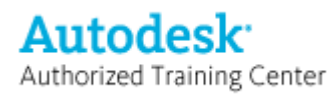

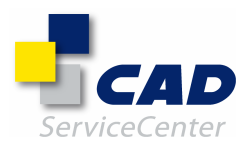

Konstruktions-Assistent und Rahmengenerator

===========================================

Folgende Probleme wurden behoben:

- Programmabsturz beim Einfügen einer Passfeder (ANSI) in eine vorhandene Federnut an einer Welle.

- Sacklock- und Gewindetiefe werden beim Bearbeiten einer Schraubverbindung falsch eingestellt.

- Programmabsturz beim Wechsel zu einem anderen Anwendungsfenster, während im Feder-Generator eine Liste von Federn angezeigt wird.

- Programmabsturz beim Einsatz des Feder-Generators, nachdem die Abmeldung beim Inhaltsserver erfolgt ist.

- Programmabsturz beim Zugriff auf den Rahmengenerator, ohne dass ein Inventor-Dokument geöffnet ist.

### ZEICHNUNGSVERWALTUNG

==================== Folgende Probleme wurden behoben:

Dokumenteneinstellung Bitmap für schattierte Ansichten verwenden ist bei Dateimigration zu R11 RTM auf Immer eingestellt.

Zu R11 SP1 migrierte Dateien werden auf Nur offline eingestellt; außerdem wurde eine neue Registrierungseinstellung bereitgestellt, um diese Einstellung zu überschreiben, mit der alle Dateien unabhängig von der Dokumenteinstellung auf die Verwendung des Modell-Bitmapbilds eingestellt werden. Die Einstellung "UseBitmapForShadedViewOnlyWhenOffline" in

HKEY\_CURRENT\_USER\Software\Autodesk\Inventor\RegistryVersion11.0\Applets\DrawingLayout\Preferenc es\DrawingFormat ist von 0 in 1 zu ändern.

Wenn an Dateien, die bereits zu R11 RTM migriert wurden, keine Änderungen vorgenommen wurden, können Dateien aus älteren Versionen wieder zu R11 SP1 migriert werden, so dass die Dokumenteinstellung auf Nur offline eingestellt wird.

- Ansichten von Positionsdarstellungen sind in Bezug auf die Baugruppe veraltet.

- Koordinatenbemaßung und Ursprungsindikator für die Bohrungstabelle können nicht an Eckenfase platziert werden.

- Nach Kommentierung zu normaler Geometrie kann ein Ursprungsindikator einem angenommenen Schnitt nicht wieder zugewiesen werden.

- Die Silhouettenkantenanzeige ist bei der Ansichtsgeometrie in einigen Fällen nicht korrekt.

- Parametertext in einer Führungslinie wird zu statischem Text, wenn die zugehörige Ansicht in eine andere idw-Datei kopiert wird.

- Bei einer per OLE eingebundenen Excel-Tabelle in einer Zeichnung wird unter Umständen die Verbindung unterbrochen, wenn die Quelldatei nicht auf dem Datenträger gefunden wird.

- Unsichtbare Zeilen in einer Teileliste werden mit exportiert.

- Fehlerhafter Teilelistenexport: Wert "10-32" in Teileliste wird als "32. Okt" in Excel exportiert.

- Zeichnung wird im Tresor als fehlerhaft gekennzeichnet, wenn ein Bauteil aktualisiert und mit in unter

Anwendungsoptionen deaktivierten Speicheroptionen gespeichert wird.

- Option für gespeicherte Kurzaufnahme fehlt beim Erstellen von Ansichten von Präsentationsdateien, für die eine Explosionsaufnahme gespeichert ist.

- Aufforderung zur Verknüpfungsauflösung nach dem Umbenennen einer Excel-Datei, die in einer Tabelle verwendet wird.

- Benutzerdefinierte Filtereinstellung ist in neuer Inventor-Sitzung nicht mehr vorhanden.

- Spaltenüberschriften in Teilelisten werden bei Aktualisierung des Stücklistenstils gelöscht.

- Warnmeldung zu Konflikt bei Stilen in Zeichnungsvorlagen für andere als Zeichnungsstile, etwa Farbstile.

- Ansicht einer iAssembly kann nicht mit aktueller Ausrichtung erstellt werden.

- CER: Vereinzelt Programmabsturz beim Drucken oder Publizieren von Zeichnungsblättern mit Detailansichten.

- CER: Vereinzelt Programmabsturz beim Auswählen von Schweißnähten.

- CER: Programmabsturz beim Migrieren einiger Dateien mit Schweißkommentaren.

- CER: Vereinzelt Programmabsturz beim Platzieren von Bemaßungen.

- CER: Programmabsturz beim Bewegen von Ansichten mit Skizzen.

- CER: Vereinzelt Programmabsturz beim Öffnen von einigen Zeichnungen aus Inventor 1 und Inventor 2.

- CER: Programmabsturz beim Aktualisieren von Zeichnungen bezüglich gelöschter Konfigurationen.

- CER: Programmabsturz beim Versuch, Eigenschaften bei einen Inhaltsbauteil zu verwenden, das nicht gefunden werden kann.

- CER: Programmabsturz beim Speichern einer Zeichnung, für die eine angepasste Vorlage verwendet wird.

- CER: Programmabsturz beim Einsatz des Werkzeugs Bohrungs-/Gewindeinfos in der Schaltflächenleiste Zeichnungskommentare.

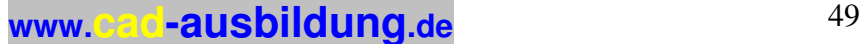

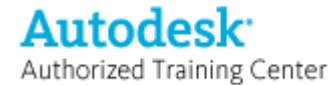

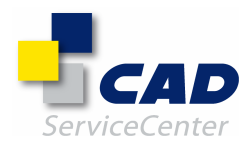

- CER: Programmabsturz beim Öffnen einer zweiten Zeichnung, nachdem in der ersten Zeichnung eine Linie unsichtbar gemacht wurde und dieser Vorgang danach rückgängig gemacht wurde.

- Programmabsturz nach dem Bearbeiten der Skizzenbemaßung und Klicken auf Zurück bei aktiviertem Speichersparmodus.

- Programmabsturz beim Wiederholen einer Teilelistenbearbeitung bei aktiviertem Speichersparmodus.

- Programmabsturz nach dem Hinzufügen von Positionsnummern und Speichern der Datei.

- Vereinzelt Programmabsturz beim Öffnen von Zeichnungen älterer Versionen.

- Programmabsturz bei Zeichnung, wenn das Layer-Pulldown-Menü aufgeklappt ist und mit Alt+Tabulatortaste eine andere Anwendung aktiviert wird.

- Programmabsturz beim Erstellen von zwei Ansichten verschiedener iAssemblies und Bearbeiten der Ansichten bei aktiviertem Speichersparmodus.

- Programmabsturz, wenn Detailgenauigkeitsdarstellung im Konflikt mit Schweißvorbereitung steht.

- Programmabsturz, wenn die Zielansicht verschoben wird, nachdem eine Bemaßung von der Mittellinie zur Mittelpunktmarkierung bei Geometrie verschoben wurde.

- Programmabsturz im Zusammenhang mit dem Dialogfeld Bemaßung bearbeiten, wenn ein Modellparameter eingebettet und ein Bauteil nicht aufgelöst ist.

- Vereinzelt Programmabsturz beim Öffnen von Zeichnungen.

- Programmabsturz beim zweiten Durchlauf aller Bemaßungsstile bei aktivierter Optionsschaltfläche für den Fasenhinweis.

- Programmabsturz beim Bearbeiten der Sichtbarkeit einer leeren Entwurfsansichtsbezeichnung.

- Programmabsturz beim Einfügen bestimmter Zeichensätze mit Unicode-Zeichen in Blechskizzen bei aktiviertem Direct<sub>3</sub>D.

- Programmabsturz beim Öffnen einiger Autodesk Inventor 9-Zeichnungen in Autodesk Inventor 11.

- Vereinzelt Programmabsturz beim Aktivieren von Zeichnungsblättern.

- Programmabsturz beim Laden einiger Zeichnungen, die unaufgelöste Referenzen enthalten.

- Benutzerdefiniertes Symbol für das Fangen wird nicht angezeigt, wenn ein Symbol erneut mit Ansichtsgeometrie verbunden wird.

- Zeichnungen mit Ansichten von Präsentationen werden als fehlende Referenzbauteile geöffnet.

- Beim Drucken aus Autodesk Inventor und Inventor Viewer wird Text bei einigen Zeichnungsdateien nicht korrekt ausgegeben.

- Autodesk Inventor 10 muss beim Standardwert für Masse in der Teileliste den Genauigkeitseinstellungen des Dokuments folgen.

- Falsche Druckausgabe beim Drucken via API sowie falsche Druckvorschau bei interaktiver Vorschau.

- Fehler beim Kopieren von Blättern mit Teilelisten in andere Dokumente.

- Bei migrierten Teilelisten aus Autodesk Inventor 10 wird die Erforderlichkeit einer Aktualisierung angegeben.

Ferner werden beim Bearbeiten alle Positionsnummern überschrieben.

- Benutzerdefiniertes Symbol ohne Führungslinie in Autodesk Inventor 10 verschwindet nach Rückgängigmachen und Wiederherstellen gleich nach dem Öffnen der Datei.

- Benutzerdefiniertes Symbol scheint sich an Geometrie auszurichten; tatsächlich ist dies jedoch nicht der Fall.

- Erstellen einer Symmetrielinie der Mittellinie ist mit den geraden Kanten eines ausgestanzten Langlochs nicht möglich.

- Schaltfläche Ansichtsausrichtung ändern funktioniert nicht, wenn das Bauteil nicht gespeichert wurde. - Es gibt einen Auswahlfilter, der keinen Namen hat.

- Zu wenig Speicher für Autodesk Inventor, wenn sehr große Zeichnungen aus Autodesk Inventor 9 geöffnet werden.

- Wenn bei einem Blechbauteil die Quelldatei geändert wird, kehr das Dialogfeld Ansicht erstellen nicht zum gefalzten Modell zurück.

- den Ansichtskanten zugeordnete Symbole können bei symmetrischen Bauteilen zur gegenüberliegenden Kante springen.

- Texteigenschaften bleiben nicht beim letzten bekannten Wert, wenn die Erstansicht im Aufschiebungsmodus gelöscht wird

- Änderungen können nicht in der Stilbibliothek gespeichert werden, wenn für den Bemaßungsstitext für horizontale Bemaßung die Option Inline gewählt wurde.

- Fehlende Bohrung in Bohrungstabelle, wenn Ende des Bauteilsymbols verschoben wird.

- Problem im Zusammenhang mit falschen Werten in Bohrungstabelle (y-Bemaßungswert).

- Bohrungstabelle erkennt Bohrungen nicht, wenn Bauteil zweimal gespiegelt wird.

- Beim Angeben eines Druckbereichs (mit Beginn auf einem anderen als dem ersten Blatt) werden einige zu druckende Blätter übersprungen.

- Erstellen von Überlagerungsansicht kann nicht rückgängig gemacht werden.

- AIP-Fittings für Rohre und Leitungen werden in der Zeichnung bei Einsatz einer Positionsdarstellung nicht automatisch deaktiviert.

- Verschobene Bemaßung wird bei Änderung der Modellgeometrie unter Umständen nicht aktualisiert.

- Der Nennwert bleibt bei abgerufener Modellbemaßung mit Toleranz nicht erhalten.

**www.cad-ausbildung.de** <sup>50</sup>

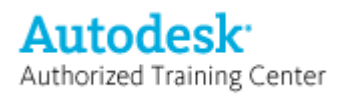

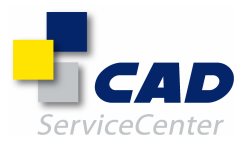

DWG/DXF/DWF

===========

Folgende Probleme wurden behoben:

- DWFOUT: Programmabsturz beim Publizieren von 6 oder mehr BSI-basierten Blättern unter Windows 2000.

- DWGIN: Gewinde werden nicht übersetzt.

- DWGOUT: Programmabsturz beim Speichern für AutoCAD Mechanical 2007, wenn zuletzt Mechanical Desktop 2006 verwendet wurde.

- DWGOUT: Modellbogenkante wird in Bogen übersetzt statt in Ellipse, wenn die Modellbogenkante in der Isometrieansicht angezeigt wurde.

- DWGOUT: Möglichkeiten der Ausgabe von Spline-Daten einer Abwicklung sind ausbaubedürftig.

- DWGOUT: Bei bestimmten Übersetzung wird ein Dialogfeld mit der Meldung eines ausgelasteten Servers angezeigt.

- DWGOUT: Textobjekte in Teileliste erhalten von Null abweichende Z-Koordinate.

- DXFIN: Bei der Übersetzung wird eine tausendfach verlängert Rahmenlinie erstellt.

- MDTIN: Vereinzelt Programmabsturz bei der Konvertierung von Dateien mit schrägen Sweepings.

- MDTIN: Beim MDT-Import einer kleinen Zeichnungsansicht kann es zum Programmabsturz kommen.

**ALL GEMEIN** =========

Folgende Probleme wurden behoben:

- CER: Programmabsturz beim Wiederherstellen von Arbeitsdatei, nachdem das Öffnen des Dokuments abgebrochen wurde.

- Programmabsturz von Inventor Viewer, wenn auf die Schaltfläche Drucken geklickt wird, während eine Zeichnungsdatei geöffnet ist und ohne dass der Drucker eingestellt wurde.

- Programmabsturz beim Speichern einer Datei in einem Remote-Netzwerk-Arbeitsbereich, nachdem die Verbindung zu demselben Netzlaufwerk getrennt und wieder aufgebaut wurde.

- Bei Text im Dialogfeld Bauteileigenschaften wurde die Textdarstellung Arial Black 9pt nicht berücksichtigt.

- Skizzenvorschau ist nicht sichtbar, wenn in der Isometrieansicht in einer leeren Skizze gezeichnet wird, bei der kein Raster und keine Achsen angezeigt werden.

- Probleme im Zusammenhang mit der Grafikanzeige von Arbeitselementen beim Einsatz von Direct3D.

- Die Farbdarstellung von Bauteilen ist in Autodesk Inventor Viewer nicht korrekt.

- Programmabsturz beim Beenden, wenn das Dialogfeld iProperty in derselben Sitzung geöffnet war.

- Datei kann nicht gespeichert werden, nachdem das Kopieren einer Komponente rückgängig gemacht wurde und eine Bearbeitung direkt in der Baugruppe erfolgte.

- Programmabsturz beim Auswählen von Ausrichten nach und Klicken auf die Kante nach dem Einfrieren der Ansicht im Notizblock.

- Berechtigungen als Power-Benutzer erforderlich, um korrekt übersetzte Einträge in der Stilbibliothek zu erhalten.

- Pack and Go bezieht Bilder in Bauteilskizzen nicht mit ein.

- Auswahlfeld im Grafikfenster wird undurchsichtig, wenn Direct3D verwendet wird.

- Fehlermeldung beim Klicken mit der rechten Maustaste auf ein leeres Feld im Stilbibliotheksmanager.

- CER: Programmabsturz beim Ändern der Dokumenteinheiten oder der Bemaßungsanzeige.

- Benutzerdefinierte iProperty wird nicht erstellt, wenn die Eingabetaste gedrückt wird, um den Vorgang abzuschließen.

- CER: - Programmabsturz beim Schließen eines Bauteils nach dem Wechsel von Direct3D zu OpenGL mit Remote-Desktop-Verbindung unter Windows XP.

- Anwendungsoptionen (und Unterdrückung von Eingabeaufforderungen) werden nicht gespeichert, wenn die Option zur Erstellung von Projekttypen älterer Versionen aktiviert ist.

### IGES/STEP/SAT

============= Folgende Probleme wurden behoben:

- Programmabsturz beim Versuch, eine Fläche für Umgrenzung stutzen auszuwählen.

- Beim Testen wurden bei bestimmten großen STEP-Dateien Fehler im Zusammenhang mit Flächenkonturen und zugehörigen Kanten festgestellt.

- Vereinzelt Programmabsturz beim Öffnen von IGES-Dateien.

- Programmabsturz beim Auswählen der Schaltfläche Fertig, nachdem die Schaltfläche Flächen im Dialogfeld

Heften verwendet wurde.

- Heften auf 0.00001 mm kann zu einem Programmabsturz führen.

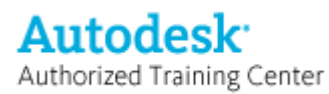

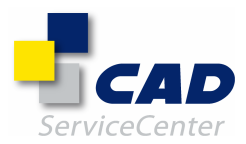

### BAUTEILKONSTRUKTION

=================== Folgende Probleme wurden behoben:

- Bei der 2D- und 3D-Anpassungsmethode in AutoCAD wird beim Stutzen des Splines der Standard-Spline wiederhergestellt.

- Beim Laden von Bauteilen einer früheren Version wird eine ACIS-Warnung angezeigt.

- Baugruppen-Spline ändert nicht die Form, wenn flache oder Krümmungsgriffe aktiviert werden.

- Biegungstabelle funktioniert nicht mit R11, wenn in den Einstellungen des Betriebssystems ein Komma als

Dezimaltrennzeichen festgelegt ist.

- Vereinzelt ist es nicht möglich, durch Auswählen von Schleifen auf Umgrenzungsflächen erhabene Elemente zu erstellen.

- CER: Programmabsturz beim Doppelklicken auf ein abgeleitetes Bauteil.

- CER: Programmabsturz beim Ziehen eines skizzierten Splines in einem Bauteil.

- CER: Programmabsturz beim Neuanordnen von Elementen.

- CER: Programmabsturz beim Aktivieren einer Blechdefinition.

- Bei bestimmten Bauteilen aus Autodesk Inventor 10 wird die Fase nach der Migration nicht wieder erstellt.

- 2D-Spline-Griff wird beim Bearbeiten eines konvertierten Splines nicht angezeigt; manchmal kann es dabei zu einem Programmabsturz kommen.

- Programmabsturz nach Entladen von AutoLimits bei der Griffbearbeitung.

- Programmabsturz nach Quittieren einer Fehlermeldung zu einer Eckenkollision und Fortfahren mit dem Hinzufügen einer neuen Ecke.

- Programmabsturz oder deaktivierte Kontextmenüs beim Erstellen einer Abwicklung im Baugruppenkontext.

- Programmabsturz und allgemeiner Systemfehler beim Platzieren benutzerdefinierter iParts.

- Programmabsturz beim Doppelklicken auf fehlerhaften Knoten für eine abgeleitete Komponente, deren Basiskomponente fehlt.

- Programmabsturz beim Bearbeiten von Dehnen und beim Ändern des Abstands für das Dehnen zum eigenen Parameternamen.

- Programmabsturz beim Bearbeiten von extrudierten Flächen, deren Extrudierung die Skizze eines anderen Bauteils in einer Baugruppe betrifft.

- Programmabsturz bei Stutzen und Dehnen in 3D-Skizze.

- Programmabsturz nach Aufrufen von Umgrenzungsfläche bei einem bestimmten Bauteil.

- Programmabsturz bei Krümmungsanalyse im Zusammenhang mit der Auswahl einer Fläche oder eines Bauteils während des direkten Bearbeitens eines Bauteils.

- Programmabsturz in Erhebung nach Wechsel von Volumenkörper zu Fläche und Auswahl einer offenen Schleife als Verlaufsführung.

- Programmabsturz bei Formung nach Auswahl von drei Arbeitsebenen in einem bestimmten Modell.

- Programmabsturz auf Arbeitsebene bei Rückgängigmachen der Erstellung eines Arbeitselements.

- Programmabsturz beim Verändern eines 2D-Splines, der mit 3D-Schnittkurven erstellte Verlaufsführungen einer Erhebung steuert.

- Programmabsturz bei Umgrenzungsfläche an zugehörigem Bauteil.

- Programmabsturz bei Zeichnungsmigration mit der Aufgabenplanung.

- Programmabsturz bei Erhebung nach Doppelklicken auf die Schnittebene nach dem Versuch, eine Mittellinie hinzuzufügen und zum Volumenkörper zu wechseln.

- Vereinzelt Programmabsturz beim Platzieren einer iPart-Variante in eine Baugruppe.

- Programmabsturz beim Auswählen der Richtungsbedingung bei einer Flächenerhebung.

- Programmabsturz nach dreimaligem Versuch, eine Erhebung manuell zuzuweisen.

- Programmabsturz beim Aktualisieren einer Baugruppe nach Übergehen von iMate-Fehlern.

- Programmabsturz beim Verwenden des Werkzeugs Ausrichten nach an einer Kante, die von mehreren Flächenelemente verwendet wird.

- Programmabsturz beim Ändern in Flächenabrundung nach Verwendung von Versatz.

- Programmabsturz beim Löschen des Bauteils, das bei der Krümmungsanalyse verwendet wird.

- Programmabsturz bei Aufheben der Auswahl und erneutem Auswählen von Arbeitsebenen in der Liste des Elements Formen während der Bearbeitung.

- Programmabsturz beim Doppelklicken auf Geometrie während des Erstellens einer Bemaßung, die die Skizze überbestimmt.

- Programmabsturz beim Ziehen eines Splines, der von einem versetzten Spline kopiert und verschoben wurde.

- Programmabsturz beim Bearbeiten einer zweiseitigen Erhebung an einem genauen Punkt.

- Programmabsturz beim Aufrufen von 3D-Griffen für Sweeping-Element in Baugruppe.

- Programmabsturz beim Speichern von Bauteil mit Bearbeitung mit 3D-Griffen.

- Programmabsturz beim Umwandeln von Volumenkörpererhebung in Flächenerhebung.

- Programmabsturz beim Unterdrücken von Flächenabrundung.

- Programmabsturz beim Wechsel von Tangentialbedingung G1 zu G2 und nach Fokusverlust des

Erhebungsdialogfelds.

- Krümmungsanzeige ist bei gespiegeltem Spline standardmäßig deaktiviert.

- Richtung von Erhebung bewirkt ASM-Fehler - Richtungswechsel repariert die Erhebung.

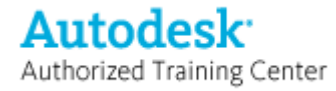

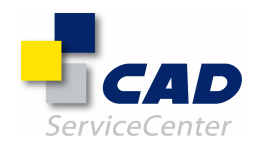

- Endpunkte werden nach dem Kürzen vom Spline abgetrennt; Spline-Form bleibt nicht erhalten.

- In R11 werden zusätzliche Skizzenabhängigkeiten angezeigt.
- Extrudierte Ausklinkung scheitert, wenn Alle Konstruktionselemente bewahren deaktiviert wird.
- Dateibeschädigung bei Migration von Inventor 10 zu Inventor 11.
- Programmstillstand nach Unterdrücken der ersten beiden Anordnungsexemplare.

- iMate-Fehler bei Bearbeitung der Ableitung nach Unterdrücken von Links und Aufheben der Unterdrückung.

- iMate bleibt unterdrückt, wenn das übergeordnete Element erst unterdrückt wird und anschließend die
- Unterdrückung aufgehoben wird.
- Fehler bei gespiegelter Erhebung nach Neuerstellen der kompletten Bauteilgeometrie.
- Verschieben der Markierung Bauteilende führt zu Fehler bei Extrusionsberechnung im ersten Versuch (der zweite Versuch ist erfolgreich).

- Keine schattierte Vorschau bei erfolgreicher G1/G2-Erhebung; die Auswirkung von G1/G2-Input ist nicht zu sehen.

- Bauteil wird als fehlerhaft gekennzeichnet, es wird jedoch kein Blitzsymbol angezeigt.
- Bestimmte migrierte Datei kann nicht geöffnet werden.
- Bestimmtes Bauteil kann in Builds von R11 SP1 nicht neu erstellt werden.
- Bestimmte Flächendehnung funktioniert in MDT, jedoch nicht in Inventor.
- Problem mit Excel-Verknüpfung.
- Projizierter Spline-Punkt wird vom Spline gelöst, nachdem der Quell-Spline bearbeitet wurde.
- Scheitern der R9-Dateimigration.
- Richtungsauswahl geht verloren, nachdem anderes Steuerelement für rechteckige Anordnung gewählt wurde.
- Schattierte Vorschau wird nicht angezeigt, wenn ein Flächen-Sweeping bearbeitet wird.
- Fehler bei einigen iMates nach Neuerstellen der kompletten Bauteilgeometrie.
- Tacho-Beispiel ist nach Migration in MFC fehlerhaft.
- Mit Bogenführungsgriff eingedrehter Spline wird erst bei Aktualisierung gelöst.
- Spline springt nach Ziehen des Spline-Punkts, was zur Unvorhersehbarkeit von Ziehbewegungen führt.
- Spline mit Bogenführungsgriff ändert die Form sehr stark bei kleiner Mausbewegung.
- Konflikt bei Stilen in Bemaßungen für Bauteilvorlage, in der eine Skizze mit Bemaßungen vorhanden ist.
- Flächenerhebung erzeugt ebene Fläche für gekrümmte Verlaufsführungen.
- Flächenanordnungen werden nicht berechnet, wenn einbezogenes Element unterdrückt/gelöscht wird.
- Kontextmenü Stutzen/Dehnen wird nach Beenden des Befehls nicht zurückgesetzt.
- Fehler bei Flächenerhebung mit zwei Verlaufsführungen nach Neuerstellen der kompletten Bauteilgeometrie (spezifischer Fall).
- Deaktivieren der Option Einpassung in Dialogfeld Anordnung bearbeiten funktioniert nicht bei Splines.
- Ansichtsbefehle wirken nicht in Abwicklungsfenster beim direkten Bearbeiten.

### AUTOLIMITS

==========

Folgende Probleme wurden behoben:

- Programmabsturz beim Bearbeiten von fehlerhaftem AutoLimit im Browser, wenn Echtzeitaktualisierung deaktiviert ist.

- Programmabsturz beim Verwenden des Befehls "In Browser suchen" für eine verschachtelte Skizze in der AutoLimits-Umgebung.

### INVENTOR STUDIO

===============

Folgende Probleme wurden behoben:

- Programmabsturz beim Definieren eines sehr großen Parameters in der Studio-Umgebung.

- Falsche Fehlermeldungen beim Bearbeiten einer Beleuchtung nach dem Rückgängigmachen der Aktivierung von Beleuchtungsstilen.

- Programmabsturz beim Kopieren von zwei Positionsdarstellungen nach Vorgängen des Spiegelns oder Kopierens und Einfügens.

- Falsch eingestellte Startzeit nach Bearbeiten einer vorherigen Animationsaktion.

- Wenn in der Studio-Umgebung mehrere Dateien geöffnet sind, kann es beim Ändern der Länge des

Animationsablaufs zum Programmabsturz kommen.

- Mit Bild-Rendering wird der Hintergrund falsch gerendert.

- Materialdeckkraft wird bei Farbdiffusionsmaps ignoriert.
- Programmabsturz beim Kopieren von Aktionen aus dem Aablaufprogramm in ein zweites Aablaufprogramm.
- Programmabsturz beim Rendern eines Modells mit stark verkleinerter Ansicht.
- Falsches Ergebnis beim Kopieren und Einfügen einer Positionsdarstellung, die eine Abhängigkeit überschreibt.

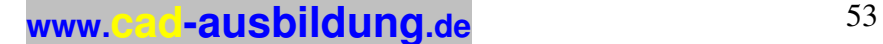

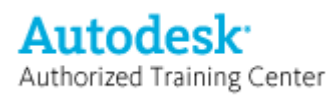

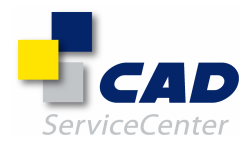

- Programmabsturz beim Rendern von nicht bearbeiteten Bohrungselementen aus Bauteilen, die in einem früheren Release erstellt wurden.
- Fehlermeldung und Programmabsturz bei Rückkehr zur Baugruppen-Umgebung mit
- Komponentenüberschreibung/Unterdrücken von Abhängigkeiten.
- Falsche Deckkraftänderung bei Endzeit für Rendering von Fade-Animation.
- Programmabsturz bei Rückgängigmachen nach Animieren von Komponenten zwischen Dokumenten.

==============================================================================

#### $=$ Anmerkungen:

#### ===========

Autodesk Inventor 11 und Autodesk Inventor 11 Service Pack 1 verwenden dieselben Dateiformate (.iam, .ipt, .idw, .ipn, .idv, .ide). Alle Dateitypen können zwischen diesen Versionen ausgetauscht werden.

Die Größe von Autodesk Inventor 11 Service Pack 1 beträgt ca. 35 MB. Um das Update erfolgreich abschließen zu können, müssen Sie über mindestens 60 MB freien Speicherplatz auf dem Laufwerk verfügen, auf dem die temporären Dateien abgelegt werden.

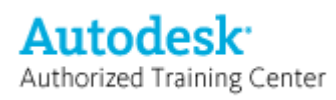

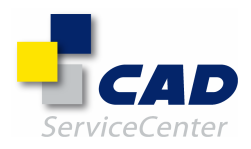

## Übersicht der von Autodesk Inventor 10 Service Pack 3a behobenen Probleme:

### ANMERKUNG: CER steht für Crash Error Report (Absturzfehlerbericht).

Folgende Probleme wurden behoben:

### Baugruppenmodellierung

---------------------- - Flexible Baugruppen funktionieren nicht ordnungsgemäß, wenn Bauteile an einen anderen Benutzer ausgecheckt sind.

- Bei Baugruppendateien wird nach dem Speichern nochmals eine Aufforderung zum Speichern angezeigt.

- Eventueller Programmabsturz beim Aktualisieren von Baugruppendateien.

- Eventueller Programmabsturz beim Öffnen von Baugruppendateien.

- CER: Zeichnungsdateien können erst nach dem Öffnen der zugehörigen Baugruppe geöffnet werden.

### Zeichnungsverwaltung

-------------------- - Nach dem Migrieren in Autodesk Inventor 10 werden in Positionsnummern keine Eigenschaften angezeigt.

- CER: Eventueller Programmabsturz beim Öffnen von Zeichnungsdateien.

- Gewindeinfos behalten ihre Position nicht bei.

- Eine Gewindeinfo, die in Autodesk Inventor 9 erstellt werden konnte, kann nicht in Autodesk Inventor 10 erstellt werden.

- Das Öffnen von Zeichnungsdateien kann in Inventor mitunter zum Programmstillstand führen.

- Eventueller Programmabsturz beim Migrieren von Dateien von Autodesk Inventor 8 in Autodesk Inventor 10 SP2.

- In der Liste zusammengeführter Dateien wird der Ausdruck \*Verschieden\* bei logischen iProperties angezeigt, wenn alle Zeilen über den gleichen Wert verfügen.

- Es wird eine zusätzliche horizontale Linie eingefügt, wenn die erste Zeile (nach einer manuell umgebrochenen Zeile) nicht sichtbar ist.

- Kanten können nicht von einer Ausschnittansicht zum Hinzufügen einer Bemaßung projiziert werden.

- Die Einstellung für die Abwicklungsansicht von Blechkonstruktionen geht nach dem Migrieren verloren.

Bauteilkonstruktion

-------------------

- CER: Programmabsturz beim Öffnen von Dateien.

- Umgeleitete OLE-Verknüpfungen können in Dokumenten mitunter zu ungespeicherten Änderungen führen. - Umgeleitete Präsentationsverknüpfungen können in Dokumenten mitunter zu ungespeicherten Änderungen führen.

#### $=$  $=$  $=$  $=$

### Anmerkungen:

============

Autodesk Inventor 10, Autodesk Inventor 10 Service Pack 1, Autodesk Inventor 10 Service Pack 2 und Autodesk Inventor 10 Service Pack 3a verwenden dieselben Dateiformate (.iam, .ipt, .idw, .ipn, .idv., ide). Alle Dateitypen können zwischen diesen Versionen ausgetauscht werden.

==============================================================================

Die Größe von Autodesk Inventor 10 Service Pack 3a beträgt ca. 40 MB. Um das Update erfolgreich abzuschließen, müssen Sie über mindestens 80 MB freien Speicher auf dem Laufwerk verfügen, auf dem die temporären Dateien abgelegt werden.

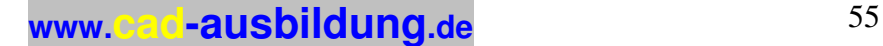

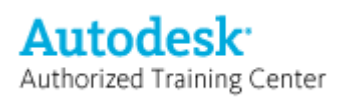

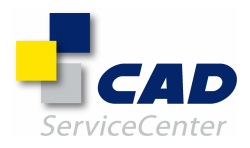

## Übersicht der von Autodesk Inventor 10 Service Pack 2 behobenen Probleme:

ANMERKUNG: CER steht für Crash Error Report (Absturzfehlerbericht).

### API-

=====

ANMERKUNG: Aufgrund einer Systemeinschränkung können nicht mehr als ca. 200 Inventor-Dokumente, die nicht leere VBA-Projekte enthalten, gleichzeitig geöffnet werden. Speichern Sie deshalb keine VBA-Projekte in Ihren Vorlagendateien. Ferner sollten Sie nur VBA-Projekte in Dokumenten speichern, die über besondere Verarbeitungsanforderungen verfügen, welche durch Hinzufügen von VBA-Makros, -Funktionen oder - Formularen erfüllt werden. Andere VBA-Makros, -Funktionen oder -Formulare sollten dem Anwendungsprojekt oder einem separaten Benutzerprojekt hinzugefügt werden.

Folgende Probleme wurden behoben:

- Wird das Client View-Dokument vor der Client View in Apprentice ausgegeben, führt dies zum Programmabsturz.

- Flächen können nicht mit dem Befehl FaceProxy.AlternateBody in Nurbs konvertiert werden.

- Der Dateiname in PostPrivateEvent wird übergangen, wenn die Datei bereits geöffnet ist.

- Der Befehl PrintManager.SubmitPrint gibt einen Ausnahmefehler aus.

- Ein über API hinzugefügtes skizziertes Symbol blendet überlappende Bemaßungen aus.

- Die Befehle TitleBlock.SetPromptResultText() und TitleBlock.GetResultText() schlagen fehl.

- Hinzufügen einer Stücklistenspalte für eine benutzerdefinierte Eigenschaft ohne Eigenschafts-ID/-name ist nicht möglich.

- Programmabsturz bei Berechnung der Befehlskategoriesammlung.

- FileSaveCounter gibt fälschlicherweise den Wert 1 vor dem Speichern des Dokuments aus.

- Befehl BrowserPane.Refresh() ist beim direkten Bearbeiten in der Baugruppe instabil, da dies nicht von allen Komponententypen unterstützt wird (z. B. virtuelle Komponenten).

- Wiederholte Berechnung der Sammlungen für Bemaßungsabhängigkeiten oder geometrische Abhängigkeiten für eine Skizze, die Text oder eine Abhängigkeit für einen Versatz-Spline enthält, schlägt fehl.

- Programmabsturz bei der Vorschauanzeige für Grafiken mit dem benutzerdefinierten Add-in YIPEE.

- Fehler beim Anzeigen von Dokumenteigenschaften einer Zeichnung/Präsentation über das VBA Watch-Fenster.

- CER: Programmabsturz beim Starten mit geladenen benutzerdefinierten Add-ins.

- Programmabsturz beim Erstellen einer Spline-Skizze mit einem Startpunkt unter Verwendung des Befehls SketchFixedSplines.Add.

- Ist die Eigenschaft TilingEnabled für einen anderen Zeichnungsausdruck als den des Originalmaßstabs aktiviert, werden mehrere Ausdrucke ausgegeben.

### BAUGRUPPENMODELLIERUNG-

=======================

Folgende Probleme wurden behoben:

- Nach dem Neudefinieren eines Arbeitselements, das als adaptiv festgelegt wurde, sind zwei

Aktualisierungsvorgänge notwendig.

- Eine adaptive Baugruppe wird nicht automatisch aktualisiert, wenn Abhängigkeitswerte geändert wurden.

- CER: Programmabsturz, wenn Bauteile innerhalb einer Baugruppe nach unten verschoben werden.

- Abhängigkeiten für adaptive Komponenten schlagen beim Aktualisieren fehl.

- CER: Programmabsturz beim Löschen eines Punkts in einer fehlerhaften Bohrungsskizzenbaugruppe.

- Programmabsturz beim Bearbeiten einer Baugruppenbohrung, die durch Verschieben einer referenzierten Komponente nach unten ungültig wurde.

- Gelegentlich wird in Baugruppen durch Klicken auf das rote Kreuz ein Fehler verursacht.

- CER: In einigen Fällen können Baugruppen nicht geöffnet werden.

- Das Löschen von Ordnern aus der Parameterliste in einer Baugruppe ist nicht möglich.

- Das Dialogfeld Komponente in der Baugruppe erstellen setzt eine Vorlage auch dann auf die

Standardeinstellungen zurück, wenn eine andere Vorlage ausgewählt wurde.

- Falsche Teilelistenmenge in der Hauptbaugruppe für zusammengefasste gekaufte Bauteile, die in einer unteilbaren Baugruppe und einer Phantombaugruppe innerhalb derselben unteilbaren Baugruppe vorhanden sind.

- Beim Beenden und Neustart von Inventor bleiben benutzerdefinierte iProperties im Teilelisten-Editor nicht ausgefüllt.

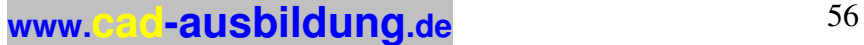

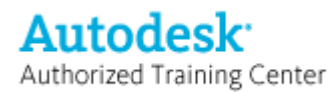

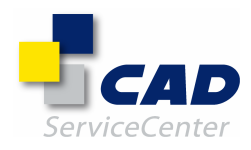

- Bauteile in einem Bibliothekspfad sind im Teilelisten-Editor nicht schreibgeschützt.

- Programmabsturz beim Erstellen einer Beschreibung in der reinen Teileansicht.

- Programmabsturz beim Ersetzen einer Komponente mit Spiegeln/Kopieren.

- Programmabsturz beim Schließen eines Dokuments nach dem Bearbeiten und anschließenden Löschen einer virtuellen Komponente in einer Baugruppe.

- CER: Programmabsturz beim Ändern der Ansichtsdarstellung einer Unterbaugruppe.

- Programmabsturz beim Schließen einer Baugruppe nach dem Verschieben oder Verändern der Größe einer Arbeitsebene.

- CER: Programmabsturz beim Öffnen einiger Präsentationsdateien.

#### INHALTSCENTER/KONSTRUKTIONS-ASSISTENT

=====================================

Folgende Probleme wurden behoben:

- Einfügen einer Familienvariante bzw. Aktualisieren der Inhaltscenterbibliotheken sofort nach dem Kopieren einer Familie in eine andere Bibliothek ist nicht möglich.

- Einfügen eines Elements aus dem Inhaltscenter bei aktivierter Skizzierumgebung ist nicht möglich.

- Inkompatibles Material, wenn Kunden, die auf ihren Systemen verschiedene Gebietsschemata verwenden, auf dieselbe freigegebene Bibliothek zugreifen.

- Eine Bibliothek der Version 9, die durch Hinzufügen einer zusätzlichen Eigenschaftsspalte geändert wurde, kann nicht in das Inhaltscenter von Version 10 importiert werden.

- Änderungen an einer Bibliothek der Version 9 gehen beim Importieren in Version 10 verloren.

- Fehlerhafte Tabellenansicht, wenn ein iPart über mehr als 4 Schlüssel verfügt.

- In einigen Fällen ist das Einfügen publizierter Bauteile nicht möglich.

- Die Schaltflächen Alle ersetzen, Ersetzen und Einfügen sind für die Suche im Inhaltscenter aktiviert.

- Konische Schrauben, die von einer Schraubverbindung eingefügt wurden, werden grafisch als

Innensechskantschrauben dargestellt.

- Der CAM-Generator lädt Daten nicht korrekt, wenn die Berechnungsdatei bearbeitet wurde.

- Falsche Trägerberechnungsergebnisse im HTML-Bericht bei Bearbeitung im Konstruktions-Assistenten.

### ZEICHNUNGSVERWALTUNG-

=====================

Folgende Probleme wurden behoben:

- Erstellen leerer Positionsnummern in einigen Zeichnungen.

- CER: Programmabsturz beim Einfügen eines Arbeitsblatts von einer Zeichnung in eine andere, nachdem Änderungen an der Baugruppenstruktur vorgenommen wurden.

- Beschädigte Dateien beim Speichern von Zeichnungen mit kopierten Ansichten, die Sichtkanten enthalten.

- Eingeschlossene Oberflächen gehen beim Kopieren/Einfügen einer Baugruppenansicht mit eingeschlossenen Oberflächen in eine neue Zeichnung verloren.

- Positionsnummer geht verloren, wenn eine auf einer Konstruktionsansicht basierende Ansicht kopiert und in eine neue Zeichnung eingefügt wird.

- Durch Kopieren eines Arbeitsblatts, das eine Stückliste enthält, werden unnötige Referenzen zu Bauteilen auf anderen Arbeitsblättern der Quellzeichnung kopiert.

- Programmabsturz beim Bearbeiten der Definition eines skizzierten Symbols.

- Bemaßung einer wiederhergestellten 3D-Skizze (Mittellinie) ist nicht möglich, nachdem eine unterbrochene Ansicht gewählt wurde.

- CER: Programmabsturz beim Auswählen einer Kante zum Platzieren einer Bemaßung.

- CER: Programmabsturz beim Abrufen von Bemaßungen, wenn im Dialogfeld Bemaßungen abrufen keine Zeichnung als aktives Dokument ausgewählt ist.

- CER: Gelegentlicher Programmabsturz beim Öffnen von Zeichnungen.

- Programmabsturz beim Öffnen nicht migrierter Zeichnungen oder Präsentationen, die eine migrierte Baugruppe referenzieren.

- Programmabsturz beim Öffnen von Zeichnungsdateien mit einem Punkt ohne zugewiesene planare Skizze.

- Leistungsbeeinträchtigung beim Ausschalten eines Layers durch Vorauswahl von Elementen.

- Programmabsturz beim Öffnen von Zeichnungen mit einer Abwicklungsansicht, wobei die Abwicklung im Modell aus dem Kontext gelöscht wurde.

- CER: Gelegentlicher Programmabsturz, wenn die Kantensichtbarkeit geändert wurde.

- Falsche Bohrungsmenge wird in Bohrungsinfos bei kopierten Bauteilextrusionen eingefügt.

- Erstellung einer leeren Zeile in Bohrungsinfos, wenn die Bohrungsmenge eins ist und somit die Textausrichtung beeinflusst wird.

- Tiefe der Bohrungen in Bohrungsinfos wird beim Hinzufügen an eine identische Anordnung nicht aktualisiert.

- Überschreiben der Genauigkeits- und Toleranzattribute für Bohrungsinfos für Brüche ist nicht möglich.

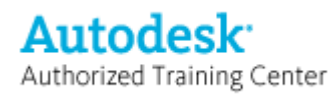

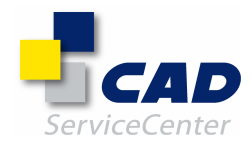

- Mengeninfo für Bohrungen gibt eine identische Bohrung nicht an, wenn das Ende der identischen Bohrung von einem anderen Element verändert wird.

- Bohrungen mit Mittelpunktmarkierungen erhalten beim Erstellen einer ansichtsbasierten Bohrungstabelle zwei Bohrungsbezeichnungen.

- Automatische Umsortierung von Bohrungstabellen bei Bearbeitung der Tabelle, ohne dass Änderungen vorgenommen werden.

- Einige Inventor 7-Zeichnungen, die eine Bohrungstabelle enthalten, können nicht geöffnet werden.

- Bohrungsbezeichnungen werden in Zeichnungen, die mit Versionen vor Version 10 erstellt wurden, nicht angezeigt, wenn Ansichten mit den Bezeichnungen in Inventor 10 aktualisiert werden.

- Durch Ziehen einer Bohrungsbezeichnung wird die Umsortierung der Bohrungstabelle ausgelöst.

- Die Umsortierung der Bohrungstabelle funktioniert nicht ordnungsgemäß, wenn die

Zeilenzusammenführungsoptionen zusammengefasst sind.

- CER: Programmabsturz beim Verschieben einer Bohrungstabelle.

- Bohrungsbezeichnungen werden nicht ordnungsgemäß in der Zeichnung aktualisiert, um die am Bauteil vorgenommenen Änderungen anzuzeigen.

- Beim Umsortieren von Bohrungstabellen in Zeichnungen, die mit Versionen älter als Version 10 erstellt wurden und im Modus zum Aufschieben von Aktualisierungen geöffnet werden, werden Tabellenzeilen nicht angezeigt.

- Leistungsbeeinträchtigung beim Bearbeiten der Stückliste.

- Gelegentlicher Fehler beim Zusammenfassen der Stückliste.

- Fehlerhafte Stückliste nach der Migration von Autodesk Inventor 9 SP3 in Autodesk Inventor 10.

- Fehler beim Zusammenfassen, wenn ein statischer Wert mit Einheitenformatierung in der Stückliste verwendet wird.

- Gelegentlich gehen benutzerdefinierte Bauteile und Spalten beim Migrieren einer Autodesk Inventor 9- Zeichnungsdatei verloren.

- Fehlerhafter Textumbruch bei mehrzeiligem Text in Stücklisten.

- Referenzen zum Quellbauteil werden beibehalten, wenn eine ansichtsbasierte Stückliste vor dem Löschen der Ansicht und dem Speichern der Zeichnung gelöscht wird.

- CER: Programmabsturz beim Löschen eines Arbeitsblatts aus einer Zeichnung, die mit einer Vorlage von Version 9 erstellt und in Version 10 migriert wurde.

- Gelegentlicher Programmabsturz beim Aktivieren von Arbeitsblättern.

- Die projizierte Kante einer Bohrung wird in der Ausschnittansicht mit einem Versatz angezeigt, wenn durch die Kantenprojizierung ein Spline erstellt wird.

- Gelegentlich werden sichtbare Linien als unsichtbar angezeigt.

- Fehler bei der Detailansicht einer Schnittansicht eines iParts.

- Auswahl von iPart-Kanten in einer Detailansicht für Anmerkungen ist nicht möglich.

- Nicht-lineare Kanten stehen für den Befehl zum Drehen einer Ansicht zur Auswahl.

- CER: Programmabsturz beim Platzieren einer Bohrungsinfo in einer Zeichnung, die nicht mit dem

entsprechenden Bauteil verbunden ist.

- Eine aus einer Baugruppe wiederhergestellte 3D-Skizze in einer Zeichnung führt zur Aufforderung zum Speichern der Zeichnung bei jedem Öffnen und Schließen.

- An Überlagerungsansichten angefügte Bemaßungen werden nicht gelöscht, wenn die Positionsdarstellung in der entsprechenden Baugruppe gelöscht wird.

- Werden Komponenten einer Baugruppe zu Referenzbauteilen geändert, wird keine Schraffur in der Schnittansicht angezeigt.

- Schraffurlinien werden bei ausgeschalteter Abschnittserstellung für Bauteile an eine andere Position verschoben. - Keine Schraffur bei einer Schnittansicht, wenn die Baugruppe eine Komponentenanordnung enthält.

- Das Verändern der Größe eines Schweißnahtendes in einer Zeichnung nach dem Verschieben eines Bauteils in der Baugruppe kann zur Größenänderung anderer Schweißnahtenden führen.

- Verlangsamtes Aktualisieren von Zeichnungen bei zahlreichen überschriebenen Kantensichtbarkeiten.

- Präfix - und Suffixzeichen in einem Bemaßungsstil werden geändert, wenn der Stil von der Stilbibliothek gelesen wird.

- Das Hinzufügen mehrerer neuer Bezugsstellenstile führt zu einem falschen Änderungsstatus für diese neuen Stile.

- Falscher Änderungsstatus beim Hinzufügen eines neuen Bemaßungsstils zur Stilbibliothek.

- Kombinationsfelder für Stil und Layer speichern die zuvor gewählte Einstellung nicht, wenn ein Befehl, in dem sie verwendet wurden, beendet und anschließend neu eingegeben wird.

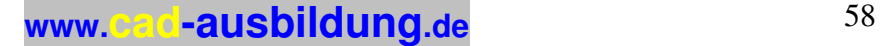

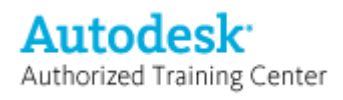

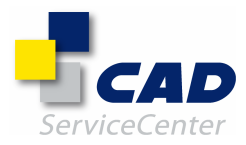

DWG/DXF/DWF-

====================== Folgende Probleme wurden behoben:

- Programmabsturz beim Überschreiben einer 2D-DWF-Datei während des Publizierens, wenn die DWF-Datei im DWF Composer geöffnet ist.

- DWG-Dateien werden ohne Warnungen als leere Zeichnungen in Inventor 10 importiert, wenn diese DWG-Datei in AutoCAD geöffnet ist.

- Fehlende iParts in einer DWG-Datei beim Exportieren einer Inventor-Zeichnung.

- CER: Gelegentlicher Programmabsturz beim Speichern einer Zeichnungsdatei als DWG-Datei.

- In einigen Fällen wird der Führungslinientext beim Exportieren von drei in vier Zeilen geändert.

- Fasenelemente, die in MDT mit der Option zum Beibehalten bestehender Elemente erstellt wurden, können nicht in Inventor konvertiert werden.

- Bei der MDT-Konvertierung tritt eine Abhängigkeitsrelation, die zu einer Endlosschleife führt, in einigen Fällen auf, bei denen ein Bohrungselement von einer anderen Bohrung bemaßt wurde.

- Bohrungen, die in einem bestimmten horizontalen und vertikalen Abstand zu anderen Bohrungen platziert werden, werden nicht korrekt von MDT konvertiert, wenn das BKS nach dem Platzieren geändert wurde.

- Durch Konvertieren von MDT-Baugruppen werden nur Basisvolumenkörper erstellt.

- Werden MDT-DWG-Baugruppen konvertiert, die externe Komponenten enthalten, führt dies zur Erstellung zahlreicher leerer Zeichnungen.

#### ALLGEMEIN- ==========

Folgende Probleme wurden behoben:

- CER: Programmabsturz bei Neupositionierung einer abhängigen Komponente.

- Die Verwendung der Option Nächstes/Vorheriges (Schaltfläche oder Mausrad) aktiviert nicht immer eine andere Auswahl.

- Wechseln des aktiven Arbeitsblatts führt beim Schließen des Dokuments zur Aufforderung zum Speichern.

- Installation der Stilbibliothek in einem freigegebenen Ordner im Netzwerk beeinträchtigt die Leistung von Inventor.

- Bauteile des Inhaltscenters mit leeren Teilenummern erhalten beim Speichern ihren Dateinamen als Teilenummer.

- Das Werkzeug Andere auswählen führt nicht umgehend zur Auswahl alternativer Flächen.

- Bei aktivierter Perspektivenkamera können Skizzenlinien nicht bemaßt werden, wenn die Perspektivenkamera weiter gedreht wurde.

- Beim Absturz einer Inventor-Sitzung, in der die aktive Projektdatei geändert wurde, wird die aktive Projektdatei in die zuvor aktive Projektdatei geändert.

- CER: Programmabsturz beim Speichern von Dateien nach dem Ändern ihrer iProperties.

- CER: Programmabsturz beim Ein- oder Auschecken einer Datei, die an einen anderen Benutzer ausgecheckt ist.

- Strg-S löscht Bauteil- und Baugruppendateien.

- Programmabsturz beim Schließen von zwei Dokumenten, die beide einen aktiven Kamera- oder Beleuchtungsstilbefehl enthalten.

### IGES/STEP/SAT-

==============

Folgende Probleme wurden behoben:

- CER: Programmabsturz beim Öffnen einiger IGES-Dateien.

- Bohrungselemente werden beim Öffnen einiger IGES-Dateien übergangen.
- Programmabsturz beim Speichern von AIP-Verkabelungsbeispieldateien im STEP-Format.

### BAUTEILMODELLIERUNG-

==================== Folgende Probleme wurden behoben:

- Programmabsturz beim Eingeben des Werts "-1+1mm" unter Dokumenteinstellungen > Toleranznormen > Toleranznormwerte verwenden.

- Drag & Drop-Funktion ist nicht mehr verfügbar, wenn ein geöffnetes gedrehtes Profil verschoben und eine Fehlermeldung angezeigt wird.

- CER: Programmabsturz beim Verwenden von 3D-Griffen bei einem Element, das mit einem anderen Element über eine Bemaßung verknüpft ist.

- Prägung einiger Skizzen in Autodesk Inventor 10 SP1 nicht möglich.

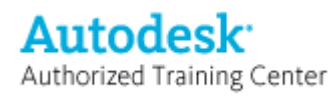

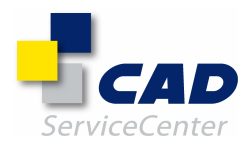

- Programmabsturz beim Bearbeiten einer Bohrung, die durch Auswahl einer Arbeitsebene erstellt wurde.

- CER: Programmabsturz beim Speichern und Schließen nach dem Vornehmen von Änderungen an einem iPart.

- CER: Programmabsturz bei der Neuerstellung oder beim Bearbeiten von Elementen in einigen Fällen.

- CER: Gelegentlicher Programmabsturz beim Bewegen der Maus über Bohrungselementen.

- CER: Gelegentlicher Programmabsturz bei der Neuerstellung von Flanschelementen.

- Programmabsturz beim Kopieren von Blechdefinitionen, die ihre Referenz zum Bauteilmaterialstil verloren haben.

- Wird eine 3D-Skizze bearbeitet, jedoch keine Änderungen vorgenommen, führt dies zur Speicheraufforderung für das Bauteil.

- Programmabsturz beim Ziehen einer 3D-Skizzenbemaßung in einer Isometrieansicht.

- CER: Programmabsturz beim Einfügen kopierter Skizzenelementen, die indirekt während des Kopier- und Einfügen-Vorgangs gelöscht wurden.

==============================================================================  $----$ Anmerkungen:

============

Autodesk Inventor 10, Autodesk Inventor 10 Service Pack 1 und Autodesk Inventor 10 Service Pack 2 verwenden dieselben Dateiformate (.iam, .ipt, .idw, .ipn, .idv,.ide). Alle Dateitypen können zwischen diesen Versionen ausgetauscht werden.

Die Größe von Autodesk Inventor 10 Service Pack 2 beträgt ca. 15 MB. Um das Update erfolgreich abzuschließen, müssen Sie über mindestens 30 MB freien Speicher auf dem Laufwerk verfügen, auf dem die temporären Dateien abgelegt werden.

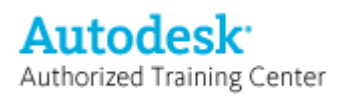

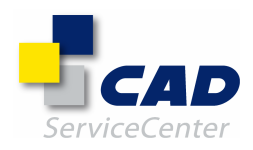

## Zusammenfassung der in Autodesk Inventor 10 Service Pack 1 behandelten Probleme:

ANMERKUNG: CER steht für Crash Error Report (Absturzfehlerbericht)

API -

=====

Folgende Probleme wurden behoben:

- Das Erstellen eines neuen Dokuments führt zum Absturz von Inventor, wenn hierbei ein bereits geöffnetes Dokument als Vorlage verwendet wird.

- Für ein neues Dokument wird für die Eigenschaft Vollständiger Dateiname ein ungültiger Wert zurückgegeben.

- Das Hinzufügen bestimmter skizzierter Symbole zum Hervorhebungssatz führt zum Absturz von Inventor.

- Die Auswahl mehrerer Browser-Knoten (d. h. Verwendung der Umschalttaste) nach Löschen eines Browser-Knotens führt zum Absturz von Inventor.

- Zugriff auf die benutzerdefinierten Parameter eines benutzerdefinierten iParts ist nicht möglich.

- Die Ermittlung von EntityOne eines CustomConstraint im OnActivateDocument-Ereignis führt nach
- Warnmeldung bezüglich eines unbehandelten Ausnahmefehlers zum Absturz von Inventor.

- Die Texteigenschaft des HoleTableCell-Objekts kann nicht geändert werden.

### BAUGRUPPENKONSTRUKTION -

======================== Folgende Probleme wurden behoben:

- Größe des Pfeils auf dem Schweißsymbol wird beim Vergrößern nicht richtig geändert.

- Beim Ziehen flexibler Unterbaugruppen werden Komponenten in einer Anordnung nicht richtig verschoben.

- Doppelte Schweißknoten im Dialog der abgeleiteten Baugruppe.

- Falsches Ergebnis beim Erstellen einer Komponentenanordnung unter Verwendung einer Fasenkante zur Richtungsbestimmung.

- Falsche Nahtendefläche beim Erstellen von Kehlnähten auf hohlen Röhren, die nicht im rechten Winkel zueinander stehen.

- Falsche Kelchnahtvorschau, wenn die Füllrichtung längs einer Arbeitsachse oder -ebene verläuft.
- CER: Absturz beim Ziehen einer Unterbaugruppe innerhalb einer Baugruppe.

- Absturz bei Anwendung einer Konstruktionsansicht, in der eine benutzerdefinierte Komponentenfarbe verwendet wird.

- Absturz bei Bearbeitung von Baugruppendarstellungen, in denen benutzerdefinierte Farben verwendet werden.

- Absturz bei Aktualisierung eines abgeleiteten Bauteils einer Baugruppe, wenn eine entfernte Komponente in der abgeleiteten Baugruppe gelöscht wird.

- CER: In manchen Fällen Absturz bei Erstellen eines Baugruppenelements.

- CER: In manchen Fällen Absturz beim Platzieren einer Abhängigkeit.
- Absturz beim Löschen einer projizierten getriebenen Bemaßung.
- Absturz beim Hinzufügen einer entfernten Komponente zu einem abgeleiteten Bauteil.
- Rückgängigmachen der Erstellung einer neuen Positionsdarstellung führt zum Absturz von Inventor.
- Absturz beim Zurückstufen eines Bauteils, das eine Konturenprojektion verschiedener Bauteile enthält.
- In manchen Fällen Absturz beim Spiegeln von Baugruppen.
- Benutzerdefinierte Oberflächen gehen beim Einfügen von iParts in Baugruppen verloren.

- CER: Das Erstellen einer neuen Komponente in Autodesk Inventor 10 misslingt, wenn es sich bei der Vorlage der neuen Datei um eine R9-Schweißkonstruktion handelt.

- Standardbauteilnamen werden beim Erstellen in einer Baugruppe nicht automatisch inkrementiert.
- CER: Wenn Browser-Einträge gelöscht, hinzugefügt und erneut gelöscht werden, kommt es zum Absturz.

- Das Hinzufügen von Baugruppenabhängigkeiten im obersten Dokument korrumpiert alle Bauteile.

- Absturz beim Spiegeln von Unterbaugruppen, die Anordnungen von Baugruppenelementen enthalten.
- Absturz bei Auswahl von Sonstiges bei der iMate-Platzierung.

- Inventor stürzt beim Laden einer Baugruppe ab, die eine nicht aufgelöste, angeordnete Komponente enthält, die mit einer geänderten Elementanordnung verknüpft ist.

- CER: Absturz beim Hinzufügen zusätzlicher Abhängigkeiten zu einer Baugruppe, die von einer Arbeitsachse abhängig ist.

- Wenn ein adaptives Bauteil mit einer Abhängigkeit versehen wird, kommt es zum Absturz, wenn bei einer anderen Komponente ein Fehler in verschiedenen Bauteilen vorliegt.

- CER: Absturz bei Klicken auf "Teileliste" im Browser.
- Absturz beim Löschen eines Bauteils, das die Anordnungsrichtung definiert, aus einer Baugruppe.

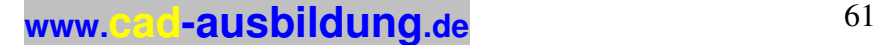

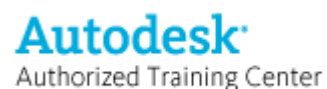

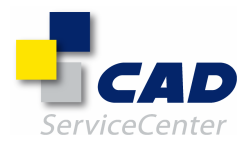

### INHALTSCENTER/KONSTRUKTIONS-ASSISTENT

===================================== Folgende Probleme wurden behoben:

- Rohr- und Leitungsbauteil kann nicht mit einer Dateinamenspalte publiziert werden.
- Bestandsnummernspalte in iPart wird nach dem Publizieren nicht den Design Tracking-Eigenschaften zugeordnet.
- Schwache Leistung beim Kopieren von Familien in eine Bibliothek als auch beim Publizieren.
- Material-Dropdown-Liste wird nach Hinzufügen einer Zeile mit anderem Material nicht in der
- Auswahlregisterkarte angezeigt.
- Zusätzliche Zeilen aus Excel können nicht in die Familientabelle eingefügt werden.
- Bei türkischen Windows-Regionaleinstellungen werden Bibliothekskategorien nicht angezeigt.
- Wenn ein Wellenelement kopiert und in das Dialogfeld eingefügt wird, kann keine Welle erstellt werden.

#### ZEICHNUNGSVERWALTUNG - ======================

Folgende Probleme wurden behoben:

- Unmittelbar nach Erstellen eines neuen Felds in einer Revisionstabelle kann seine Position nicht ausgewählt werden.

- Das Zeilentrennzeichen in Revisionstabellen wird nach Entfernen der Tabellenüberschrift nicht mehr angezeigt.
- In der Revisionstabelle werden nach der Bearbeitung zusätzliche Spalten hinzugefügt.
- Arbeitselemente abrufen Arbeitsachse ist zu klein.
- In DIN-Standards ist der Text in einem Oberflächensymbol nicht richtig ausgerichtet.

- In manchen Fällen Absturz beim Löschen von Zeichnungsblättern.

- Nach Verwendung in einer Ausschnittansicht wird eine Skizze nicht mehr im Bauteil-Browser angezeigt.

- Seitenansicht schattierter Ansichtsdarstellung mit Aktualisierungen aufschieben wird als Drahtkörper angezeigt. - Inkonsistente Positionierung von Mittelpunktmarkierungen auf einer Komponente.

- Ziehen von Radial- oder Durchmesserbemaßungen in einer Zeichnungsskizze auf einer unterbrochenen Ansicht zeigte unbeständiges Verhalten.

- Beim Aktualisieren von Zeichnungen, die Textelemente enthalten, ist die Leistung hinsichtlich der Stile zu niedrig.

- Bei der Darstellung der Schweißnahtenden wird die Position nach Ändern der Baugruppe nicht aktualisiert.

- Falsche Winkelbemaßungen, wenn sie erstellt werden, indem Bauteilelemente in ein früheres Stadium versetzt werden, das Ende des Bauteils in das jüngste Stadium versetzt und die Zeichnung aktualisiert wird.

- Nach der Migration sind sowohl Seitenansicht als auch Zeichnungsausdrucke falsch.

- Bei Erstellen einer unterbrochenen Ansicht auf einer Erstansicht wurde der Ausschnitt nicht mehr in der

Detailansicht angezeigt.

- Bei Drucken einer Zeichnung in aufgeschobenem Status werden schattierte Ansichten nicht in der Ausgabe erfasst.

- Automatischer Fang der Stückliste vom Einfügungscursor weg ist nicht möglich.

- Durch Auswahl einer Mittelpunktmarkierung platzierte Winkelbemaßungen und Lochkreismittelpunkte angeordneter radialer Bohrungen werden unaufgelöst erstellt.

- Die Größen der wiederhergestellten Arbeitselemente in einer Zeichnung sind nicht identisch mit denen im Bauteil oder der Baugruppe.

- Überlagerungs- und Referenzkanten sind nicht hervorgehoben, wenn der sichtbare Layer deaktiviert ist.

- Ein Bauteil, das einer Unterbaugruppe hinzugefügt und in einer gesperrten Konstruktionsansicht ausgeblendet wurde, wird in der entsprechenden assoziativen Zeichnungsansicht angezeigt.

- CER: Beim Druckbefehl kommt es bald nach der Meldung, dass keine weiteren Heap-Listeneinträge möglich sind, zum Absturz.

- Wenn eine Stücklisteneigenschaftenspalte gelöscht und erneut hinzugefügt wird, entspricht ihre Breite nicht der Einstellung im Stücklistenstil.

- CER: Es kommt zum Absturz, wenn ein Bezugssymbol- oder Form- und Lagetoleranzenbefehl geschlossen und erneut aufgerufen wird.

- CER: Absturz bei Diagnose nicht aufgelöster Schweißnahtdarstellung.

- CER: Absturz beim Verschieben des Bezugssymbolscheitelpunkts.

- CER: Absturz beim Arbeiten mit dem Oberflächensymboldialog.

- CER: In manchen Fällen Absturz beim Platzieren von Ansichten (möglicherweise benutzerdefinierte oder perspektivische Ansichten).

- Blindbohrungen werden als Durchgangsbohrungen angezeigt, wenn sie andere Bohrungen schneiden.

- Absturz beim Löschen einer übergeordneten Ansicht bestimmter anderer Ansichten, wie z. B.

Ausschnittansichten.

- Cursor wird zu Sanduhr, wenn ein Wert in eine leere Stücklistenzelle eingegeben und sofort auf die Schaltfläche OK geklickt wird.

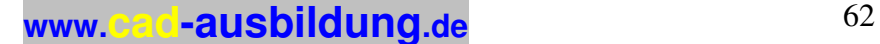

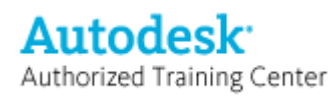

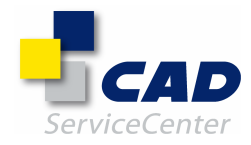

- Die Option "Löschen" ist in der Spaltenauswahl für benutzerdefinierte Bohrungstabelleneigenschaften immer ausgeblendet.

- Falsche Anzeige verdeckter Linien für Spirale in Zeichnungsansichten.

- Kreisförmige Mittellinie für eine runde Anordnung von Bohrungselementen in einer Zeichnungsansicht eines abgewickelten Blechbauteils kann nicht erstellt werden.

- Inventor stürzt nach Löschen eines Layerstils und Bearbeitung eines anderen Layerstils ab.

- Eine skizzenbasierte Positionsnummer wird nicht richtig angezeigt, wenn sie Ansichtsgeometrie zugeordnet ist.

- In manchen Fällen wird für Schnittansichten, die durch Bohrungen verlaufen, eine leere Ansicht erstellt.

- Absturz beim Rückgängigmachen des Ziehens einer Positionsnummernpfeilspitze.

- Nach der Migration wurden aus einer Stückliste mit ausgeblendeten Zeilen und der Einstellung

"Tabellenumbruch in Zeile" zwei Tabellen gebildet.

- Beim Öffnen von Zeichnungen von Präsentationsansichten, die in der Präsentationsdatei nicht aufgelöst sind, werden Positionsnummern nicht mehr angezeigt.

- Wenn eine Ansicht so unterbrochen ist, dass eine Anordnung durch den Bruch gespalten ist, wird nicht automatisch eine richtig angeordnete Mittellinie erstellt.

- Vorschau für die Schnittansicht auf eine Baugruppe war nicht verfügbar, wenn die Baugruppe ein Bauteil nur mit 3D-Skizze enthielt.

- Änderung der Skizzentextfarbe bei Verschiebung innerhalb der Skizze.

- Vertikale Linien einer Stückliste werden nicht mehr angezeigt, wenn die letzte Zeile nach einem manuellen Zeilenumbruch nicht sichtbar ist.

- Schweißsymbole werden jedes Mal auf Baugruppenansichten wiederhergestellt, die Schweißunterbaugruppen enthalten.

- Die Option "Arbeitselemente abrufen" wird bei Ansichten von Blechabwicklungen nicht im Browser-Kontextmenü deaktiviert.

- Bestimmte Zeichnungsdateien aus Inventor 8, in denen Linienstile erstellt wurden, funktionierten nach der Migration nicht einwandfrei.

- Bohrungen auf Baugruppenebene konnten nicht einer Bohrungstabelle hinzugefügt werden.

- Keine Lücke zwischen einer von automatischen Mittellinien erstellten Mittelpunktmarkierung und einer zugeordneten Bemaßungshilfslinie.

- Absturz, wenn in der Autodesk Inventor Professional-Version eine Stückliste erstellt wird, ohne dass die Professional-Module installiert sind.

- In der Elementprioritätsauswahl werden Elemente nicht richtig hervorgehoben.

- Wenn ein Bohrungstyp zur Anpassung an vorhandene zylindrische und Senkbohrungen geändert wird, werden falsche Bohrungsbezeichnungen erstellt.

- CER: Absturz beim Erstellen einer Basislinienbemaßung auf einer abgerundeten Kante.

- Wenn die Ansicht für die Stückliste zweimal ausgewählt ist, zeigt die Stückliste ein unbeständiges Verhalten.

- Linie zwischen Beschreibungsüberschrift und eigentlichen Werten wird nicht mehr angezeigt, wenn

Anmerkungen kombiniert werden.

- CER: Absturz beim Ändern einer Bohrungstabelle, die iFeature-Bohrungen enthält.

- CER: Absturz beim Aktualisieren eines Bemaßungsstils, bei dem eine alternative Einheit angezeigt wird.

- Case 1083802: Positionsnummern aus Versionen vor R9, für die in der Norm keine Eigenschaften definiert waren, wurden nach der Migration nicht mehr angezeigt.

- Absturz beim Speichern eines Dokuments, in dem eine Komponente gelöscht wurde, die in einem anderen geöffneten Dokument noch hervorgehoben war.

- Absturz beim Erstellen einer elementbasierten Bohrungstabelle durch Fensterauswahl aller Bohrungen in der Ansicht.

- CER: In bestimmten Fällen Absturz durch Wiederherstellung von Schweißsymbolen.

- Absturz bei Bearbeitung des Schweißsymbols über Klicken mit der linken Maustaste, wenn sein Ankerpunkt den Ankerpunkt einer anderen Anmerkung überlappt.

- Importieren eines Stils überschreibt einen vorhandenen Stil gleichen Namens nicht.

- Absturz beim Platzieren einer Bohrungstabelle auf einer Baugruppenansicht von Blechbauteilen.

- Absturz beim Hinzufügen eines Symbols zu einem Blech (das eine Bohrungstabelle und eine Stückliste enthält) nach Bearbeitung der Stückliste.

- Absturz, wenn ein Positionsnummernstil während der Erstellung automatischer Positionsnummern für die Schweißunterbaugruppe überschrieben wird.

- Mittelpunktmarkierungen werden falsch auf assoziativen Skizzen unterbrochener Ansichten platziert.

- CER: Absturz bei dem Versuch, bestimmte Zeichnungen mit OLE-Objekten zu öffnen.

- Das Textformatdialogfeld behält die Stileinstellung nicht bei.

- Druckbereichswerte (von - bis) werden nach Aufruf der Seitenansicht zurückgesetzt.

- Absturz bei Bearbeitung einer radialen Modellbemaßung.

- Absturz bei Hinzufügen einer Überschreibung zu einer Positionsnummer, die einem Phantombauteil zugeordnet ist.

- Bei Verwendung von Neigungssymbol und Modellparametern oder Texteigenschaften im Texteditor in einer Zeichnungsdatei werden zusätzliche Zeichen hinzugefügt.

- Problem mit der Definition eines Textparameters ohne Typ beim Erstellen benutzerdefinierter Symbole.

**www.cad-ausbildung.de** <sup>63</sup>

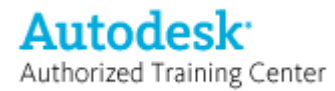

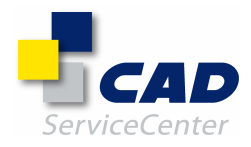

- Die Textfarbe in benutzerdefinierten Symbolen wird nicht aktualisiert, wenn die Farbe im Textstil geändert wird. - CER: Absturz beim Öffnen von Zeichnungen, die Ansichten von Präsentationen enthalten, wenn die

Präsentation dahingehend geändert wurde, dass sie auf eine andere Baugruppe verweist.

- In projizierten Ansichten werden zusätzliche gestrichelte Linien angezeigt.

- Falsche Neunummerierung der Stückliste, wenn einige Objekte ausgeblendet werden.

- Zeilen in einer Bohrungstabelle werden trotz entsprechender Stileinstellung von einfachem Zeilenabstand auf doppelten Zeilenabstand gesetzt.

- CER: Absturz beim Löschen von Überlagerungsansichten von Positionsdarstellungen aus einer Zeichnung.

- CER: Absturz, wenn eine Ansicht kopiert und in eine neue Zeichnung eingefügt wird.

- Absturz, wenn eine Reihe von Bohrungen zu einer Bohrungstabelle hinzugefügt wird, dies zweimal rückgängig gemacht und eine weitere Bohrung hinzugefügt wird.

- Oberflächensymbol kann nicht einer Seite der Bemaßung zugeordnet werden.

- CER: In bestimmten Fällen Absturz beim Hinzufügen eines Oberflächensymbols zu einer Zeichnung.

- CER: In bestimmten Fällen Absturz beim Hinzufügen eines Führungslinientexts zu einer Zeichnung.

- Schraffur wird für Schnittansicht mit Referenzbauteil nicht angezeigt.

- CER: Absturz beim Einfügen skizzierter Symbole.

- Symbole für Form- und Lagetoleranzen können abgerufener Modellbemaßung nicht zugeordnet werden.

- CER: Absturz beim Erstellen einer Bohrungsinfo/Gewindeinfo für eine Gewindebohrung.

- CER: Absturz beim Erstellen einer Ansicht einer Präsentation, die ein verschachteltes virtuelles Bauteil enthält.

- CER: Absturz beim Platzieren einer Mittelpunktmarkierung.

### DWG/DXF/DWF -

=============

Folgende Probleme wurden behoben:

- Stücklistentabelle wurde beim Importieren von DWG-Dateien nicht übersetzt.

- Skizzierebenenprojektionen wurden falsch behandelt, so dass die MDT-Übersetzung bestimmter Skizzierelemente misslang.

- CER: Absturz beim Importieren einer DWG-Datei in eine Zeichnung mit Bemaßungen, die in eine Skizze verschoben wurden, wenn Mittelpunkte einer Linie mit Bemaßungen versehen sind.

- CER: Absturz beim Importieren einer DWG-Datei in eine Bauteilvorlage, die bereits Volumenkörperdaten enthält.

- Beim Exportieren in das DWG-Format werden in AutoCAD falsche Schriften angezeigt.

- Alternative Bemaßungen fehlen, wenn DWG-Dateien in Entwurfsansichten importiert werden.

- Eigenschaften in skizzierten Symbolen werden nicht in das DWG-Format exportiert.

- Revisionstabellen werden in manchen Fällen ausgelassen, wenn eine Inventor-Zeichnung in das DWG-Format exportiert wird.

- In manchen Fällen Absturz beim Übersetzen von MDT-Dateien, die externe Dateien enthalten.

- In manchen Fällen Absturz beim Importieren von DWG-Dateien mit Zoll-Einheiten.

- Nach Installation von Autodesk Inventor können DWG-Dateien nicht über den Internet Explorer geöffnet werden.

- Publizierte 3D-DWF-Dateien mit Schweißsymboltext können nicht geöffnet werden.

### ALLGEMEINES -

=============

Folgende Probleme wurden behoben:

- Absturz, wenn zwei Projektdateien in Pfaden aufeinander verweisen.

- Stahlbauteile können nicht mithilfe des Design-Assistenten ersetzt werden.

- Absturz beim Rückgängigmachen einer Aktualisierung im iFeature/Stanzen-Dialog.

- Absturz beim Erstellen eines neuen Dokuments nach Änderung des Vorlagenpfads in migrierter Projektdatei.

- CER: Absturz, wenn das übergeordnete Fenster eines modalen Dialogs zur Auswahl verfügbar und vor Schließung des modalen Dialogs geschlossen wird.

- Der Produktinformationsdialog unter Info über Autodesk Inventor ist nicht modal.

- Absturz beim erneuten Öffnen einer Rohr- und Leitungsbaugruppe, nachdem das erste Öffnen in der AIS-

Version von Autodesk Inventor rückgängig gemacht wurde.

- Unnötige Dateikorrumpierung durch Verschieben und Auflösen einer Referenz von einem relativen Pfad in das Stammprojektverzeichnis.

- Ersetzen einer Komponente mittels "Kopie speichern unter..." der vorhandenen Komponente führt zu unkorrektem Gruppieren in der Teileliste.

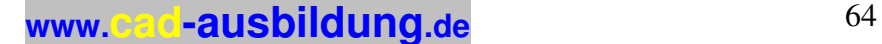

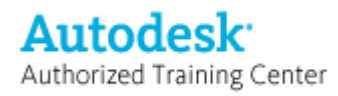

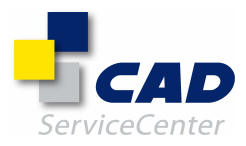

IGES/STEP/SAT -

=============== Folgende Probleme wurden behoben:

- STEP-Import erstellt in bestimmten Fällen Komponenten ohne Masse- und Volumeneigenschaften.

- Spirale weist beim STEP-Import Verformung auf.
- In bestimmten Fällen treten beim STEP-Import ein großer Begrenzungsrahmen und falsche

Masseneigenschaften auf.

- In manchen Fällen traten bei Beteiligung winziger Spline-Elemente Leistungsdefizite beim STEP-Import auf.
- Beim STEP-Export werden Zylinder in zwei Flächen gebrochen.
- In manchen Fällen kommt es beim STEP-Import nach dem erneuten Öffnen in Inventor zum Absturz.
- Absturz bei Bereichsbearbeitung der Torusoberfläche.
- In bestimmten IGES-Dateien können Volumenkörper nicht verschoben werden.
- CER: Absturz beim Öffnen bestimmter IGES-Dateien.
- Absturz bei Vorauswahl von mehr als zwei Flächen.
- Absturz bei Änderung des Auswahltyps im Werkzeugkasten während des Befehls Normal umkehren.

- Verzerrte Fläche nach IGES-Import wegen doppelter Verbindungskanten.

- In bestimmten importierten IGES-Dateien tritt beim Zusammenheften von Flächen ein

Zugriffsverletzungsfehler auf.

- Während automatischem Heften und Verschieben stürzt die Datei ab.

- CER: Absturz beim Lösen von Flächen, die bereits vorher ausgewählt waren und erneut gewählt wurden.
- Schlechte Geometrie und leerer Körper nach erneutem Öffnen einer exportierten Datei in Inventor.
- Flächenverformung bei erneutem Öffnen in Inventor bei bestimmten Dateien, die im IGES-Format exportiert

werden.

- Scheitelpunktmischung variierender Radien führt nach erneutem Öffnen bestimmter IGES-Dateien in Inventor zu leerem Import.

- Fläche fehlt beim Importieren nach erneutem Öffnen bestimmter IGES-Dateien in Inventor.
- In manchen Fällen tritt beim Exportieren nach IGES oder STEP ein Absturz auf.
- CER: In manchen Fällen Absturz beim Öffnen von SAT-Dateien.
- CER: In manchen Fällen Absturz bei dem Versuch, eine Pro/ENGINEER ACIS-Datei zu öffnen.

### BAUTEILKONSTRUKTION -

=====================

Folgende Probleme wurden behoben:

- Absturz beim Hinzufügen einer Abhängigkeit Koinzident zwischen Bogenführung und Einpasspunkt auf einem 2D-Spline.

- Äußeres Profil der Blechabwicklung ist im DXF-Format unvollständig.
- Griffbearbeitung behält parametrische Gleichung nicht bei.

- Erhebung löst in manchen Fällen eine Zugriffsverletzung aus, wenn die Endbedingungen einen Winkel von 90 Grad aufweisen.

- Skizzierebene kann nach Erstellen mehrerer freier Blechlaschen nicht auf einer Fläche platziert werden.
- CER: In manchen Fällen Absturz bei dem Versuch, eine Abwicklung zu erstellen.
- In manchen Fällen misslingt bei der Bauteilaktualisierung die Skizzenauflösung.
- Bestimmte koreanische freigegebene Bauteile können nicht geöffnet werden.
- iPart wird nicht richtig aktualisiert, wenn es Senkbohrungen mit Gewinde enthält.
- Absturz beim Erstellen von iParts aus Bauteilen, die über Parameter verfügen, die aus Excel importiert wurden.

- Absturz mit Laufzeitfehler, wenn ein iPart nach vollständigem Löschen der Zeilen erstellt wurde.

- Absturz bei Auswahl von Drag & Drop-Befehlen, die mittels des Befehls Anpassen aus dem Menü Extras in der Schaltflächenleiste abgelegt wurden.

- Befehl Schnittkanten projizieren erzeugt unaufgelöste Skizzierpunkte.
- Absturz bei der Auswahl der Aktualisierung im Einfügungsdialog beim Kopieren/Einfügen von Elementen.
- Absturz bei der Bearbeitung eines publizierten und eingefügten abgeleiteten Baugruppenbauteils im Kontext einer Baugruppe.
- Arbeitspunkt in 3D-Skizze kann nicht im Browser ausgewählt werden, um eine Linie zu platzieren.
- Absturz beim Aufruf der Griffbearbeitung für ein Sweeping mit einem Pfad, der von einem IGES-Körper stammt.
- CER: In manchen Fällen Absturz beim Verschieben der Bauteilendemarkierung nach unten.
- Über Biegung hinweg ausklinken mithilfe angepasster Biegungstabelle ist nicht möglich.

- Absturz bei Versuch der Anwendung von "Manuell verschieben" auf eine angeordnete Komponente in einer Baugruppe.

- CER: Absturz beim Öffnen bestimmter Baugruppen, die über OLE-Skizzen verfügen.

- Absturz beim Löschen einer 3D-Skizze in einer Basiskomponente, wenn die Skizze im abgeleiteten Bauteil einbezogen wird.

- Absturz beim Erstellen inbegriffener Abhängigkeit Koinzident mittels Ziehen.
- In manchen Fällen tritt nach einer Blechabwicklung ein Fehler auf, das Erstellen eines neuen Bauteils misslingt.

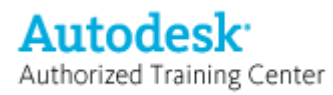

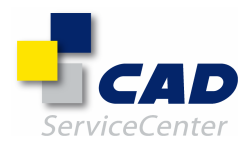

- Blechabwicklung einer gelöschten Fläche ist zulässig und das Blechbauteilsymbol wird zum Notizblocksymbol.

- Absturz beim Verschieben eines Kelchnahtbauteils im Baugruppenkontext.

- Absturz beim Aufruf von 3D-Griffen nach Abbruch des Dialogs zu 'nichtparametrischer Arbeitsebene'.

- Absturz, wenn ein einbezogener Bohrungsmittelpunktskizzierpunkt gelöscht und das Bauteil aktualisiert wird.

- Absturz beim Hinzufügen von Eigenschaften in die iFeature-Generierungstabelle durch Doppelklicken.

- Absturz, wenn durch Löschen der Skizzierkurve ein zugehöriger verwendeter Scheitelpunkt ebenfalls gelöscht wird.

- Absturz beim Ziehen der Kante eines Kreises mit 3D-Griffen.

- In manchen Fällen Absturz beim Aufheben der Unterdrückung eines unterdrückten Elements.

- Absturz beim Hinzufügen von Werten in der anderen Registerkarte des iFeature-Generierungsdialogfelds.

- Absturz bei Klicken auf [Spiralgröße] > Steigung > Messen vor jeglicher sonstigen Eingabe.

- Zyklischer Abhängigkeitsfehler während Projektion einer Fläche.

- Fehler durch ungültiges Segment beim Wiederherstellen der gesamten abgeleiteten Baugruppe, wenn das Auflösen der Verknüpfung zur Basisbaugruppe übersprungen wird.

- Absturz beim Öffnen eines Blechbauteils, das ein OLE-Objekt enthält.

- Absturz beim Erstellen eines iParts, wenn unter den Regionaleinstellungen das Leerzeichen als Symbol für die Zifferngruppierung eingestellt ist.

- In manchen Fällen führt die Aktualisierung von erhabenen Elementen zu der Fehlermeldung, dass bei Kopien nicht das Kopieren jedes Objekts der vorhandenen Geometrie unterstützt wird.

- Schwerpunkt berücksichtigt keine Positionsdarstellungen.

- Das Delta-Tool zur präzisen Eingabe konnte nicht verwendet werden, da es deaktiviert wurde.

- In manchen Fällen wurde die Gewindeoberfläche bei Spiegelung der Gewindeelemente nicht gespiegelt.

- Absturz bei Bearbeitung einer gehefteten Fläche und Entfernung oder Neuauswahl von Flächen.

- CER: In manchen Fällen Absturz beim Ändern eines Farbstils eines in der Baugruppe aktivierten Bauteils.

- Ältere iFeature-Dateien können nicht in Autodesk Inventor 10-Bauteilen platziert werden.

- Absturz beim Öffnen von R9-Dateien mit verwaisten Arbeitspunkten in R10.

#### INVENTOR STUDIO - =================

Folgende Probleme wurden behoben:

- Absturz bei Erstellen von mehr als neun Lichtern.

- Absturz, wenn beim Rendern der Animation "Intel IYUV Codec" zur Videokomprimierung verwendet wird.

- Absturz, wenn bei Auswahl des Renderns ein Zeichnungs- oder Präsentationsdokument aktiv ist.

- Absturz beim Wechsel zum Studio, wenn das aktuelle Dokument keinen aktiven Beleuchtungsstil enthält.

- Absturz nach Löschen eines Browser-Knotens und dem Versuch, andere Browser-Knoten durch Gedrückthalten der Umschalttaste auszuwählen.

- Absturz beim Aufruf von Beleuchtungsstilen nach Bearbeitung eines anderen Dokuments.

- Absturz bei Einstellung eines aktiven Beleuchtungsstils im Richtungseigenschaftendialog.

- Absturz beim Rückgängigmachen des Festlegens der aktiven Kamera im Dialog zum Rendern des Bilds, wenn dieselbe Kamera im Animationsablaufprogramm als aktiv festgelegt wurde.

AUFGABENPLANUNG -

================= Folgende Probleme wurden behoben:

- Der Suchpfad weist nicht standardmäßig auf das aktuelle Projektverzeichnis.

- Standardpfad für einen Aufgabenbericht ist leer. Jetzt ist er auf c:\Eigene Dateien eingestellt.

- Die Startzeit in Aufgabeneigenschaften entspricht nicht dem in den Windows-Regionaleinstellungen festgelegten Zeitformat.

- Absturz in servicemodule.exe, wenn der erste Start von Inventor misslingt.

==============================================================================

## $=$

Anmerkungen: ============

Autodesk Inventor 10 und Autodesk Inventor 10 Service Pack 1 verwenden dieselben Dateiformate (.iam, .ipt, .idw, .ipn, .idv, .ide). Alle Dateitypen können zwischen diesen Versionen ausgetauscht werden.

Die Größe von Autodesk Inventor 10 Service Pack 1 beträgt etwa 30 MB. Auf dem Laufwerk, auf dem die Temporärdateien abgelegt werden, müssen mindestens 50 MB freier Festplattenspeicher zur Verfügung stehen, damit das Update erfolgreich durchgeführt werden kann.